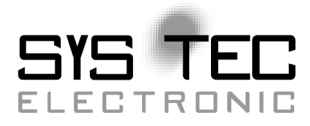

# **USB-CANmodul**

## **GW-001, GW-002, 3004006, 32040xx, 34040xx**

**Systems Manual** 

**Edition February 2010** 

system house for distributed automation

In this manual are descriptions for copyrighted products, which are not explicitly indicated as such. The absence of the trademark  $(TM)$  and copyright  $(\circledcirc)$  symbols does not infer that a product is not protected. Additionally, registered patents and trademarks are similarly not expressly indicated in this manual

The information in this document has been carefully checked and is believed to be entirely reliable. However, SYS TEC electronic GmbH assumes no responsibility for any inaccuracies. SYS TEC electronic GmbH neither gives any guarantee nor accepts any liability whatsoever for consequential damages resulting from the use of this manual or its associated product. SYS TEC Electronic GmbH reserves the right to alter the information contained herein without prior notification and accepts no responsibility for any damages, which might result.

Additionally, SYS TEC electronic GmbH offers no guarantee nor accepts any liability for damages arising from the improper usage or improper installation of the hardware or software. SYS TEC electronic GmbH further reserves the right to alter the layout and/or design of the hardware without prior notification and accepts no liability for doing so.

 Copyright 2010 SYS TEC electronic GmbH, D-07973 Greiz/Thueringen. Rights including those of translation, reprint, broadcast, photomechanical or similar reproduction and storage or processing in computer systems, in whole or in part - are reserved. No reproduction may occur without the express written consent from SYS TEC electronic GmbH.

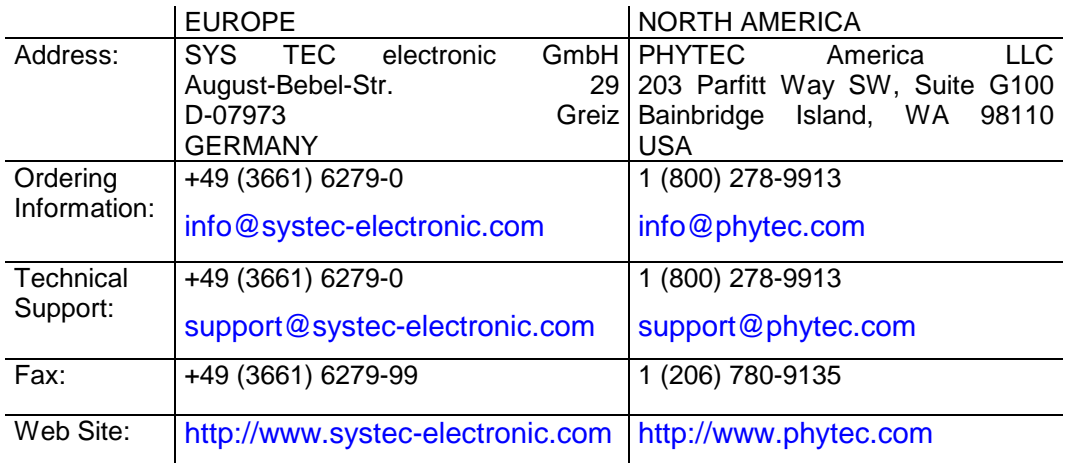

22<sup>th</sup> Edition February 2010

## **Table of Contents**

#### Preface 1

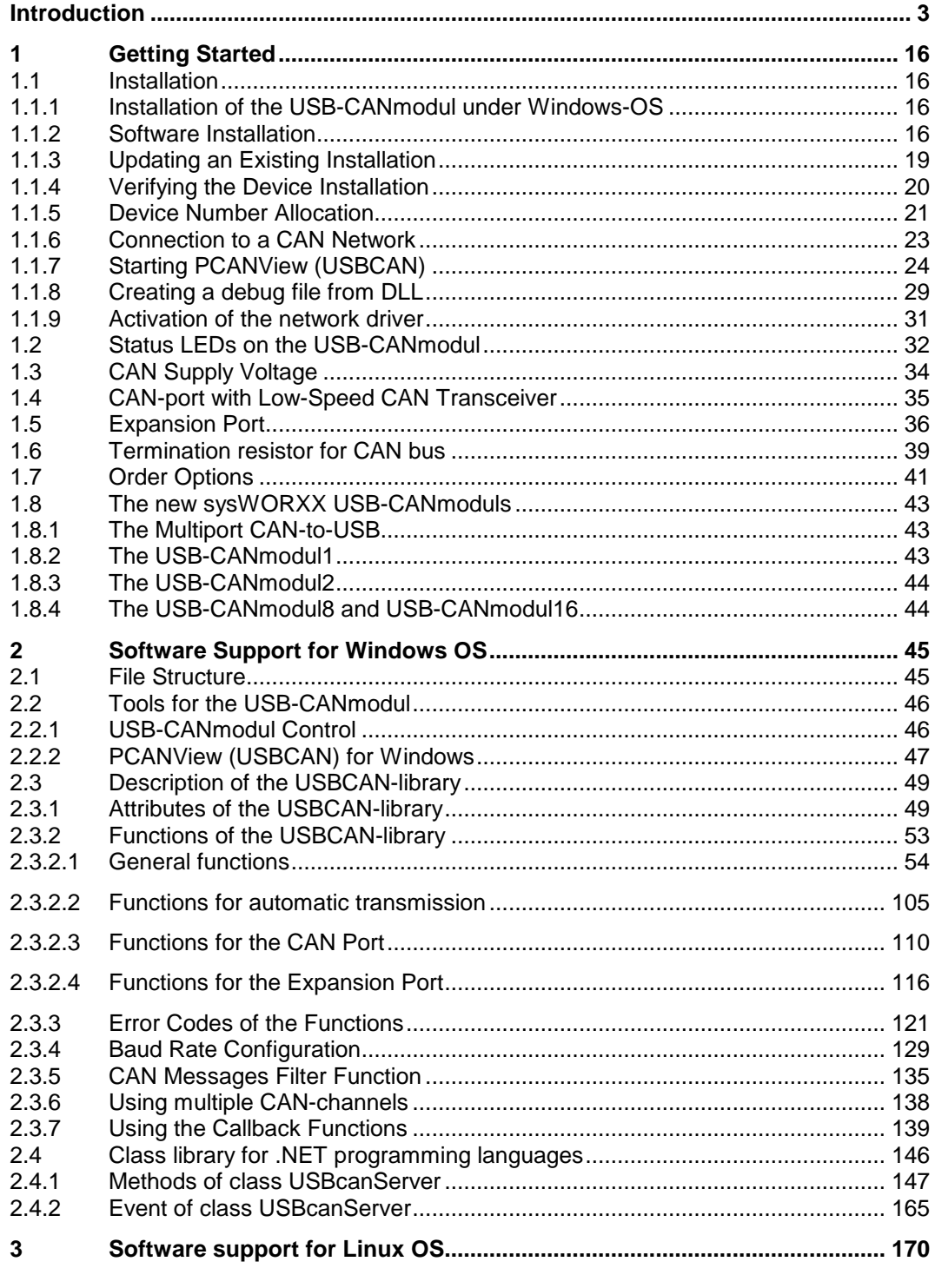

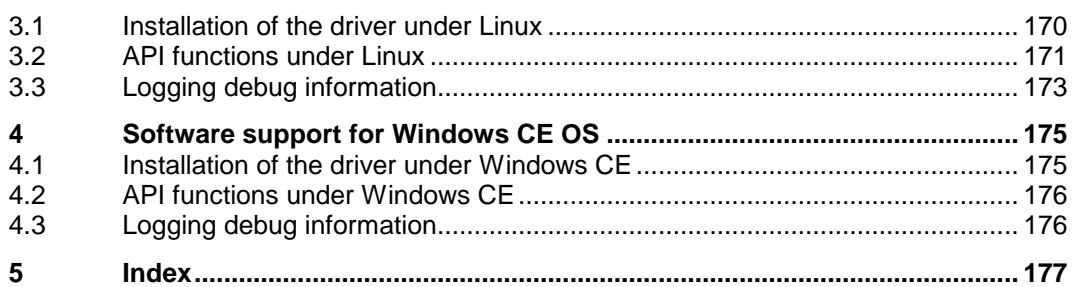

#### **Index of Figures and Tables**

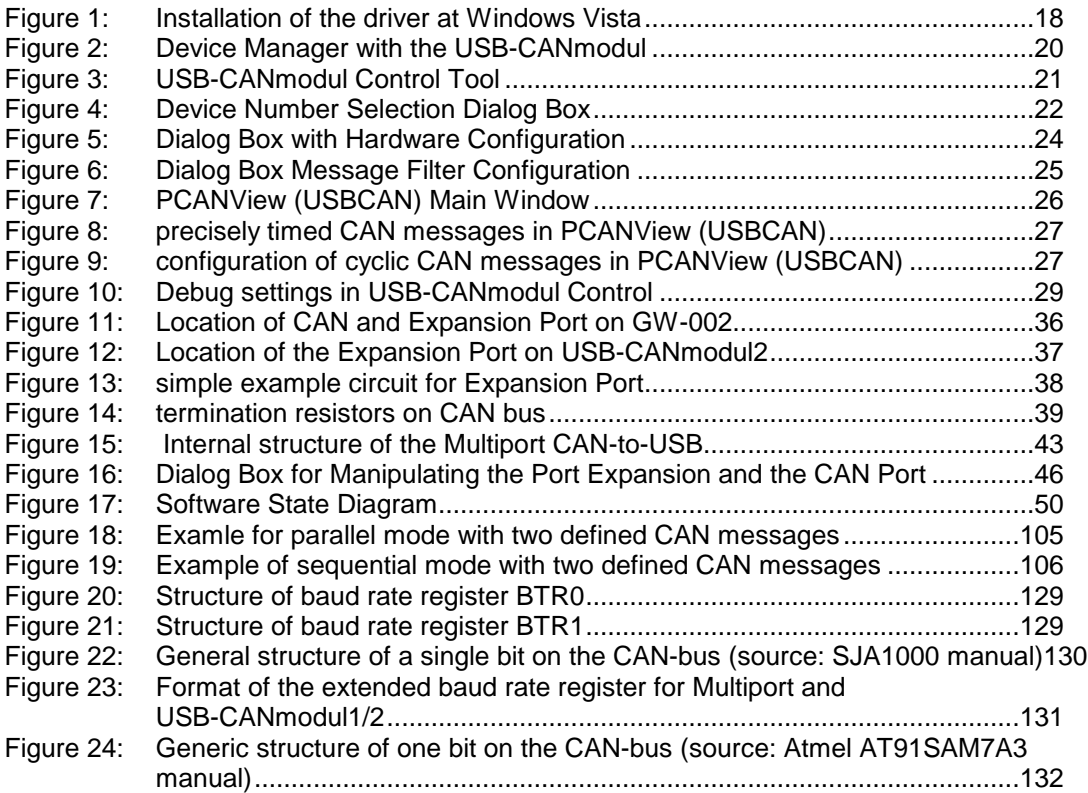

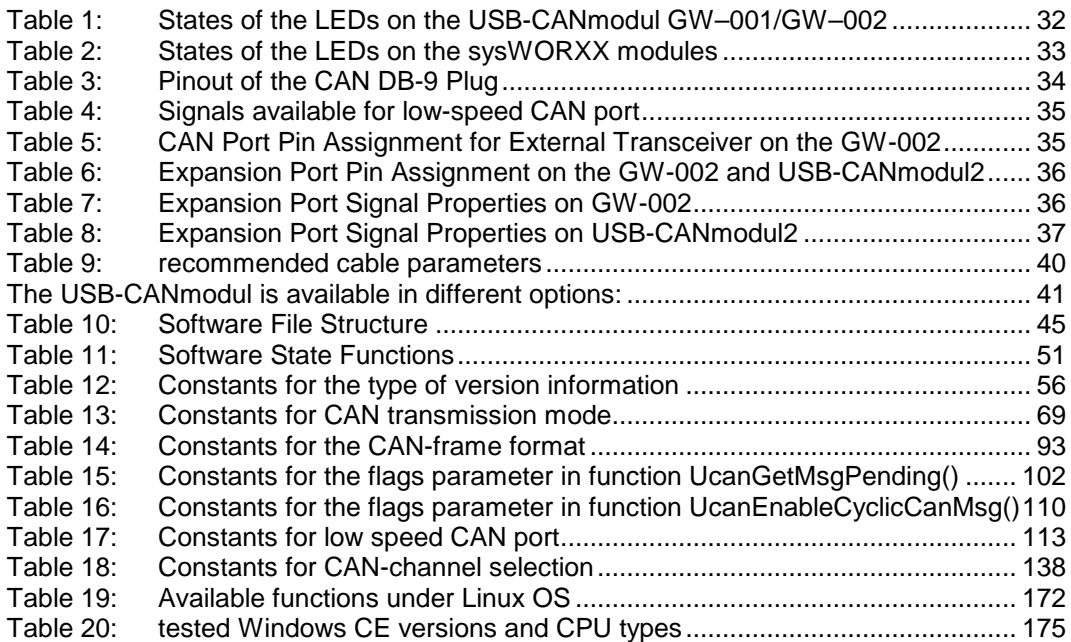

## **Preface**

This USB-CANmodul Systems Manual describes the board's design and function. Precise specifications for the on-board microcontrollers can be found in the enclosed microcontroller Data Sheet/User's Manual.

In this manual, and in the attached schematics, low active signals are denoted by a "/" in front of the signal name (i.e.: /RD). A "0" indicates a logic-zero or low-level signal, while a "1" represents a logic-one or high-level signal.

#### **Declaration of Electro Magnetic Conformity for the SYS TEC USB-CANmodul**

 $\epsilon$ 

The USB-CANmodul is a tested and ready-to-use interface device and must only be used as such.

#### **Note:**

The USB-CANmodul should not be operated without additional protection circuitry and further testing if cables to the product's connectors are longer than 3 m. It is required to use shielded CAN cables.

The USB-CANmodul fulfills the norms of the European Union's Directive for Electro Magnetic Conformity only in accordance to the descriptions and rules of usage indicated in this hardware manual (particularly in respect to the described steps for putting the device into operation).

Implementation of SYSTEC products into target devices, as well as user modifications and extensions of SYSTEC products, is subject to renewed establishment of conformity to, and certification of, Electro Magnetic Directives. Only after doing so the devices are allowed to be put into circulation.

### **Introduction**

Unveiled in 1995, the **Universal Serial Bus (USB)** connectivity standard provides a simple and convenient way to connect various peripheral devices to a host-PC. It will replace a wide variety of serial and parallel connections. The USB standard allows up to 127 devices to be connected to the PC without using multiple connector types, without interrupt conflicts (IRQs), hardware address adjustments (jumpers) or channel changes (DMA). USB provides powerful true hot plug-and-play capability; i.e., dynamic attach and recognition for new devices. It allows the user to work with those devices immediately without restarting the operating system.

The USB-CANmodul takes advantage of this communication standard and provides an easy to use portal from a host-PC to a CAN network. Connecting the USB-CANmodul to the host-PC is simple. The included USB cable supports the two types of USB connectors, type A and type B. The type A plug connects to the host computer or an upstream hub. Type B plug connects downstream to the USB-CANmodul. The USB interface enables data transfer with a rate of up to 12 MBit/s. With a uniform connector for all device types, the system is absolutely user friendly.

Once the USB-CANmodul is connected to the host-PC, the operating system reads the configuration data and automatically loads the device driver. All CAN messages are transferred transparently through the USB Bus. CAN Baud Rates of up to 1 MBit/s are supported. The transmitted and received CAN messages are buffered by the USB-CANmodul. The device supports CAN messages according to CAN 2.0A and 2.0B specifications (11- and 29-Bit identifiers). Connection to the CAN bus meets the CiA Standard DS 102 (DB-9) and features optional optical isolation of the CAN signals.

Drivers for Linux, LabView (contributed), Windows 2000/XP and higher are provided for the USB-CANmodul. The USB configuration tool for Windows enables connectivity and management of more than one device on the USB bus. This USB network is configured using device numbers which are assigned by the user and are stored in an EEPROM. The functions for data exchange with the USB-CAN application are available through a DLL (Dynamic Linked Library). The enclosed demo program shows the easy handling of the DLL API functions.

This manual refers to the following USB-CANmodul versions:

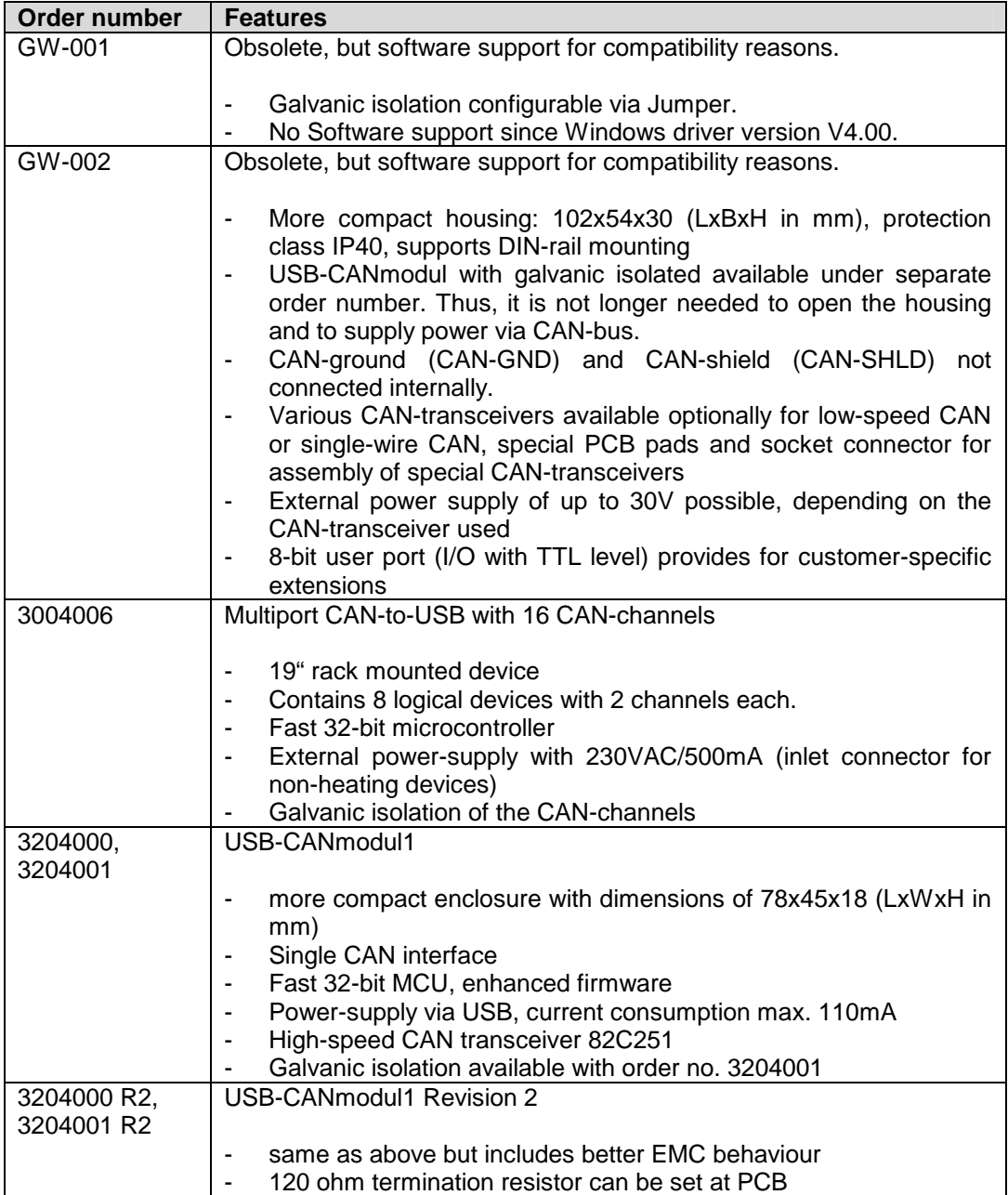

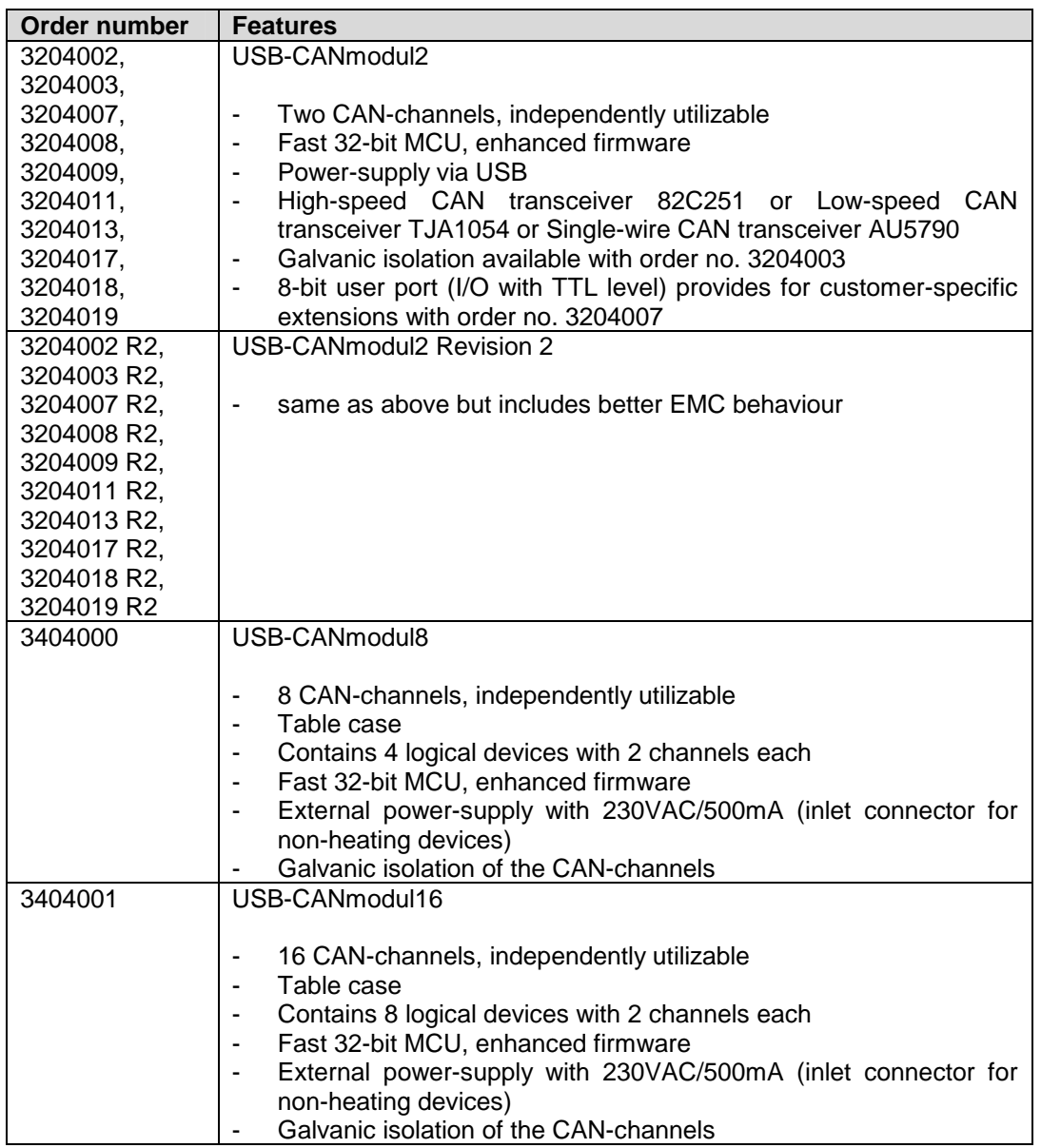

#### **References to Hardware and Software changes**

In this section you will find references to new functions in the hardware and software of the USB-CANmodul.

The selection of arbitrary baud rates within the PCANview tool is supported starting with version 2.15. The UcanWriteCanPort() and UcanReadCanPort() functions were integrated for control of the low speed transceivers.

#### Software version 2.16:

- Following a new installation, the USB-CANmodul will appear in the device manager under the entry "**USB-CAN-Hardware**" instead of under the entry "**USB Controller**".
- Reading the serial number and the CAN controller's operational mode via the function UcanGetHardwarInfo() is now possible.
- The function  $UcanGetVersionEx()$  has been added to support extended version inquiry.
- The function *UcanInitCanEx()* is available for expanding the configuration of the SJA1000, i.e. listing only - mode
- The new functions UcanConfigUserPort(), UcanWriteUserPort() and UcanReadUserPort() are provided for use of the 8-bit user port.

#### Software version 2.17:

- Only the installation for Windows2000/XP is supported.
- Installation and operation under Windows98/Me is possible, however SYSTEC will offer no guarantee that this will work.
- The messages "bus off", "error passive" and "warning limit" were not previously passed on to the application
- The CAN status error is no longer cleared automatically by UcanGetStatus() after it has been read, rather it is cleared only when UcanResetCan() is called

#### Software version 2.18:

- The USBCAN.SYS device driver now also supports power management. If the computer is activate after being in stand-by mode, the device driver will be loaded again.
- The time stamp precision for receive messages in the structure tCanMsgStruct has been improved.
- The CAN status messages USBCAN\_CANERR\_BUSLIGHT and USBCAN\_CANERR\_BUSHEAVY are deleted automatically as soon as the CAN controller error counter drops below the corresponding threshold.
- The UCAN Config tool has been replaced by the new USB-CANmodul Control tool in the control panel.
- The PCANView tool didn't correctly answer RTR frames of 29-bit CAN messages in previous versions. This bug has been fixed starting at version 2.0.4 build 043 of PCANView.
- New function UcanGetFwVersion() implemented allowing version query of the module software.
- New demo project for Microsoft Visual Studio C/C++ 6.0.
- Software support for Borland Delphi as library and demo project.

#### Software version 2.19:

- An error was eliminated from the USBCAN32.DLL. The Connect Control callback function was not called in version 2.18, as soon as a USB-CANmodul was plugged in or plugged off from the PC.
- new: Software support for LabView as library and demo project

#### Software version 2.20:

- An error was eliminated from the USBCAN32.DLL. After calling function UcanDeinitHwConnectControl(), it was not possible to register a new callback function by means of UcanInitHwConnectControl().
- If the function UcanResetCan() was called while the receive buffer still contained CAN messages, old messages could happen to be received twice.
- The file USBCAN32.DLD does not exist any longer. Instead, the checkbox "Debug" in the USB-CANmodul Control tool is to be used to produce debug information.

#### Software version 3.00:

- Under some circumstances, the hardware connect control callback functions was called repeatedly although only one USB-CANmodul was plugged in or plugged off from the PC.
- New API functions introduced to support multiple CAN interfaces (available with GW-006, 3004006).
- The software driver now supports simultaneously operation of up to 64 modules on one PC.

Software Version 3.01:

- Bugfix: Under some circumstances the function UcanDeinitCan() could cause an access violation.
- Bugfix: The USB-CANmodul GW-002 does not transmit CAN-messages correctly after bus-off, although function UcanResetCan() was called.
- Bugfix: When using several USB-CANmoduls on the very same PC over multiple application instances, it happened that an application returned error code 0x06 (illegally handle), although the initialization was successful.
- Bugfix: When a CAN2.0A message was received with Multiport CAN-to-USB, the CAN-ID of the next CAN2.0B message was incorrectly transferred to the PC.
- Transmit-Echo for CAN-messages introduced. GW-002 and Multiport CAN-to-USB now return transmitted CAN messages as receipt message to the PC. This messages are marked as echo messages (transmit echo).
- Multiport CAN-to-USB now also supports a baud rate of 10kBit/s.
- Multiport CAN-to-USB activates the Traffic LED only, if the respective CAN-channel was previously initialized.
- Function UcanGetModuleTime() implemented to USBCAN32.DLL.

- Bugfix: First time installation of version 3.01 did not work properly under Windows 2000
- Bugfix: On Multiport CAN-to-USB 3004006 function UcanReadCanMsqEx() returned with error code USBCAN\_ERR\_CANNOTINIT if function was called with parameter bChannel  $p = USBCAN\overline{CHANNEL}$  ANY and only the 2<sup>nd</sup> CAN-channels was initialized.
- Change of software: If the function UcanInitCanEx.() was called with CAN mode kUcanModeNormal, then the function UcanReadCanMsg..() returned with error code USBCAN\_WARN\_NODATA, although the buffer still contains CAN messages. This was caused by the transmit messages, which were continuously processed within the DLL. This was caused by the transmission echoes, which were continuously processed within the DLL. The USBCAN32.DLL was changed to skip the transmission echoes when CAN mode kUcanModeNormal is used and to return the next received CAN message instead.

#### Software Version 3.03

- Change of software: The USBCAN32.DLL now has two more receive buffers per CAN-channel. Thus it is possible to read CAN messages from one CAN-channel with function UcanReadCanMsgEx(), without having these blocked by CAN messages of the other CAN-channel.
- Change of software: Function UcanResetCanEx() now has a parameter to specify what components are to be reset and what is left unchanged.

#### Software Version 3.04

- Bugfix referring to Multiport CAN-to-USB 3004006: some CAN messages were sent twice if the bit rate was too high
- Bugfix referring to Multiport CAN-to-USB 3004006: Some CAN messages queued for transmission were deleted if function UcanInitCanEx2() was called for the second CAN-channel.
- Bugfix: Now the firmware-internal message buffer is not deleted by function UcanInitCanEx2(), if one of the channels is already initialized.
- Software change referring to Multiport CAN-to-USB 3004006: Forcing a firmware update is now possible.
- Software change: Now a restart is required after deleting the USB-CANmodul drivers from Windows-OS.

- The drivers now support the USB-CANmodul1 (order no. 3204000, 3204001) and USB-CANmodul2 (order no. 3204002, 3204003)
- Software change: Now the hardware type is returned with structure tUcanHardwareInfoEx.
- Software change: The size of the receive and transmit buffers in USBCAN32.DLL is now configurable. Therefore the two new members/parameters m wNrOfRxBufferEntries and m wNrOfTxBufferEntries exist in structure tUcanInitCanParam.
- Bugfix referring to Manual: The pin description in Table 6 was wrong. Pin 9 and Pin 10 were switched.

Software Version 3.06

- New feature: Support for automatically transmission of cyclic CAN messages added. A new demo for Microsoft Visual Studio 6.0 or higher (MFC) is available in folder "%INSTALLDIR%\DemoCyclicMsg".
- New feature: Function UcanGetMsgPending() added for reading the number of pending CAN messages (current buffer contents).
- New feature: Function UcanGetCanErrorCounter() added for reading the current error counters from the CAN controller. This function is only available for the sysWORXX derivates of the USB-CANmodul.
- New feature: Function UcanWriteCanMsgEx() returns warning USBCAN\_WARN\_TXLIMIT when it was called to send more than one CAN messages but not all CAN messages could be sent because the transmit buffer is full. The number of accepted CAN messages were indicated to the application by the parameter pdwCount\_p.
- New feature: Function UcanGetVersionEx() also supports to read versions of other driver files (such as loader, device driver and control panel application).
- Software change: Misspelling the define USBCAN\_ERR\_DISCONECT was corrected to USBCAN\_ERR\_DISCONNECT within the header file USBCAN32.H.
- Software change: USB-CANmodul Control revised with better construction of the dialog box elements. Already used USB-CANmoduls are also displayed (but grayed). The debug log file on using USB-CANmodul Control can be switched on/off separately.
- Bugfix: Function UcanResetCanEx(...,..., USBCAN\_RESET\_ONLY\_STATUS) could not be called in state HW\_INIT.
- Bugfix: Time stamp timer was corrected within sysWORXX derivates of USB-CANmodul. Time stamps of CAN messages were some different to the old hardware derivates (such as GW-001 or GW-002).
- Software change: All API functions of USBCAN32.DLL which returns an error code got the return code type UCANRET. The type UCANRET is also defined to 'unsigned char' like the previous type BYTE. Therefore applications need not to be recompiled for this change.

- Bugfix: Modules of the sysWORXX USB-CANmodul series hangs when transmission of cyclic CAN messages was started.
- Bugfix: Access violation has occurred when multiple Windows users tried to initialize USB-CANmodules on Windows XP.
- Bugfix: Function *UcanWriteCanMsgEx()* returned warning message USBCAN\_WARN\_TXLIMIT instead of USBCAN\_SUCCESSFUL when only one CAN message should be sent and it was successfully transmitted.
- Bugfix: Function UcanInitHardware() or UcanInitHardwareEx() returned USBCAN\_ERR\_ILLHW when more than one applications tried to initialize modules on the same time. A Mutex is added now to fix the problem.

#### Software Version 3.08

- Bugfix: If UcanResetCanEx() was called to reset the CAN interface without deleting the message buffers in firmware, then CAN messages were nevertheless deleted.
- New feature: USB-CANnetwork driver available for all sysWORXX series USB-CANmodules. The use of this driver has to be enabled for each device. Use the USB-CANmodul Control to switch and/or show the current state of it.
- New feature: Hardware list within the USB-CANmodul Control is now sorted by serial numbers.
- New feature: USB-CANmodul Control was extended to check for new driver versions on the SYS TEC homepage. Therefore a new tab sheet "Update" was added.
- New feature: UcanForceUpdate tool gets two new command line arguments. "-snr:" specifies the serial number of the USB-CANmodul which has to be updated. "-net:" specifies whether the new USB-CANnetwork driver should be used for the specified device.

#### Software Version 3.09

- Bugfix: The red CAN-status-LED on the sysWORXX USB-CANmoduls was not reset correctly after an error state had been erased.
- Bugfix: When function *UcanInitCanEx2()* was called for two CAN channels with transmit echo it could happen that the second channel never received the transmit echo.
- Bugfix: Device driver Usbcan.sys noticed a receive buffer overrun although there never was an overrun.
- New feature: Support of device driver Usbcan.sys for Microsoft Vista. Note: USB-CANnetwork Driver is not available under Vista!

#### Software Version 3.10

- Bugfix: When changes in Debug Settings were made in the USB-CANmodul Control they were not stored to the Registry if the windows user was not the administrator.

- New feature: The firmware of all new sysWORXX modules also filters the Data bytes 0 and 1 of CAN2.0A messages and the RTR-frame of CAN2.0A and CAN2.0B messages - similar to GW-001 and GW-002 (compare 2.3.5).
- New feature: DLL API function *UcanSetTxTimeout()* for dual channel sysWORXX modules was added. It configures a transmission timeout (default is 0). If a CAN message cannot be sent within this timeout the firmware sets a special internal state. All further CAN messages for this CAN channel will be deleted automatically and the CAN driver state is set: USBCAN\_CANERR\_TXMSGLOST to inform the application about the deletion. This way, the transmission through another CAN channel is not blocked any more. If the CAN message is sent the special CAN driver state will be deleted automatically. Once the timeout is configured to zero this feature is switched off.
- Software change: In DemoGW006 and DemoCyclicMsg it is shown how to load Usbcan32.dll for the run-time of the application.

- New feature: Driver for Windows CE 5.0 is available. It is based on CPU-type ARMV4I and was tested on Intel PXA255 and PXA270. Other CPU can be ported on request.
- New feature: Linux driver version 2.02 r3 released, including a shared library. Kernel driver supports firmware update of USB-CANmodul1.

#### Software Version 4.00

- Bugfix: Calling function UcanResetCanEx() with parameter dwFlags\_p that was equal to zero resulted for USB-CANmodul1 not to be able to receive any CAN messages.
- Bugfix: Calling function *UcanResetCanEx()* for cleaning receive buffer resulted not to be able to delete all received CAN messages of USB-CANmodul1 or GW-002.
- Bugfix: When function UcanWriteCanMsgEx() returned an error code, the variable referenced by parameter pdwCount\_p was set to zero.
- New feature: Support of automatically sending of cyclic CAN messages added in wrapper for LabView 8.5 and 8.6. Now multi-channel USB-CANmoduls are supported too.
- New feature: New API function UcanSetDebugMode() enables the creation of a debug log file out of the USBCAN-library.
- New feature: Support of Windows Vista (32 and 64 bit) added. Note: GW-001 not longer supported!
- Software change: performance improvements for sysWORXX USB-CANmoduls.
- Software change: Predefined baud rate values of 10kBit/sec, 20kBit/sec, 50kBit/sec and 100kBit/sec for sysWORXX modules changed. "Sync Jump Width" (SJW) of these baud rate values is set to 1 for better synchronization.
- Software change: Default path for creating LOG files from USBCAN32.DLL was set to "Documents".

- Bugfix: for USB-CANmodul GW-001 or GW-002, the USB-CANmodul Control sometimes showed that they use the USB-CANnetwork Driver although it does not apply to those modules; only the Device Driver can be used.
- Bugfix: Library/API function UcanGetStatus() or UcanGetStatusEx() always returned "no error" in driver version V4.00 although a CAN bus error was detected.
- Bugfix: In Windows XP, a "guest" user account was only able to start one application that used USBCAN32.DLL.
- Bugfix: Disconnecting a USB-CANmodul while it was still being used in an application sometimes caused a blue screen on Windows XP with driver version V4.00.
- New feature: USB-CANmodul Control automatically checks if a new driver version is available from the SYS TEC homepage. This feature can be activated by the user upon installation or in tabsheet "Update" in the USB-CANmodul Control.
- New feature: a new context menu has been added in the USB-CANmodul Control in tabsheet "Hardware".

#### Software Version 4.02

- Bugfix: If API function UcanResetCanEx() was called with flag parameter USBCAN\_RESET\_NO\_BUFFER\_COMM, not all CAN messages were sent from a multi-channel USB-CANmodul.
- Bugfix: If API functions UcanWriteCanMsg() and UcanResetCanEx() were often called alternately from one application, it was likely that one of those functions would hang up.
- Software change: the Setup.exe under Windows 2000/XP/Vista only installs the new driver if beforehand all USB-CANmodules are disconnected from the computer and an older driver version is removed.

#### Software Version 4.03

- Bugfix: USB-CANmodul Control V4.02 always indicated that a driver update would be available from the SYS TEC homepage although this was not the case.
- Software change: For installing a new driver using update of USB-CANmodul Control the Setup.exe will not be called automatically but the download folder is opened in Windows Explorer. The user has to start Setup. exe manually.

#### Software Version 4.04

Bugfix: the CAN Traffic LED did not work on all sysWORXX USB-CANmoduls with firmware version V4.03.

#### Software Version 4.05

- New feature: Support for new module versions.
- New feature: Driver support for Windows CE 6.0 on x86 CPU is available.

- New feature: the Watchdog supervision has been implemented in the firmware of sysWORXX USB-CANmoduls.
- New feature: A new separate bootloader has been implemented in the firmware of sysWORXX USB-CANmoduls. It enables the downgrade to earlier driver versions. To use this feature the module has to be connected to a Windows 2000/XP/Vista PC with the driver version 4.06 before. The bootloader is always started after the USB-CANmodul has been connected. The bootloader notifies the computer about the firmware version that is programmed. If necessary, it programs new firmware into a different flash area and starts this firmware. This implies the advantage that in case of an incorrect firmware update the module must not be sent back because the bootloader is not overwritten.
- New feature: When starting the application, a dialog box is shown if debug feature USBCAN32.DLL is activated. The Debug Info Dialog of USBCAN32.DLL can be switched off with USB-CANmodul Control's Debug tabsheet using check box "Show Dbg Info".
- Software change: New constants for CAN bit rate defined in USBCAN32.DLL for sysWORXX USB-CANmoduls. These new constants sets the sample point above 85%. Using BTR0/BTR1 to set the CAN bit rate (dwBaudrate == 0) the new sample points are enabled. PCANView enables the new sample points too. New 32-bit baudrate values have been defined for the sysWORXX USB-CANmoduls. For those, the sample point is between 85 and 90%. If baudrate values BTR0/BTR1 are used for sysWORXX USB-CANmoduls, the new sample points will be activated - also if tool PCANView is used. For user applications, the new 23-bit baudrate values must be replaced to use the new sample points.

#### Software Version 4.07

Bugfix: USB-CANmodul2 with order number 3204019 could not read back the correct /ERR pin state of the low speed CAN transceiver TJA1054.

#### Software Version 4.08

- Bugfix: For USB-CANmoduls that use the USB-CANnetwork driver, if the acceptance filter was set to receive only one CAN-ID, other CAN-IDs were received as well.
- Bugfix: USBCANCE.dll for Windows CE was not able to write a debug log file.

#### Software Version 4.09

- New feature: PCANView.exe can be called with command line parameters to select the device number, bit rate, channel and window position.
- New feature: PCANView is able to configure cyclical CAN messages that are automatically sent by the hardware of all sysWORXX modules.

#### **Technical Data:**

- CAN interface:
	- Meets the CiA DS 102 Standard and ISO 11898-2/3
	- Optically isolated voltage supply (available as option)
	- GW-001 only: 2 jumpers for configuration of the CAN voltage supply (optically isolated via CAN bus, or via USB bus)
	- Connection to the CAN bus via DB-9 plug
	- Supports CAN frame format according to specifications for CAN 2.0A and 2.0B (11- and 29- bit CAN identifier)
	- Standard version with Philips PCA82C251 CAN transceiver, other variants available on request, i.e. low-speed and single-wire transceivers
	- Further CAN transceivers: 82C252, TJA1054, TJA1041, AU5790
	- GW-002 only: Connector for adapting other CAN transceivers by user (e.g. B10011S)
	- optional power supply via CAN bus, depending on CAN transceiver (see ordering number)
	- intermediate buffer for 768 CAN messages (fix value) in each direction on the USB-CANmodul
	- intermediate buffer for 4096 messages in each direction on the PC (changeable since software version 3.05)
- USB interface:
	- USB connector type B in accordance to the USB standard
	- Power supply through the USB bus (max. 200mA in operating mode) for GW-001, GW-002, USB-CANmodul1 and USB-CANmodul2
	- Transmission type: Bulk, 12MBit/s
- Power (green) and status LED (red) for GW-001 and GW-002
- Power (yellow), status LED (red) and traffic LED (green) for all sysWORXX USB-CANmoduls
- 8 bit expansion port (only GW-002, 3204002 and 3204003)
- Operating temperature 0°C...+55°C for GW-001 and G W-002
- Operating temperature 0°C...+85°C for all sysWORXX modules
- Conforms to CE standard
- Optional mounting accessories for DIN rail and wall assembly

#### **Scope of Delivery**

- Assembled and tested device
- Systems Manual
- Software (tools, demos in source, driver software)

USB cable (type A to type B; approximately 1.5 meters)

#### **Software Support:**

- Kernel-Mode driver for Windows 2000, XP (32 bit edition, since driver V4.00 64 bit edition too) and Vista (32 and 64 bit version since driver version 4.00):
	- USBCANLD.SYS, USBCANL2.SYS, USBCANL3.SYS, USBCANL4.SYS and USBCANL5.SYS for automatic firmware download to the USB-CANmodul
	- USBCAN.SYS supports the various functions of the USB-CANmodul
	- UCANNET.SYS (network driver) realizes the use of a USB-CANmodul by up to 6 applications
- User-Mode driver for Windows 2000, XP (32 bit edition, since driver V4.00 64 bit edition too) and Vista (32 and 64 bit version since driver version 4.00):
- USBCAN.DLL for easy use of the USB-CANmodul functions
- Up to 64 CAN-channels (corresponds to i.e. 64 USB-CANmodul1 or 32 USB-CANmodul2)
- Tools for Windows 2000, XP (32 bit edition, since driver V4.00 64 bit edition too) and Vista (32 and 64 bit version since driver version 4.00):
	- USB-CANmodul Control administration and configuration of more than one USB-CANmodul by allocation of device numbers
	- **PCANView(USBCAN)** CAN monitor program
- Demo programs in source (Microsoft C/C++ using MFC and Microsoft Visual Basic .NET)
- Contributor drivers for LabView
- Device driver and demo software for Linux (Kernel 2.6)
- Device driver and Demo for Windows CE

## **1 Getting Started**

What you will learn in this Getting Started section:

- Installing the USB-CANmodul
- Software installation
- Connecting the USB-CANmodul to the host-PC
- Connecting the USB-CANmodul to a CAN network
- using PCANView (USBCAN)

#### **1.1 Installation**

#### **1.1.1 Installation of the USB-CANmodul under Windows-OS**

Ensure that the individual components are not damaged. The contents of the USB-CANmodul are:

- USB-CANmodul
- Installation CD-ROM with electronic version of this Systems Manual and all software and drivers
- USB cable

#### **1.1.2 Software Installation**

#### **Note:**

Installation of the software and operation of the USB-CANmodul on Windows 98/Me is not possible any longer!

Installation and operation of the USB-CANmodul requires a host-PC with a USB port that is running Microsoft Windows 2000, XP and Vista (since driver version 4.00). The USB-CANmodul will not work under Windows NT because there is no USB support in this operating system.

#### **Note:**

Make sure to install the software before the USB-CANmodul is connected to the PC. Make sure that you are logged in Windows-OS with admin rights. We provide driver updates for downloading under:

http://www.systec-electronic.com

Start your computer.

- Insert the **USB-CANmodul Utility CD-ROM** in your CD-ROM drive.
- Open the Windows Explorer
- Go to path:

#### **"<CD-ROM>:\Products\USB-CANmodul\_xxxxxx\Software\SO-387 "**.

Execute file SO-387.exe, which will start the setup tool.

• Click on **"OK"** to start the setup program. The following window will appear:

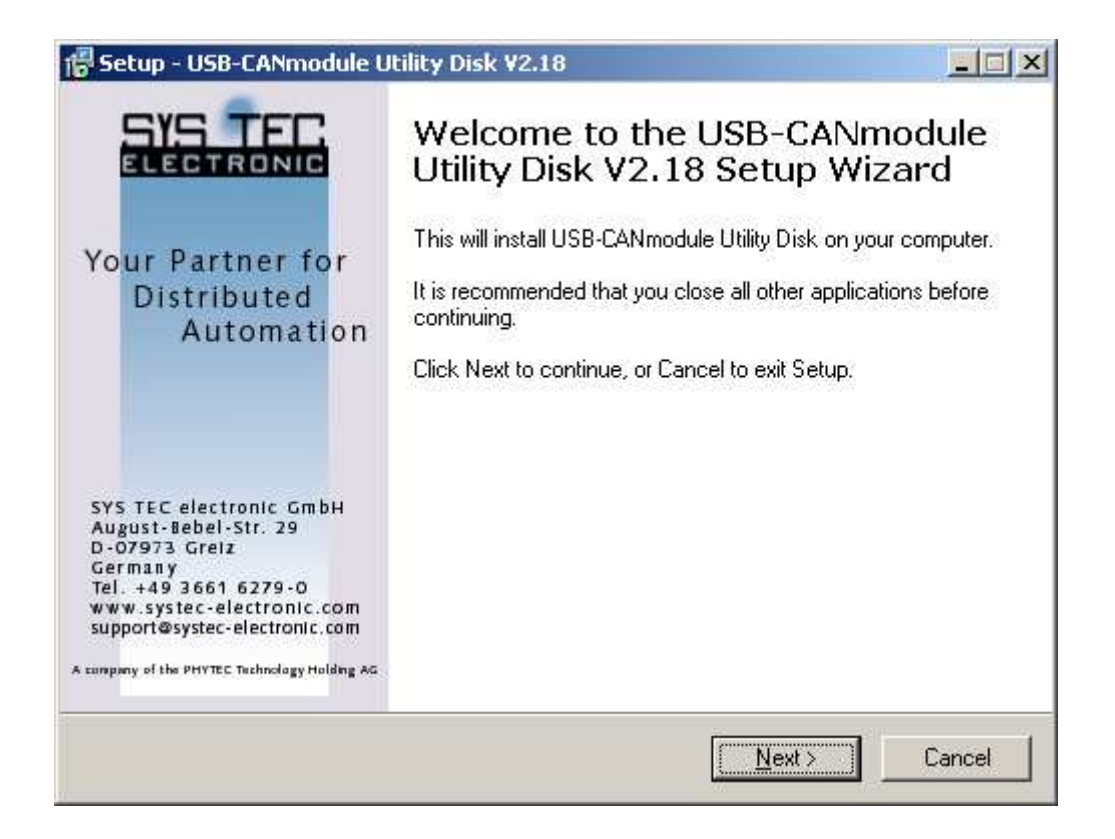

- Click Next. Accept the License Agreement in the next window and click Next again.
- In the next windows you select the destination location of the USB-CANmodul software and the type of installation you wish to perform (Full Installation is recommended).
- Follow the setup instructions to install the USB-CANmodul software and click Finish at the end of the process.
- Connect the USB-CANmodul to your computer using the included USB cable.
- **Windows automatically detects** the USB-CANmodul. The appropriate driver files will be found automatically (see Note below). The firmware will now be downloaded to the USB-CANmodul. The red status LED blinks with a frequency of 10 hertz to indicate this procedure.

• After successful download of the device firmware the red status LED will stay on.

#### **Note:**

The USB-CANmodul device driver does not have the Microsoft signature. Because of this an error message will appear when using Windows XP operation system that the driver didn't pass the loop test. Ignore this message and click on Continue Installation.

Since 64 Bit Edition of Windows Vista all Kernel Mode Drivers has to be shipped with an certificate which identifies the manufacturer of the driver. Installing the driver for the first time a windows appears as shown in Figure 1. Please tick the box for always trusting the software from company SYS TEC electronic GmbH.

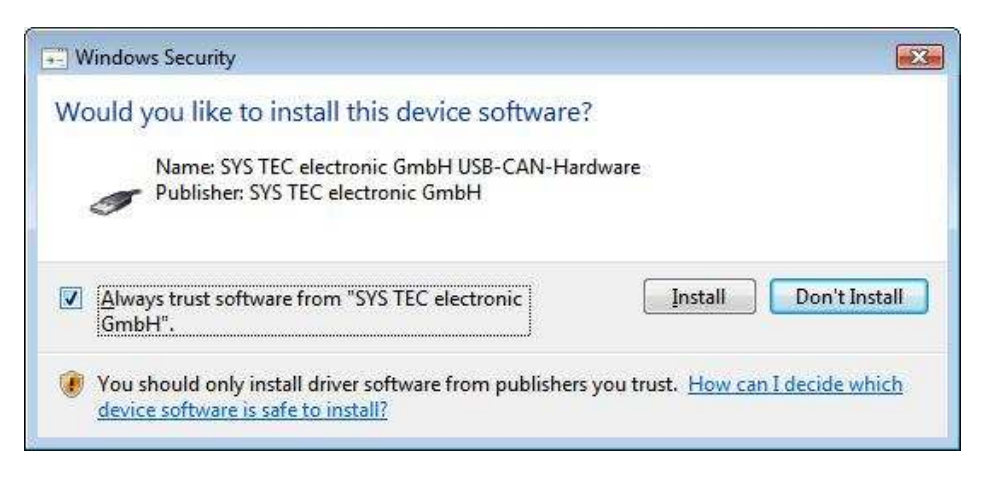

Figure 1: Installation of the driver at Windows Vista

#### **1.1.3 Updating an Existing Installation**

Follow the steps below if you have an existing USB-CANmodul installation and just want to update the driver:

- Start your computer.
- Open the Windows Explorer
- Go to path:

**"<CD-ROM>:\Products\USB-CANmodul\_xxxxxx\Software\SO-387 "**.

• Execute file SO-387.exe, which will start the setup tool.Follow the setup instructions to install the USB-CANmodul software and click Finish at the end of the process.Connect the USB-CANmodul to your computer using the included USB cable.

#### **1.1.4 Verifying the Device Installation**

Verification of correct device installation on your host-PC can be done by following the steps listed below:

- Highlight the icon "My Computer" on the desktop and click the right mouse key.
- A pop-up menu appears. Click on "Properties". The dialog box "System Properties" appears.
- Choose the tab "Device Manager" at the top. In Windows 2000,XP and Vista the device manager is located in the **"Hardware"** register card.
- Click on the pull-down menu "**Universal Serial Bus Controller**" resp. "**USB Controller**" resp. "**USB-CAN-Hardware**". If the device **"Systec USB-CANmodul device driver" or "Systec USB-CANmodul network driver"** is shown in the list, the new USB device has been detected properly. This is shown in the figure below.

#### **Note:**

Starting with version 2.16 of the installation program, the USB-CANmodul will appear in the device manager under the entry "**USB-CAN-Hardware**" and no longer under the entry "**USB Controller**" after setup is completed.

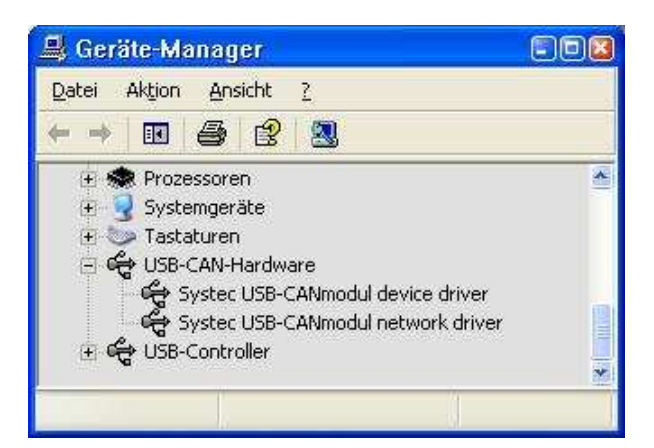

Figure 2: Device Manager with the USB-CANmodul

If the installation was not successful, check the installation steps as described above and try to re-install.

#### **1.1.5 Device Number Allocation**

With the help of device number allocation, it is possible to use more than one USB-CANmodul simultaneously on the host-PC. The device number identifies the individual USB-CANmodul.

- Click on **Start Settings Control Panel**. Using the Category View in Windows XP additionally click to **Other Control Panal Options** – in Windows Vista use **Additional Options**. In 64 Bit edition of Windows XP or Vista click to **View 32-bit Control Panel Items**.
- Click on the **USB-CANmodul Control** symbol. The following window will appear:

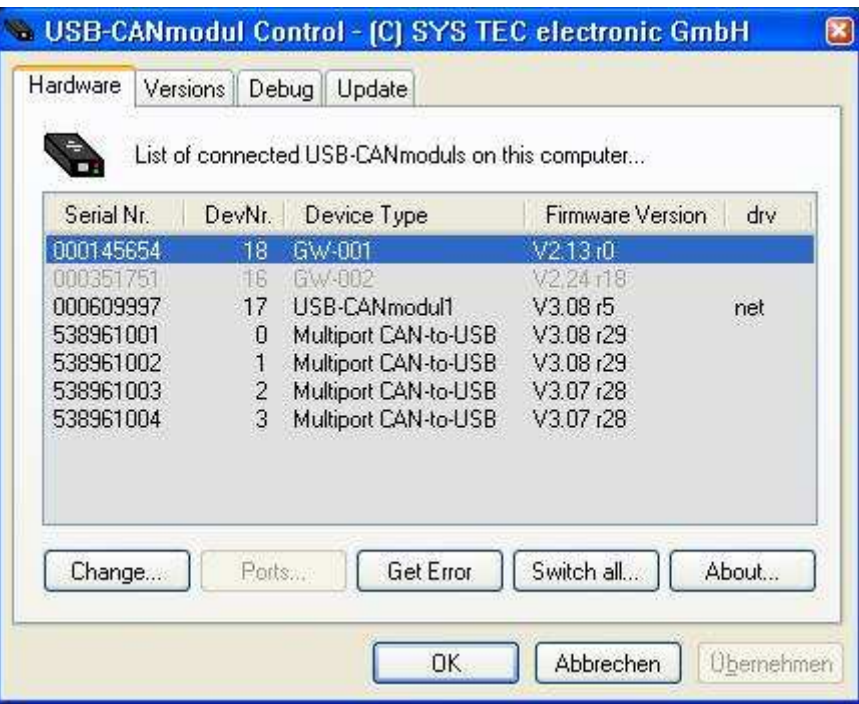

Figure 3: USB-CANmodul Control Tool

Select/highlight one of the modules shown in the hardware list and then click on the **Change...** button.

#### **Note:**

The device number of USB-CANmoduls grayed out in the list cannot be changed because they are used by other applications.

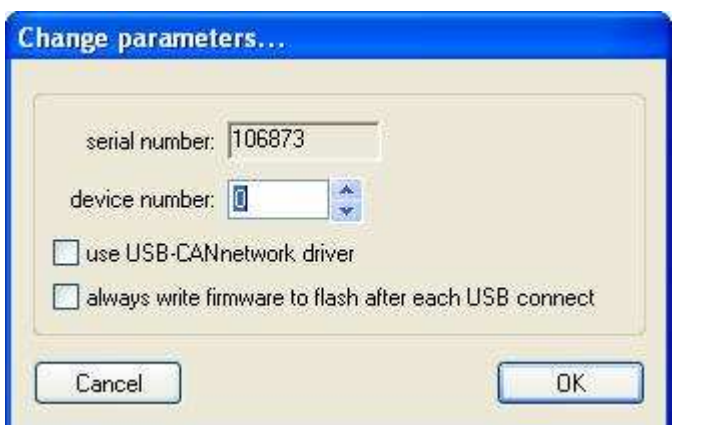

Figure 4: Device Number Selection Dialog Box

- Enter a new device number in the input field or modify the device number using the Up or Down button. Click **OK** to exit this window.
- The new device number will only take affect and gets downloaded into the device after clicking the **Apply** or **OK** button.

#### **1.1.6 Connection to a CAN Network**

The USB-CANmodul provides a DB-9 plug for connection to the CAN network. The pin assignment on this connector is in accordance to the CiA (CAN in Automation) specification. Connect your CAN network to this connector with an appropriate CAN bus cable. The pinout is described in Table 3 on page 34.

#### **Note:**

When using the standard version of the GW-002 with on-board high-speed CAN transceivers (82C251) a termination resistor of 120 Ohms at both ends of the CAN cable between CAN\_L (pin 2) and CAN\_H (pin 7) is required to ensure proper signal transmission. When using a special version of the device featuring a low-speed CAN transceiver (e.g. TJA1054 etc.) no terminating resistor must be used because it is already integrated in the device. It is necessary to use shielded cables if the CAN bus extension exceeds 3 meters.

#### **1.1.7 Starting PCANView (USBCAN**)

The included program PCANView (USBCAN) is a CAN bus monitor for Windows.

- Start the utility program using the Windows Start button and browse to Programs  $\rightarrow$ USB-CANmodul Utilities  $\rightarrow$  PCANView (USBCAN). It is recommended that you drag the PCANView (USBCAN) icon onto the desktop of your PC. This enables easy start of this utility program by double-clicking on the icon.
- The USB-CANmodul settings window will appear:

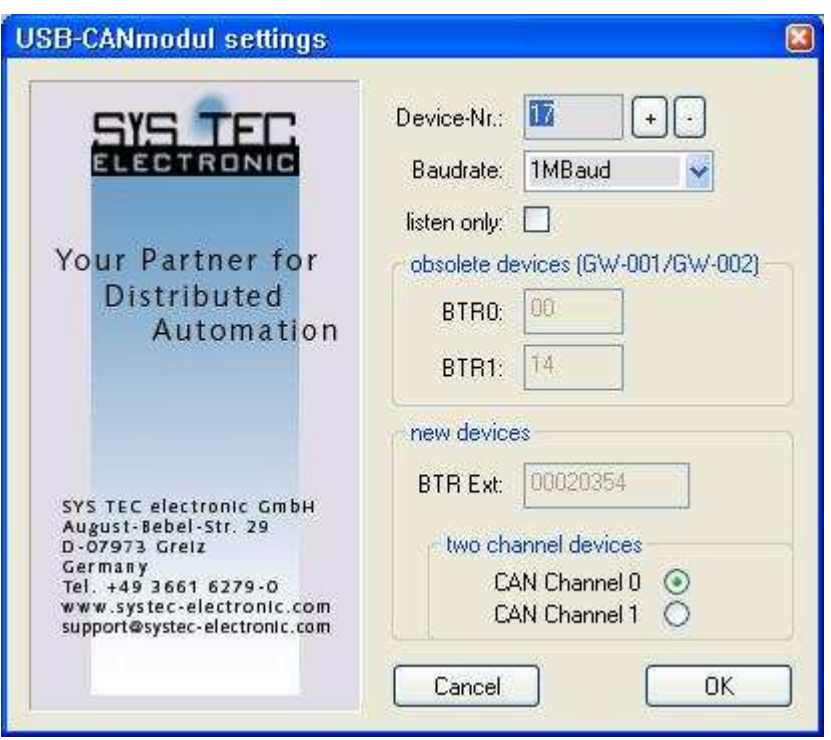

Figure 5: Dialog Box with Hardware Configuration

- Select the baud rate of your CAN network in the Baudrate box and the Device Number. The entry **any** selects the USB-CANmodul that is found first by Windows.
- If "user" is selected in the baud rate field, then the values for registers BTR0 and BTR1 of the SJA1000 can be entered directly. The SJA1000 operates with a 16 MHz clock speed. Refer to the SJA1000 manual for calculation of values for other baud rates.
- When using a sysWORXX USB-CANmodul please enter the user-specific baud rate into field "BTR Ext" (also see Section 2.3.4) and select the CAN-channel you want to use.
- Click on the OK button to enable these settings.

• A new window PCANView – Connect to net will appear.

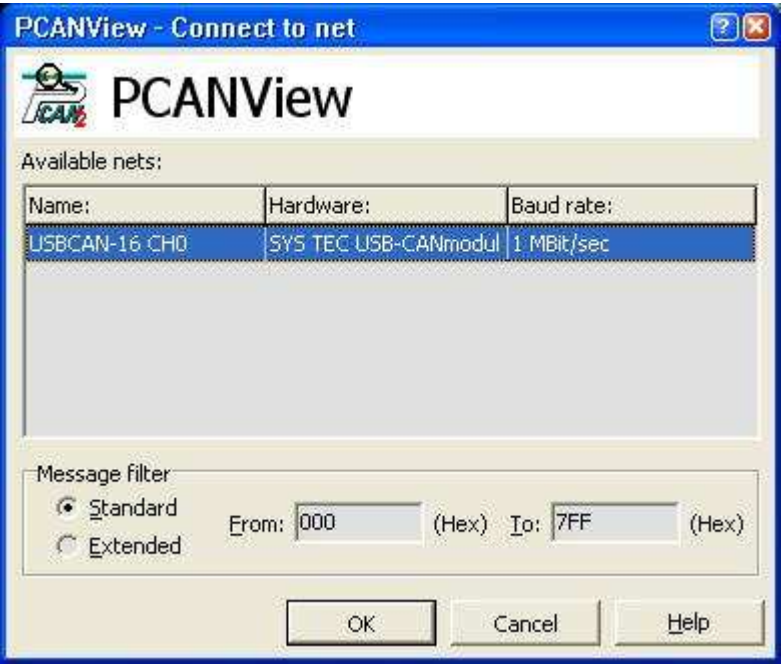

Figure 6: Dialog Box Message Filter Configuration

• In this message box you can select Standard (11-bit) or Extended (29-bit) CAN identifier and message filters, if desired. Click on the  $OK$  button to enable these settings.

• The PCANView (USBCAN) main window will appear:

| RTR-Per.<br>Period<br>Count<br>Message<br>Length<br>5C1h<br>00 91 01 0F 00<br>43 00<br>10<br>8<br>1<br>$\mathbf{0}$<br>$\mathbf 1$<br>$\mathbf 1$<br>741h<br>$00\,$<br>$\mathbf{0}$<br>Length<br>Data<br>Period<br>Count<br>Trigger<br>Message<br>,,,,,,,,,,,,,<br>1000<br>0000<br>$\overline{00}$<br>700<br>641h<br>Manual<br>00<br>8<br>Wait<br>40<br>1 | RTR-Cnt. |
|----------------------------------------------------------------------------------------------------|----------|
|                                                                                                    |          |
|                                                                                                    |          |
|                                                                                                    |          |
|                                                                                                    |          |
|                                                                                                    |          |
|                                                                                                    |          |

Figure 7: PCANView (USBCAN) Main Window

This screen is divided into two sections: Receive and Transmit

- Receive: monitors CAN signals that are received from a node
- Transmit: monitors CAN signals sent from the host-PC to the CAN network via the USB-CANmodul

#### **Note:**

The tool PCANView is not suitable for sending precisely timed CAN messages to the CAN bus by using the USB-CANmodul.

Since Software version V4.09, in PCANView it is possible to configure cyclic CAN messages which are automatically sent by the firmware of the USB-CANmodul. This feature can be used for instance when precisely timed CAN messages have to be sent to the CAN bus (e.g. SYNC messages). For this purpose, the system menu of PCANView includes a command "SYSTEC cyclic CAN messages" (see Figure 8). A dialog box opens up where all cyclic CAN messages can be configured (see Figure 9). Use button **Add** to add a new cyclic CAN message. With button **Edit** a previously marked cyclic CAN message can be edited. Each sysWORXX USB-CANmodul supports up to 16 cyclic CAN messages. Choose option **parallel** if the cycle time of each CAN message should refer to itself (see Figure 18). With option **sequential** the cycle time of each CAN message refers to its subsequent CAN message (see Figure 19).

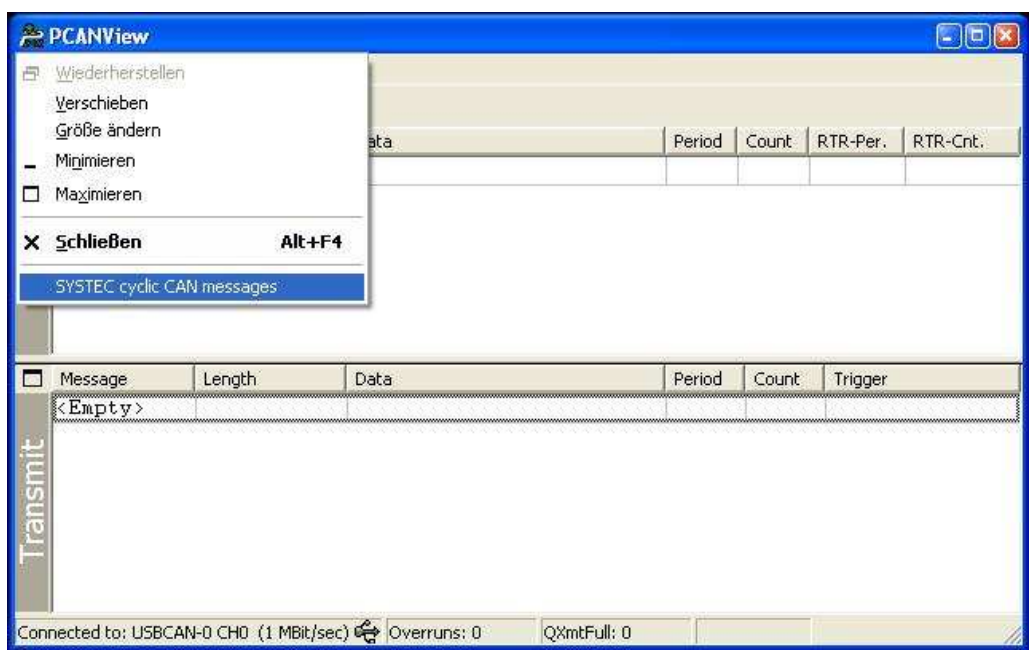

Figure 8: precisely timed CAN messages in PCANView (USBCAN)

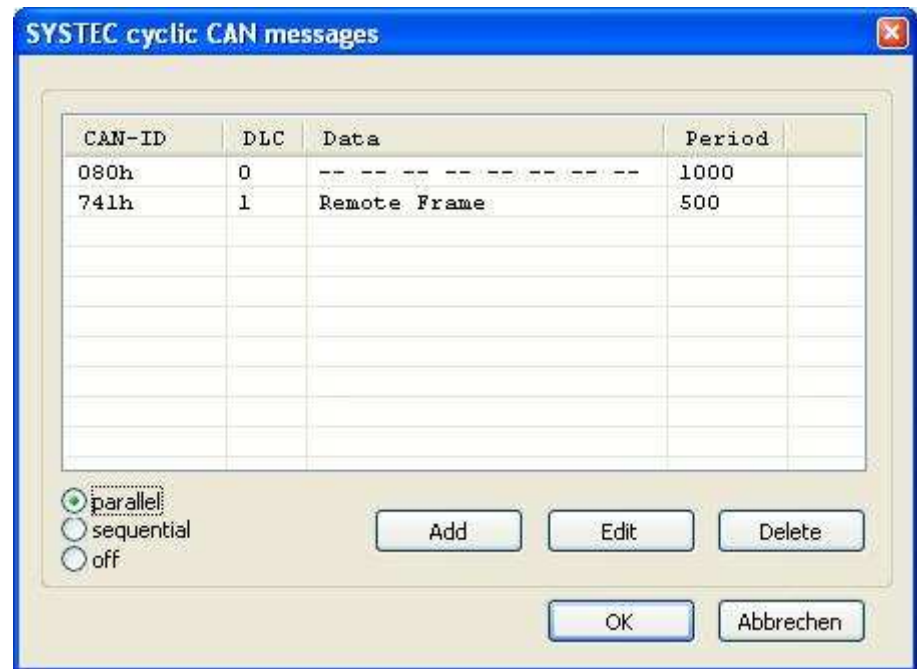

Figure 9: configuration of cyclic CAN messages in PCANView (USBCAN)

Since Software version V4.09 it is possible to call PCANView by using command line parameters e.g. for using a batch file. If at least one of these command line parameters is used then the dialog box for hardware parameters is not shown (see Figure 5).

The following command line parameters are available in PCANView:

#### **Syntax:**

```
PCANView.exe [-d<devicenr>] [-c<channelnr>] -b<baudrate> [-l] 
  [-x<x-pos> -y<y-pos>] [-n]
```
- -d <devicenr> defines the device number of the USB-CANmodul. The range of values is between 0 and 254. Any USB-CANmodul that is found first is allocated value 255 (default value).
- -c <channelnr> defines the CAN channel that is to be used for multi-channel USB-CANmoduls. The range of values is between 0 and 1. Default value is 0 (first CAN channel).
- -b <baudrate> defines the bit rate on CAN bus in kBit/sec. Possible values are 1000, 800, 500, 250, 125, 100, 50, 20, 10. There is no default value for this parameter. It must be set if the dialog box for setting hardware parameters shall not be shown.
- -l If this parameter is set, the USB-CANmodul will be initialized in listen-only mode. In this case CAN messages cannot be sent.
- -x,-y <x-pos> and <y-pos> define the position of the PCANView main window. If those parameters are missing, the position of the PCANView main window is read from the registry and is the same for all instances.
- -n If this parameter is set, the dialog box to configure the message filter will be skipped (see Figure 6). In this case all CAN messages will always be received.

#### **Example:**

PCANView.exe –d1 -b1000 –n

The following command allows for starting more than one instance of PCANView from a batch file. To run the batch file, it is not necessary to wait until the previous PCANView instance is closed:

start PCANView.exe –d1 -b1000 –n –x20 –y35 start PCANView.exe –d2 -b1000 –n –x600 –y460

#### **1.1.8 Creating a debug file from DLL**

**If problems with the software drivers should occur, t**here is a possibility to create a debug log file from USBCAN32.DLL. You should always send this log file to our support email address so that we can find a solution for your problem.

To activate the feature please open **USB-CANmodul Control** from the control panel. At the tab sheet **Debug** you will find the following window:

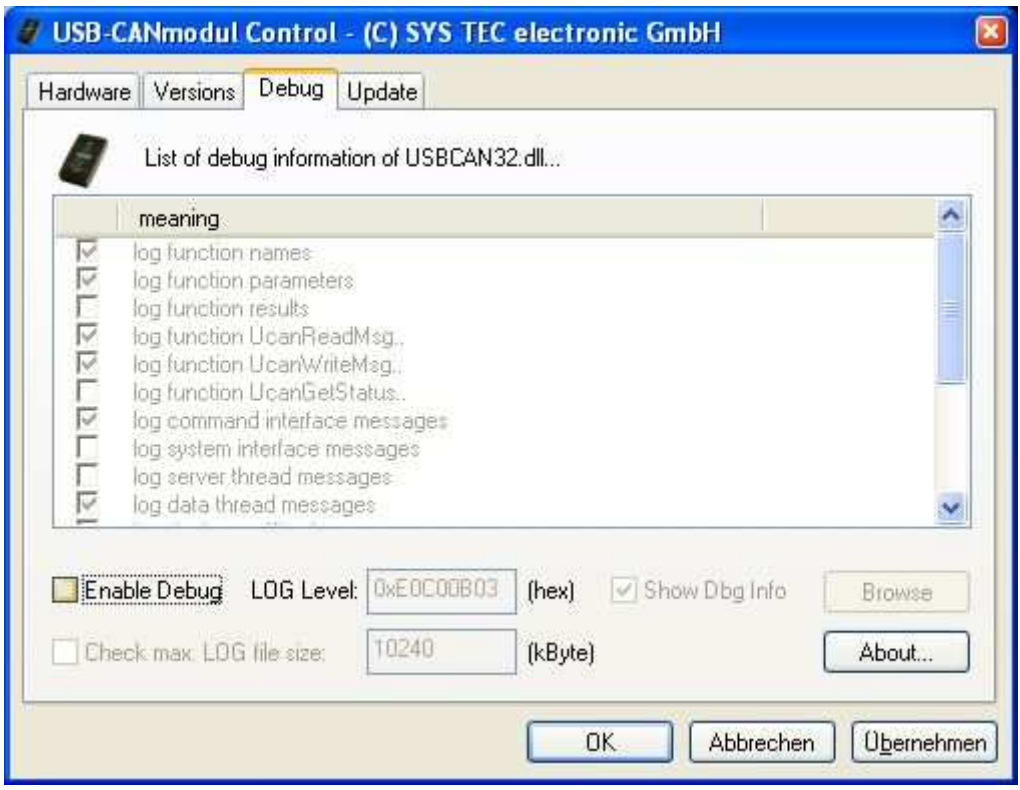

Figure 10: Debug settings in USB-CANmodul Control

Enable the feature by ticking the box "**Enable Debug**". In the list above you can activate different debug information that should be added to the debug log file. Click to "Browse" for choosing the folder in which the debug log file should be stored to. The default setting is the "Documents" folder.

Apply the new settings and close USB-CANmodul Control. Start your application using an USB-CANmodul and wait until the problem will occur. After this close your application.

Afterwards, you will find a file named USBCAN\_XXXXXXXX\_YYYYYY\_ZZZ.LOG. XXXXXXXX represents the creation date of the log file in format YYYYMMDD (year month day) and YYYYYY stands for the creation time in format HHMMSS (hour minute second). ZZZ is the name of the application executed.

#### **Note:**

Enabling this feature decreases the performance of the software because API functions have to execute much more code to generate debug outputs. Limitating the debug information by changing the LOG-Level can help to increase performance again. But note that in this case important information could be missing in the log file.

Furthermore, the debug log file may increase in size. Activate the feature "Check max. LOG file size". This way, USBCAN32.DLL will monitor the file size of the debug log file. If it is exceeded, the previous (older) debug outputs will be deleted from the debug log file. Default setting of the maximum debug file size is 10240 Kbytes (means 10 Mbytes).

Since version V3.11 of USBCAN-library, an application can call the function UcanSetDebugMode() for subsequent activation of the feature. Refer to section 2.3.2.1 for more information.
## **1.1.9 Activation of the network driver**

The network driver UCANNET.SYS was developed for connecting several applications to one physical USB-CANmodul. Therefore, the kernel mode driver creates a virtual CAN network for each physical module to which several applications can connect to. All CAN messages that are sent by an application are not only sent to the physical CAN bus but also to all the other connected applications. Received CAN messages are passed on to all applications.

The network driver can only be activated for sysWORXX USB-CANmoduls – but not for the older modules GW-001 and GW-002.

To activate the network driver for an USB-CANmodul, open the USB-CANmodul Control from the Control Panel. Mark that module within the hardware list that you want to use for the network driver. Push the button "**Change…**" to open the dialog box shown in Figure 4. Tick the box "**use USB-CANnetwork driver**" and confirm with "**OK**". After pushing the button "**Apply**" or "**OK**" in the main window of the USB-CANmodul Control, the USB-CANmodul automatically reconnects to the host PC. This results in exchanging the kernel mode driver. Now you can use several applications with this USB-CANmodul.

## **1.2 Status LEDs on the USB-CANmodul**

The state of each CAN-channel on the USB-CANmodul is displayed via 2 resp. 3 LEDs. In order to distinguish the states, different blinking cycles were defined respectively.

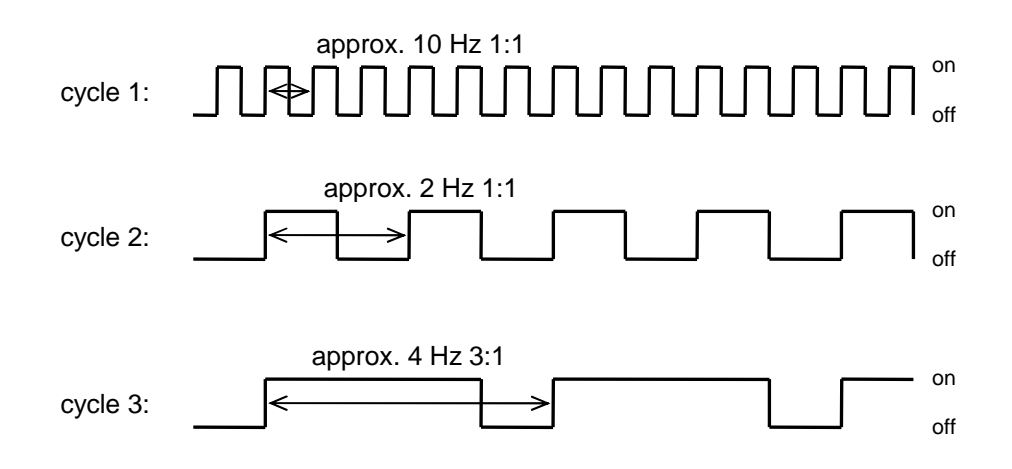

(Not to scale)

A description of the power and status LEDs is shown in the table below:

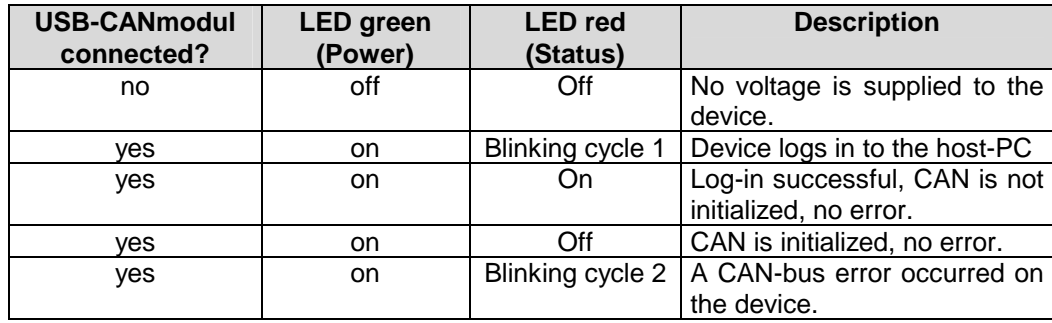

Table 1: States of the LEDs on the USB-CANmodul GW–001/GW–002

32 SYS TEC electronic GmbH 2010 L-487e\_22

On the Multiport CAN-to-USB each CAN-channel has one Status-LED. Furthermore, each channel has a Traffic-LED (green), indicating CAN-bus traffic, once the channel has been initialized. The Multiport CAN-to-USB, USB-CANmodul2, USB-CANmodul8 and USB-CANmodul16 have the same LED assignment. On USB-CANmodul1 there is only one traffic LED, as there is only one channel available. Table 2 contains a list of all LED states.

| <b>USB-CANmodul</b><br>connected? | <b>LED yellow</b><br>(Power) | <b>LED</b> red<br>(Status) | <b>Description</b>                    |  |  |
|-----------------------------------|------------------------------|----------------------------|---------------------------------------|--|--|
| no                                | off                          | off                        | No voltage is supplied to the device. |  |  |
| no                                | on                           | blinking cycle 1           | USB cable not connected.              |  |  |
| ves                               | on                           | blinking cycle 1           | Device logs in to the host-PC.        |  |  |
| yes                               | on                           | on.                        | Log-in successful, CAN-channel is not |  |  |
|                                   |                              |                            | initialized, no error.                |  |  |
| ves                               | on                           | off                        | CAN-channel is initialized, no error. |  |  |
| yes                               | on                           | blinking cycle 2           | A CAN-bus error occurred on this      |  |  |
|                                   |                              |                            | channel.                              |  |  |
| yes                               | on                           | blinking cycle 3           | Firmware update running. The device   |  |  |
|                                   |                              |                            | powered-off<br>must not<br>be<br>or   |  |  |
|                                   |                              |                            | disconnected while<br>the<br>firmware |  |  |
|                                   |                              |                            | update is running.                    |  |  |

Table 2: States of the LEDs on the sysWORXX modules

All sysWORXX modules also have a green traffic LED for each CAN-channel. While it is blinking it shows an active traffic on CAN bus.

## **1.3 CAN Supply Voltage**

No external CAN supply voltage is necessary for the standard version GW-002 or the GW-002-xx0 versions. The low-speed versions GW-002-xx1 and GW-002-xx2 require an external supply voltage for the CAN transceiver. Be sure to note the limitations for the CAN transceivers when connecting the external supply voltage.

The pin assignment for the DB-9 CAN plug is shown in the table below:

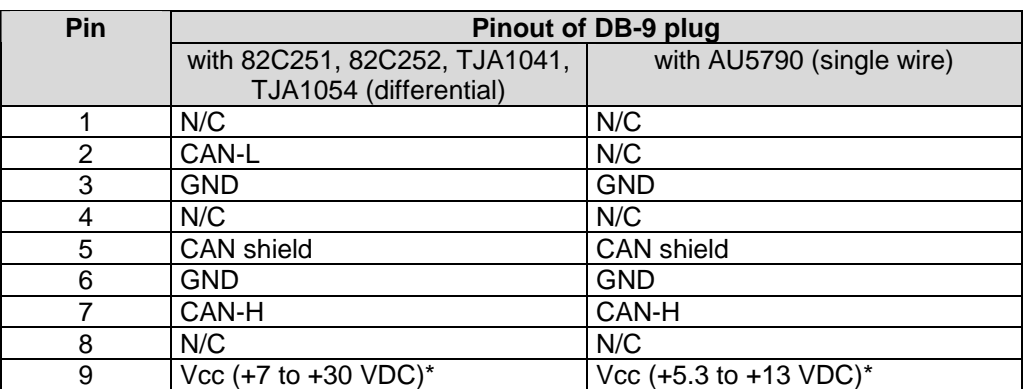

Table 3: Pinout of the CAN DB-9 Plug

#### **Note:**

The value for Vcc depends on the alternative CAN transceiver that populates the device.

For the standard low-speed version (GW-002-xx2, refer to section 1.7) an input voltage between 12V and 30V can be supplied at pin 9 (VCC). The nominal voltage amounts to 24V +/-25%. A temporary maximum voltage of up to 35V is allowed. The CAN transceiver starts functioning with supply voltages as low as 8V. The GW-002-xx2 version features an internal protective circuit and a voltage reduction circuit for the input voltage. This means that when supplying the device from an external 12V (+/- 20%) source at VCC, the CAN transceiver's supply voltage CANVBAT can drop below 8V. In this case recognition of the standby mode can not be guaranteed.

We recommend using the GW-002-xx1 version in 12V systems. This version is specifically designed for an external 12V voltage. It has no extra circuitry for supply voltage reduction; hence the CAN transceivers standby mode recognition will function. The USB-CANmodul in the GW-002-xx1 version can also operate at 24V (+/-20%). Implementation in 24V systems is possible, but not recommended. Use the GW-002-xx2 instead.

## **1.4 CAN-port with Low-Speed CAN Transceiver**

The high-speed CAN transceiver Philips 82C251 is implemented in the standard configuration of the device. As an alternative, other CAN transceiver can be populated on the USB-CANmodul. In this case only the behavior on the CAN bus changes, not the behavior in relation to the software. From the software point of view (e.g. using the included PCANView) any transceiver can be used.

The optional low-speed transceivers TJA1054 or the single wire transceiver AU5790 have multiple signals for setting the operating mode of the transceivers and displaying the operating state. The following signals are supported:

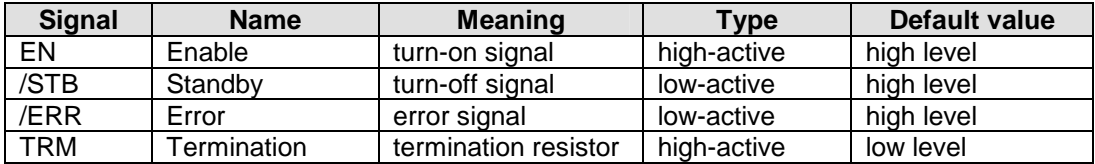

Table 4: Signals available for low-speed CAN port

#### **Note:**

It is only possible to read the state of the termination resistor.by software using USB-CANmodul2.

The standard levels are set so that the transceivers function in normal operating mode. Thus operation with the PCANview tool is possible immediately. The Error signal is not evaluated. Functions for setting the operating modes and for reading the Error signal are supported by the USBCAN-library and are described in the section on software support (refer to section 2).

Please refer to the data sheet for the CAN transceiver in question when setting the operating mode. The AU5790 does not have an error output.

An additional pin header connector in 2.54 mm pitch (male or female) is provided for support of additional CAN transceivers such as the B10011S.

Resistors with 1 kOhm are populated at pins RTL or RTH when using the TJA1054. When using the AU5790 device a 9.1 kOhm resistor at space  $R_t$  is used and a 220 pF capacitor at  $C_{\text{ul}}$ .

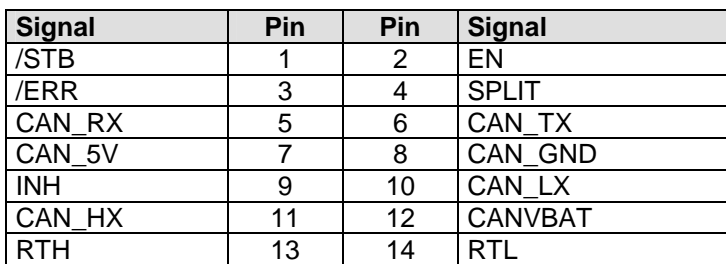

This CAN port connector has the following pinout:

Table 5: CAN Port Pin Assignment for External Transceiver on the GW-002

## **1.5 Expansion Port**

The USB-CANmodul features an 8-bit port for functional expansion which can be used to add digital inputs (e.g. push buttons) and digital outputs (e.g. LEDs) to the device. An additional 2\*5-pin header connector in 2.54 mm pitch (male or female) is provided on the USB-CANmodul. The connector has the following pinout:

| <b>Signal</b>   | Pin | Pin | <b>Signal</b>    |
|-----------------|-----|-----|------------------|
| PB <sub>0</sub> |     |     | PB <sub>1</sub>  |
| PB <sub>2</sub> |     |     | PB <sub>3</sub>  |
| PB <sub>4</sub> | G   | 6   | PB <sub>5</sub>  |
| PB <sub>6</sub> |     |     | P <sub>B</sub> 7 |
| GND             |     | 10  | Vcc Output       |

Table 6: Expansion Port Pin Assignment on the GW-002 and USB-CANmodul2

The microcontroller's port pins are connected directly to the expansion port. Make sure that external circuitry connected to this port does not exceed the maximum load tolerance of the corresponding port pins! The port pins can be configured to be used as inputs or outputs. The 5V supply voltage DC5V is turned on only after the CAN interface in the USB-CANmodul is initialized (following the function call of UcanInitCan() or UcanInitCanEx()). External circuitry supplied by this voltage should not draw more than 2mA current in order to not destroy the microcontroller.

Please do not hesitate to contact us for additional hardware and software implementation support. The following figure depicts the positions of the connectors and sockets. A detailed diagram is available on request.

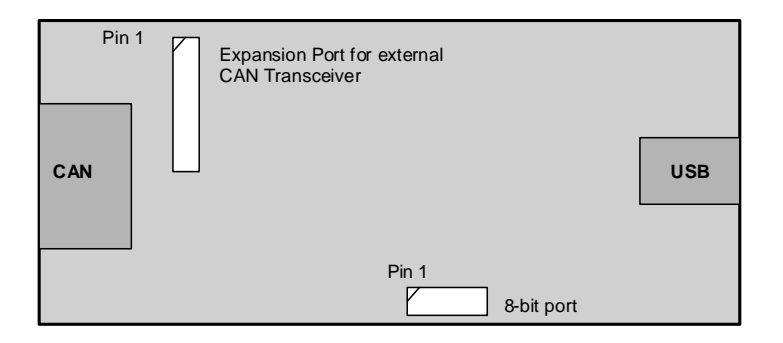

Figure 11: Location of CAN and Expansion Port on GW-002

| Symbol                  | <b>Parameter</b>          | <b>Condition</b>                  | min.   | max. | Unit |
|-------------------------|---------------------------|-----------------------------------|--------|------|------|
| V <sub>IH</sub>         | Input High Voltage        |                                   | 2.0    | 5.25 |      |
| $V_{IL}$                | Input Low Voltage         |                                   | $-0.5$ | 0.8  |      |
| $V_{OH}$                | Output High Voltage       | $I_{\text{OUT}} = 1.6 \text{ mA}$ | 2.4    |      |      |
| $\frac{V_{OL}}{C_{IN}}$ | <b>Output Low Voltage</b> | $I_{OUT} = -1.6$ mA               |        | 0.4  |      |
|                         | Input Pin Capacity        |                                   |        | 10   | рF   |
| $V_{\rm CC}$            | <b>Supply Voltage</b>     |                                   | 4.75   | 5.25 |      |

Table 7: Expansion Port Signal Properties on GW-002

Functions for expansion port access are described in section 2.3.2.

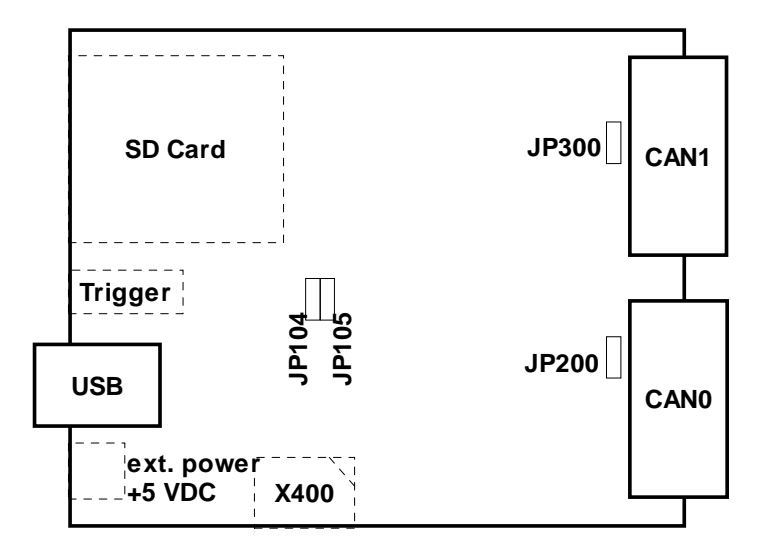

Figure 12: Location of the Expansion Port on USB-CANmodul2

The pinout of the Expansion Port X400 on USB-CANmodul2 is described in Table 6. Please note that pin 1 is located at the upper right corner of X400. This connector is not build in on all modules!

| Symbol                  | <b>Parameter</b>          | <b>Condition</b>                | min.   | max. | <b>Unit</b> |
|-------------------------|---------------------------|---------------------------------|--------|------|-------------|
| V <sub>IH</sub>         | Input High Voltage        |                                 | 2.0    | 5.5  |             |
| $V_{IL}$                | Input Low Voltage         |                                 | $-0.3$ | 0.8  |             |
| $V_{OH}$                | Output High Voltage       | $I_{\text{OUT}} = 2 \text{ mA}$ | 2.9    |      |             |
| $V_{OL}$                | <b>Output Low Voltage</b> | $I_{\text{OUT}} = 2 \text{ mA}$ |        | 0.4  |             |
| $\overline{C_{\sf IN}}$ | Input Pin Capacitance     |                                 |        | 14.1 | рF          |
| $I_{\text{OUT}}$        | <b>Output Current</b>     |                                 |        | 2.0  | mA          |
| $V_{\rm CC}$            | <b>Supply Voltage</b>     |                                 | 3.2    | 3.4  | V           |

Table 8: Expansion Port Signal Properties on USB-CANmodul2

A user circuit of the Expansion Port depends on the necessity to which level the hardware of USB-CANmodul has to be protected against destruction. You find an example of a user circuit without protection in the next figure.

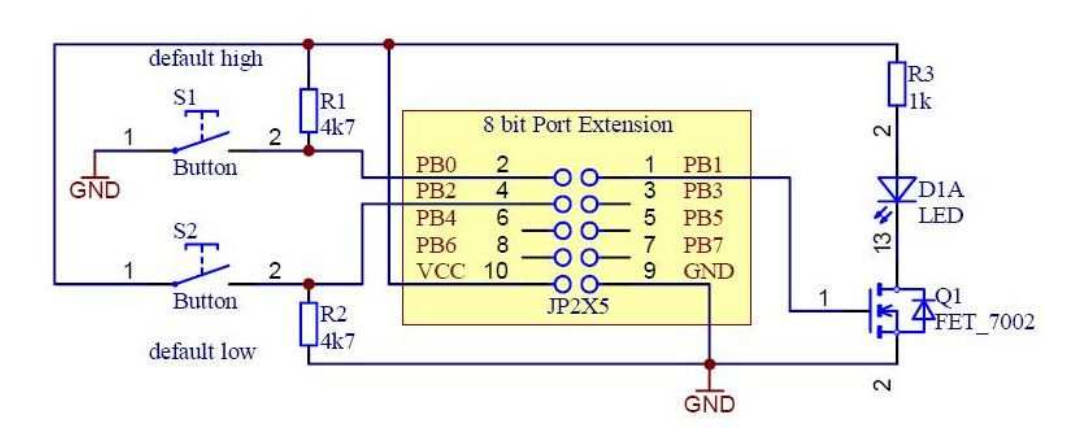

Figure 13: simple example circuit for Expansion Port

Please note that if Vcc is used as power supply for your circuit, the total current of an USB device may not exceed 500 mA (during plug-in the total current actually may not exceed 100 mA). If bus powered USB hubs are used, there could be problems even below 500 mA. Some USB hubs share its power supply with the number of available USB ports. Please note that there could also be problems below 500 mA if other USB devices are connected to these ports. Thus, we advice to implement a galvanic decoupled circuit that has its own power supply.

#### **1.6 Termination resistor for CAN bus**

Please note that there always has to be connected two termination resistors with value 120 Ohms, if you are using a USB-CANmodul with a high-speed CAN transceiver. These has to be connected to both ends of the CAN bus:

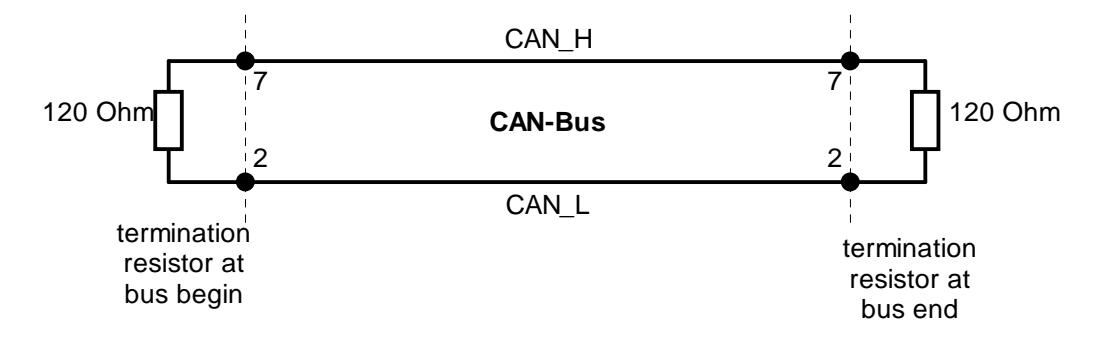

Figure 14: termination resistors on CAN bus

## **Note:**

When using a special version of the device featuring a low-speed CAN transceiver (e.g. TJA1054 etc.) no terminating resistor must be used because it is already integrated in the device.

On USB-CANmodul2, USB-CANmodul8, USB-CANmodul16 and Multiport CAN-to-USB a termination resistor with 120 Ohms is already build in for each CAN-channel. You can enable or disable it by closing a jumper (USB-CANmodul2) or by switching a switch on front panel (USB-CANmodul8, USB-CANmodul16 and Multiport CAN-to-USB). The default state of the termination resistors is: disabled.

If you decide to enable the termination resistor, change the appropriate switch to ON or close the appropriate jumper (refer to Figure 12 - JP200 for CAN-channel 0; JP300 for CAN-channel 1).

The current state of the termination resistor can be indirectly read back by software only on USB-CANmodul (by calling function UcanReadCanPort() or by showing in Control Panel Application USB-CANmodul Control – refer to Figure 16). Please note that the jumper JP104 must have the same state like JP200 (for CAN-channel 0) and the jumper JP105 must have the same stat like JP300 (for CAN-channel 1). Otherwise the read state of the termination resistor is not correct. The reason of this solution is the optical isolation of the CAN-channels.

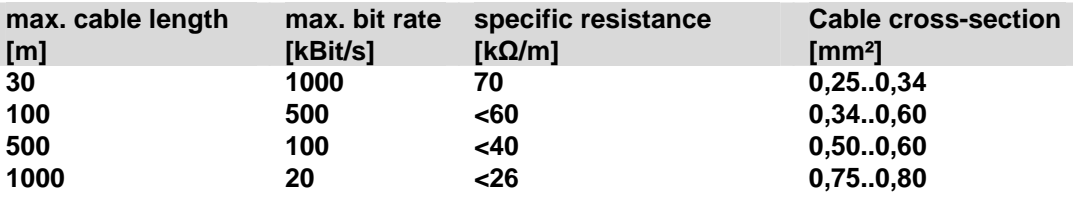

Table 9: recommended cable parameters

## **1.7 Order Options**

Obsolete USB-CANmoduls which are not available any more:

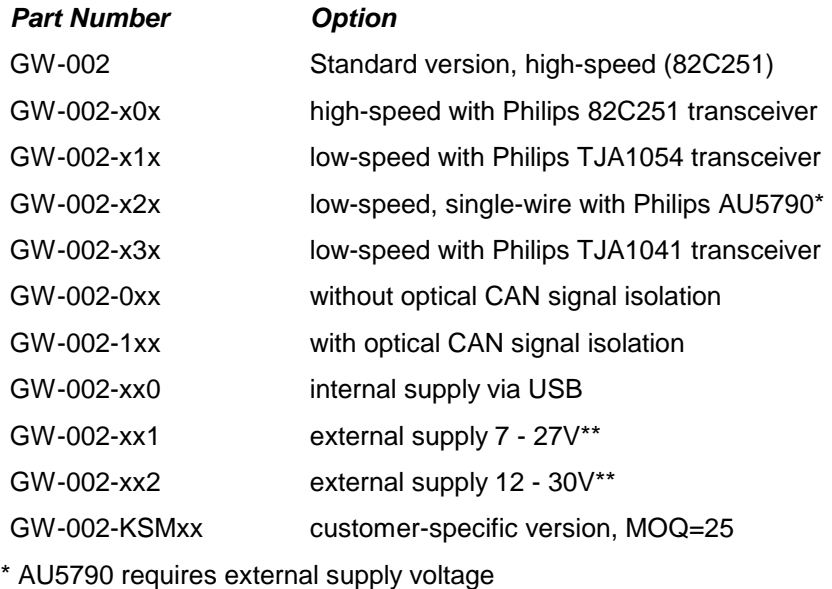

\*\* External supply not available with standard 82C251 transceiver

The USB-CANmodul is available in different options:

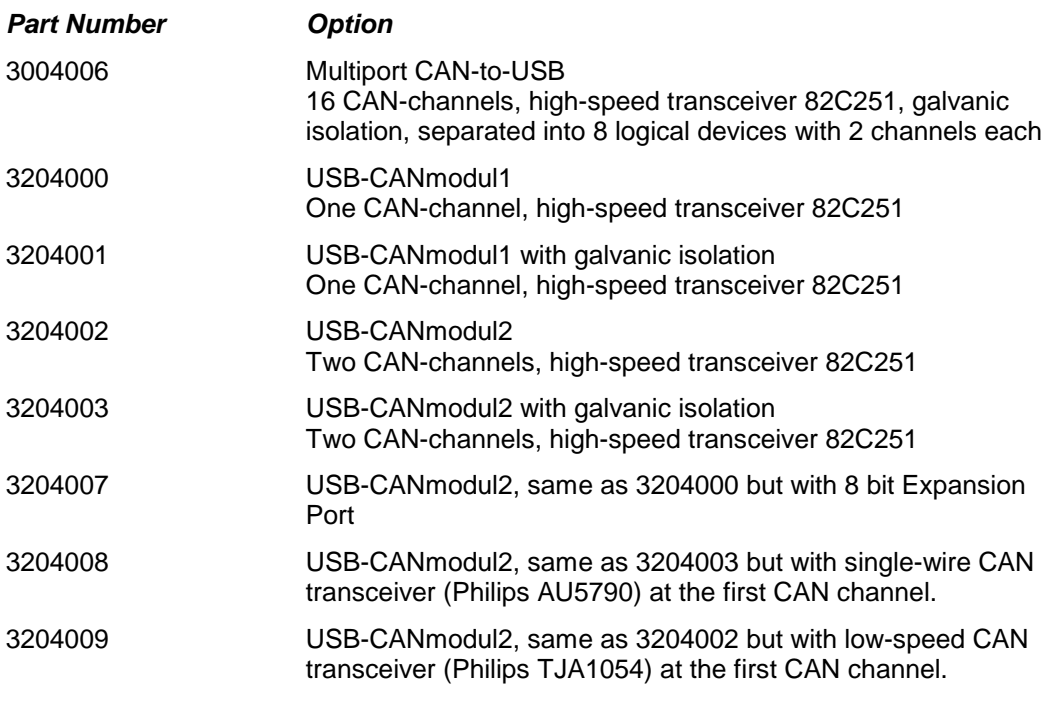

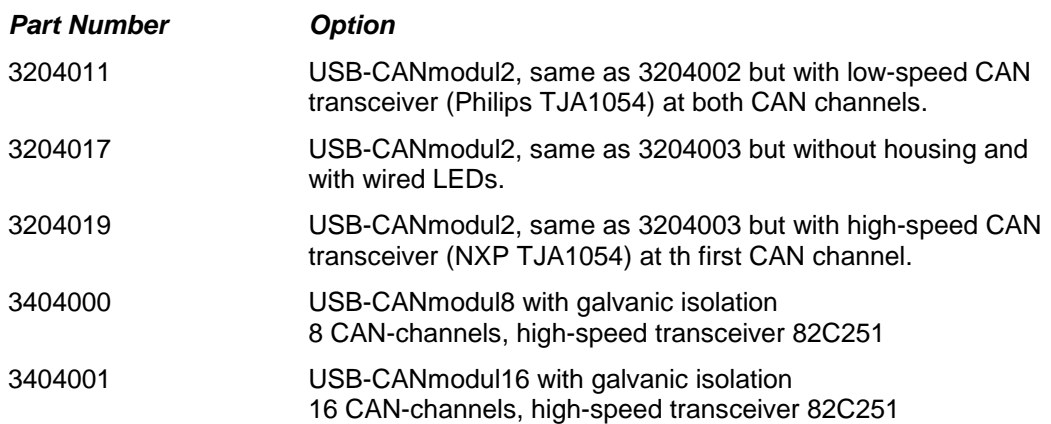

Currently available order numbers:

GW-002, GW-002-010, GW-002-021, GW-002-030, GW-002-100, GW-002-110, GW-002-121, GW-002-130, GW-002-142, GW-002-150, 3004006, 3204000, 3204001, 3204002, 3204003, 3204007, 3204008, 3204009, 3204011, 3204017, 3204018, 3204019, 3404000, 3404001

Other accessories:

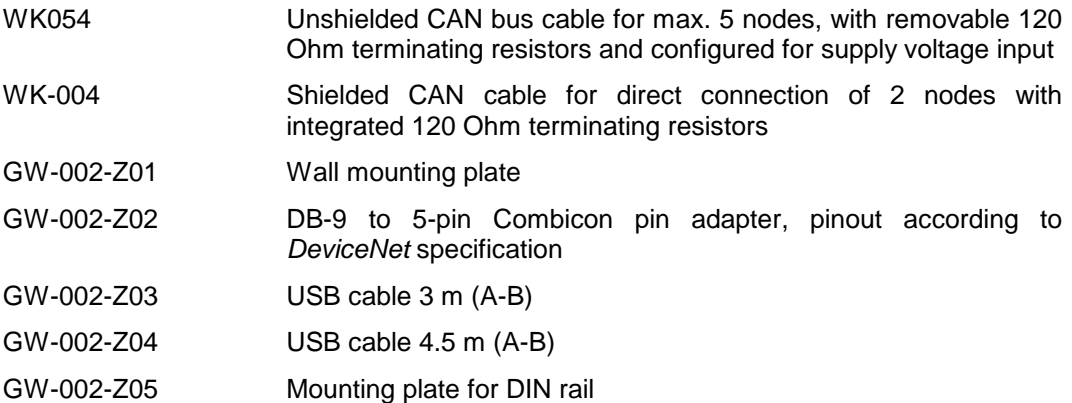

## **1.8 The new sysWORXX USB-CANmoduls**

## **1.8.1 The Multiport CAN-to-USB**

The Multiport CAN-to-USB 3004006 is an industrial USB-CAN interface with 16 CANchannels coming in a 19" rack mounted housing. The device is structured into 8 logical USB/CAN devices with 2 CAN-channels each. The logical devices are combined by 2 USB-hubs and connected to the PC via two USB ports (see picture below).

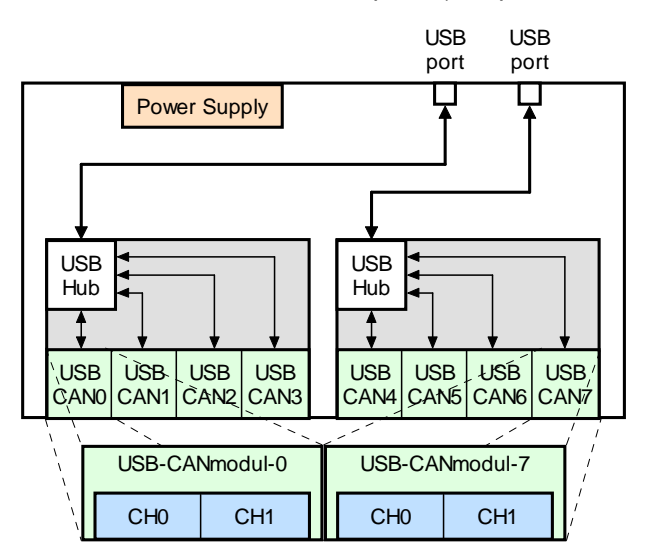

Figure 15: Internal structure of the Multiport CAN-to-USB

There is no separate software driver for the Multiport CAN-to-USB as it is supported by the standard drivers used for USB-CANmodul. A special API function set was implemented to support the extended functions of the Multiport CAN-to-USB, such as multiple CAN-channels, baud rate configuration and acceptance mask filtering. Please also refer to sections 2.3.4, 2.3.5 and 2.3.7. In a limited scope these extended function are also applicable to GW-002 devices and the standard functions are applicable to the Multiport CAN-to-USB.

The USB device numbers of the 8 logical devices are assigned sequentially. The first logical device (counted from left side) device number 0, the second logical device has number 1 and so on. The device numbers can be reconfigured using the "USB-CANmodul Control" icon in the Windows Control Panel.

## **1.8.2 The USB-CANmodul1**

The USB-CANmodul1 (ordering number 3204000 or 324001) is a cost optimized variant of the new sysWORXX USB-CANmodul series including only one CAN-channel. Optionally you can order this device with or without a galvanic isolation (refer to section 1.7). Both variants has built in a high-speed CAN transceiver. There is no Expansion Port for connecting digital inputs or outputs.

## **1.8.3 The USB-CANmodul2**

The USB-CANmodul2 (ordering number 3204002 or 324003) is a extended variant of the new sysWORXX USB-CANmodul series including two CAN-channels. Optionally you can order this device with or without a galvanic isolation (refer to section 1.7). Both variants has built in a high-speed CAN transceiver. There is Expansion Port for connecting digital inputs or outputs like the GW-002 does have too. With order number 3204007 you will get an USB-CANmodul2 including an Expansion Port which is described in section 1.5.

## **1.8.4 The USB-CANmodul8 and USB-CANmodul16**

Both USB-CANmodul8 (ordering number 3404000) and USB-CANmodul16 (ordering number 3404001) are identical to the Multiport CAN-to-USB but are shipped with a table case. The USB-CANmodul16 consists of two circuit cards of the same type like is build in on USB-CANmodul8.

# **2 Software Support for Windows OS**

## **2.1 File Structure**

If during the installation of the USB-CANmodul utilities no other target path is given, then all files will be installed in the folder C:\Programs\SYSTEC-electronic\USB-CANmodul Utility Disk. The contents of this folder are given in Table 10. Some folders are created depending on selected installation options during setup process.

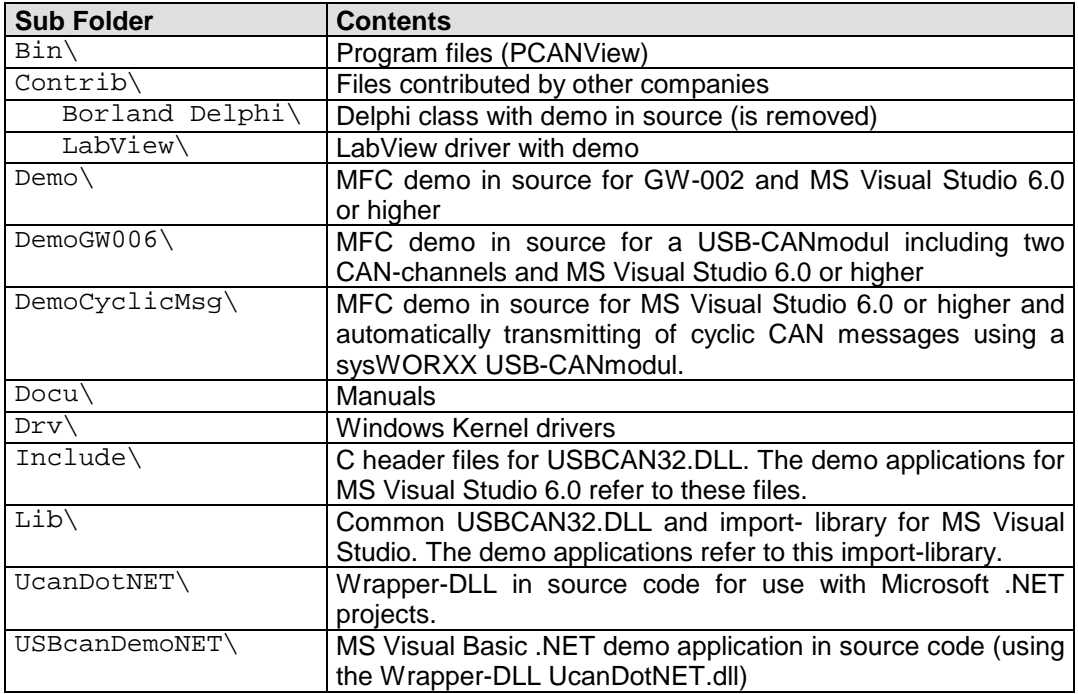

Table 10: Software File Structure

## **2.2 Tools for the USB-CANmodul**

#### **2.2.1 USB-CANmodul Control**

The USB-CANmodul Control tool replaces the UCAN Config tool starting at version 2.18. This tool can be started either from the Control Panel or from the program group **"USB-CANmodul Utilities"**. Figure 3 shows the tool after start up.

This tool can be used to modify the device number of the USB-CANmoduls (also refer to section 1.1.5).

In addition, this tool can also be used to manipulate the 8-bit port expansion (refer to section 1.5) and the CAN port for low-speed CAN transceivers (refer to section 1.4). To do this you have to select the corresponding USB-CANmodul from the list and then click on the "**Ports…**" button.

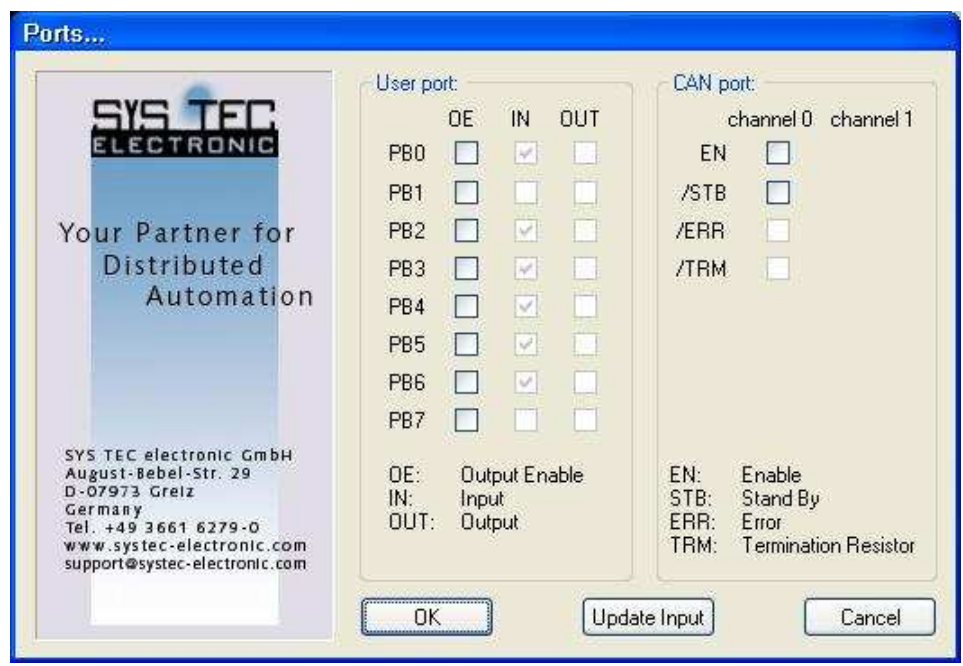

Figure 16 shows the dialog box that will appear when choosing this option.

Figure 16: Dialog Box for Manipulating the Port Expansion and the CAN Port

Initially all 8 signals are configured as inputs. With the column OE, the corresponding signal is switched to an output. This activates the box for the output value in the OUT column. If a signal is switched to a logical 1 in this column, then the corresponding signal on the port expansion will be set to high. With every modification the current state of the expansion port will be read again and shown in the IN column for the inputs. To read the current input states without having to change an output, click on the "**Update Input"** button.

The current state of the CAN port for the low-speed CAN transceiver is displayed on the right side of the window. The signals EN and /STB are outputs and the signal /ERR is an input. For more information refer to section 1.4.

## **2.2.2 PCANView (USBCAN**) **for Windows**

The Windows utility **PCANView (USBCAN)** can be used to display CAN messages transmitted via the CAN bus.

After execution of the tool a dialog box is shown for configuring the hardware parameters (refer to Figure 5). The device number of the logical USB-CANmodul has to be filled in to the edit field "Device-Nr.". This device number was previously programmed with the Windows Control Panel symbol USB-CANmodul Control (refer to section 1.1.5). Within the drop down box "Baudrate" the baud rate on CAN bus can be selected. The option "listen only" configures the CAN controller for only receiving CAN messages. This also means that no acknowledge will be sent back to the sending remote CAN device. For a logical USB-CANmodul including two CAN-channels the channel has to be selected which should be used by the tool.

After applying the settings by clicking to the "OK" button a dialog box is shows like displayed in Figure 6. The filter setting depends on the CAN message format you whishes to receive: CAN identifier with 11 bits (standard frame = CAN Spec. 2.0A) or CAN identifier with 29 bits (extended frame = CAN Spec. 2.0B). Please choose one of both possibilities and enter the range of the CAN messages which has to be shown on receive section of the tool. If you do not change this range, then all CAN messages will be shown. Apply this setting by clickint to the button "OK".

The main window of the tool appears (refer to Figure  $7$ ). This screen is divided into two sections: Receive and Transmit:

- Receive: monitors CAN signals that are received from a node
- Transmit: monitors CAN signals sent from the host-PC to the CAN network via the USB-CANmodul

## **Receive Section**

The Receive section provides the following information:

- Message: identifier of the CAN message, hexadecimal format, ranging from 0 to 7FFh for 11-bit identifiers and from 0 to 1FFFFFFFh for 29-bit identifiers
- Length: data length code of the message (ranges from 0 to 8)
- Data: values of the messages' data bytes (up to 8) or the text Remote request, if a remote frame has been received
- Period: period of time between the reception of the last two messages with this identifier
- Count: number of messages received with this identifier (no remote frames) since last user reset
- RTR-Per.: period of time between the reception for the last two remote frames
- RTR-Cnt.: number of remote frames with this identifier

## **Transmit Section**

The Transmit section provides the following information:

- Message: identifier of the CAN message, hexadecimal format, ranging from 0 to 7FFh for 11-bit identifiers and from 0 to 1FFFFFFFh fro 29-bit identifiers
- Length: data length code of the message (ranges from 0 to 8)
- Data: values of the messages' data bytes (up to 8) or the text Remote request, if a remote frame shall be sent
- Period: period of time between the last two message sent

#### **Note:**

If, at creation of the message, the period was set to 0, the text Wait is shown. In this case the message can only be transmitted manually using the <Space> bar. Or the message is sent automatically after a matching remote frame has been received.

- Count: number of messages sent with this identifier (no remote frames) since last user reset
- Trigger: reason for the last transmission of the message Manual: manual transmission by the user pressing the <Space> bar
- Time: period of time has passed for periodical sending
- RTR: remote frame has been received

## **Note:**  Both sections are sorted by the CAN identifiers. That means no chronology is displayed.

In order to edit the *Transmit* list, the following menu commands are available:

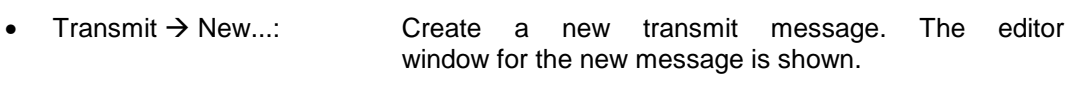

- Transmit  $\rightarrow$  Delete: Delete the currently selected message from the transmit list.
- Transmit  $\rightarrow$  Edit...: Edit the currently selected message.
- Transmit  $\rightarrow$  Clear all: Delete the entire transmit list.
- $P(\text{Client} \rightarrow \text{Research})$  Reset: Reset the message counters and reset the connected USB-CANmodul. Deletes the connected USB-CANmodul. Deletes the receive list.

## **2.3 Description of the USBCAN-library**

The USBCAN-library is a function library for application programs. At Windows 2000/XP or higher it is a Dynamic Linked Library (DLL – with the file name USBCAN32.DLL) It serves as an interface between the system driver layer and an application program. The USBCAN-Library for the USB-CANmodul enables easy access to the USB-CAN system driver functions. It administers the opened USB-CANmodul and translates the USB data into CAN messages.

Add the file USBCAN32.LIB to your project for linking the USBCAN32.DLL to your own Microsoft Visual C/C++ project. Starting the application program automatically loads the DLL. If the USBCAN32.LIB is not linked to the project, or you are using another environment (e.g. Borland C++ Builder), load the DLL manually with the Windows function LoadLibrary() and add the library functions with the function GetProcAdress() (refer to the demo application "DemoGW-006"). There was a .NET wrapper DLL implemented for Microsoft .NET applications described in section 2.4.

The PUBLIC calling convention of the DLL functions provides a standardized interface to the user. This standard interface ensures that users of other programming languages than C/C++ (Pascal, etc.) are able to use these functions.

Within this manual the DLL is called USBCAN-library because the API functions (also called USBCAN-API) are also implemented for other platforms at which the library has another file name (e.g. "USBCANCE.DLL" under Windows CE) or at which the library is not a DLL (e.g. under Linux).

Folders <SETUP\_DIR>\DEMO.API, <SETUP\_DIR>\DEMOGW006 and <SETUP\_DIR>\DEMOCYCLICMSG contains example programs written using MFC in Microsoft VisualC/C++6.0 and 7.0. These example projects demonstrates the use of the DLL API functions.

## **2.3.1 Attributes of the USBCAN-library**

With USBCAN-library, it is possible to use 64 USB-CANmoduls simultaneously with one application program, as well as with several application programs (using Windows CE only 9 modules). However, it is not possible to use one USB-CANmodul with several application programs.

Three states within the software are generated for each USB-CANmodul when using this DLL.

After starting the application program and loading the DLL, the software is now in the DLL\_INIT state. Concurrently, all required resources for the DLL have been created.

Calling the library function UcanInitHardware() and/or UcanInitHardwareEx() causes the software to change into the HW\_INIT state. This state contains all resources required for communication with the USB-CANmodul. It is not possible to transmit or to receive CAN messages in this state.

If the application software calls the library function UcanInitCan(), UcanInitCanEx() or UcanInitCanEx2() the state changes into CAN\_INIT. In this state it is possible to transmit or to receive CAN messages.

#### USB-CANmodul

Return with the library function *UcanDeinitCan()* into the state HW\_INIT and with the library function UcanDeinitHardware() into the state DLL\_INIT. It is possible to close the application program only after this sequence is completed.

#### **Note:**

Make sure to return to the state DLL INIT before closing the application program.

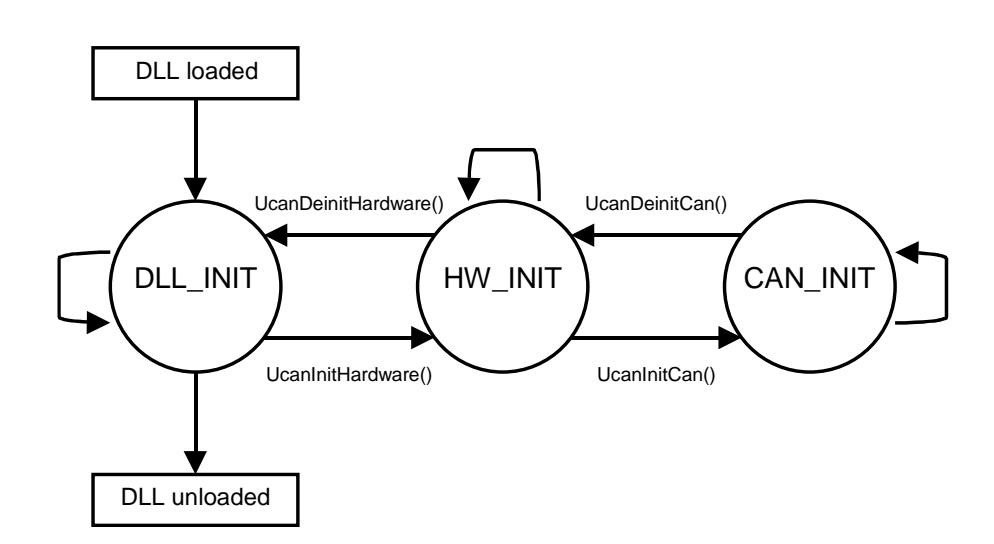

Figure 17: Software State Diagram

The number of functions differs in different software states. For example, the function UcanWriteCanMsg() causes an error at the state DLL\_INIT. Table 11 shows the different functions within each state.

If multiple USB-CANmoduls are used in one application, these states have to be considered for each USB-CANmodul that is used. If the first USB-CANmodul is in the state CAN\_INIT, the second one can still be in the DLL\_INIT state.

| <b>State</b> | <b>Functions</b>             | overage                  |                         | <b>sysWORXX</b>         |                           |
|--------------|------------------------------|--------------------------|-------------------------|-------------------------|---------------------------|
|              |                              | GW-                      | GW-                     | multi-                  | single-                   |
|              |                              | 001                      | 002                     | channel                 | channel                   |
| DLL_INIT     | UcanSetDebugMode()           | X                        | Χ                       | Χ                       | X                         |
|              | UcanGetVersion()             | X                        | X                       | Χ                       | Χ                         |
|              | UcanGetVersionEx()           | X                        | X                       | Χ                       | Χ                         |
|              | UcanInitHwConnectControl()   | X                        | X                       | X                       | Χ                         |
|              | UcanInitHwConnectControlEx() | Χ                        | Χ                       | Χ                       | Χ                         |
|              | UcanInitHardware()           | X                        | X                       | X                       | Χ                         |
|              | UcanInitHardwareEx()         | Χ                        | X                       | X                       | Χ                         |
|              | UcanDeinitHwConnectControl() | Χ                        | X                       | Χ                       | X                         |
|              | UcanGetModuleTime()          | Χ                        | $\overline{\mathsf{X}}$ | $\overline{\mathsf{X}}$ | X                         |
| HW_INIT      | UcanGetFwVersion()           | $\overline{\mathsf{x}}$  | $\overline{\mathsf{x}}$ | $\overline{\mathsf{x}}$ | $\overline{\overline{x}}$ |
|              | UcanGetHardwareInfo()        | X                        | X                       | Χ                       | X                         |
|              | UcanGetHardwareInfoEx2()     | XH <sub>0</sub>          | XH <sub>0</sub>         | X                       | XH <sub>0</sub>           |
|              | UcanGetStatus()              | X                        | X                       | CH <sub>0</sub>         | X                         |
|              | UcanGetStatusEx()            | XH <sub>0</sub>          | XH <sub>0</sub>         | X                       | XH <sub>0</sub>           |
|              | UcanResetCan()               | X                        | X                       | CH <sub>0</sub>         | X                         |
|              | UcanResetCanEx()             | XH <sub>0</sub>          | XH <sub>0</sub>         | X                       | XH <sub>0</sub>           |
|              | UcanInitCan()                | Х                        | X                       | CH <sub>0</sub>         | X                         |
|              | UcanInitCanEx()              | X                        | X                       | CH <sub>0</sub>         | X                         |
|              | UcanInitCanEx2()             | XH <sub>0</sub>          | XH <sub>0</sub>         | X                       | XH <sub>0</sub>           |
|              | UcanWriteCanPort()           |                          | X                       | CH <sub>0</sub>         |                           |
|              | UcanWriteCanPortEx()         |                          | XH <sub>0</sub>         | X                       |                           |
|              | UcanReadCanPort()            |                          | X                       | CH <sub>0</sub>         |                           |
|              | UcanReadCanPortEx()          |                          | XH <sub>0</sub>         | X                       |                           |
|              | UcanConfigUserPort()         |                          | Х                       | Χ                       |                           |
|              | UcanWriteUserPort()          |                          | X                       | X                       |                           |
|              | UcanReadUserPort()           |                          | X                       | Χ                       |                           |
|              | UcanReadUserPortEx()         |                          | X                       | Χ                       |                           |
|              | UcanDefineCyclicCanMsg()     |                          |                         | Χ                       | XH <sub>0</sub>           |
|              | UcanReadCyclicCanMsg()       |                          |                         | Χ                       | XH <sub>0</sub>           |
|              | UcanDeinitHardware()         | X                        | X                       | X                       | X                         |
| CAN_INIT     | UcanSetTxTimeout()           | $\overline{\phantom{a}}$ |                         | X                       |                           |
|              | UcanSetBaudrate()            | X                        | X                       | CH <sub>0</sub>         | X                         |
|              | UcanSetBaudrateEx()          | XH <sub>0</sub>          | XH <sub>0</sub>         | X                       | XH <sub>0</sub>           |
|              | UcanSetAcceptance()          | X                        | X                       | CH <sub>0</sub>         | X                         |
|              | UcanSetAcceptanceEx()        | XH <sub>0</sub>          | XH <sub>0</sub>         | X                       | XH <sub>0</sub>           |
|              | UcanReadCanMsg()             | X                        | X                       | CH <sub>0</sub>         | X                         |
|              | UcanReadCanMsgEx()           | XH <sub>0</sub>          | XH <sub>0</sub>         | X                       | XH <sub>0</sub>           |
|              | UcanWriteCanMsg()            | X.                       | X                       | CH <sub>0</sub>         | X                         |
|              | UcanWriteCanMsgEx()          | XH <sub>0</sub>          | XH <sub>0</sub>         | X                       | XH <sub>0</sub>           |
|              | UcanGetMsgCountInfo()        |                          | X                       | CH <sub>0</sub>         | X                         |
|              | UcanGetMsgCountInfoEx()      |                          | XH <sub>0</sub>         | X                       | XH <sub>0</sub>           |
|              | UcanEnableCyclicCanMsg()     |                          |                         | X                       | XH <sub>0</sub>           |
|              | UcanGetMsgPending()          |                          |                         | X                       | XH <sub>0</sub>           |
|              | UcanGetCanErrorCounter()     |                          |                         | X                       | XH <sub>0</sub>           |
|              | UcanDeinitCan()              | X                        | X                       | CH <sub>0</sub>         | X                         |
|              | UcanDeinitCanEx()            | XH <sub>0</sub>          | XH <sub>0</sub>         | X                       | XH <sub>0</sub>           |

Table 11: Software State Functions

## Meaning of entries in Table 11:

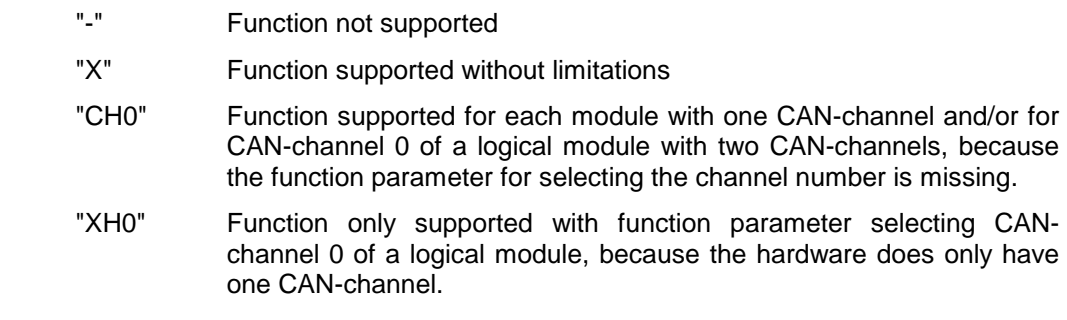

## **2.3.2 Functions of the USBCAN-library**

This section describes the various functions provided by USBCAN-library. Most of the functions return a value of the type UCANRET containing an error code. The meaning of this code is the same for each function. Besides the syntax, the meaning and the parameters of each function, the possible error codes are shown.

Some of the extended functions have an additional parameter for support of multi CAN instances and enable operations on a single CAN-channel on Multiport CAN-to-USB 3004006 or USB-CANmodul2 3204002/3204003. These extended functions are also applicable on GW-002 or GW-001, as long as CAN cannel 0 is used. Otherwise the functions returns with error code USBCAN\_ERR\_ILLCHANNEL (see section 2.3.3). All standard (single-instance) functions are applicable for Multiport CAN-to-USB 3004006 as well, but do not provide the possibility to access other CAN-channels than CAN 0. If channel other than CAN0 is used, the function returns with error code USBCAN\_ERR\_ILLCHANNEL (see section 2.3.3).

## **2.3.2.1 General functions**

#### **UcanSetDebugMode**

#### **Syntax:**

```
BOOL PUBLIC UcanSetDebugMode (DWORD dwDbgLevel_p,<br>
_TCHAR* pszFilePathName_p,<br>
DWORD dwFlags_p);
                                              pszFilePathName_p,
                                              dwFlags_p;
```
## **Usability:**

DLL\_INIT, HW\_INIT, CAN\_INIT since version 3.11

## **Description:**

This function enables the creation of a debug log file out of the USBCAN-library. If this feature has already been activated via the USB-CANmodul Control, the content of the "old" log file will be copied to the new file. Further debug information will be appended to the new file.

#### **Parameter:**

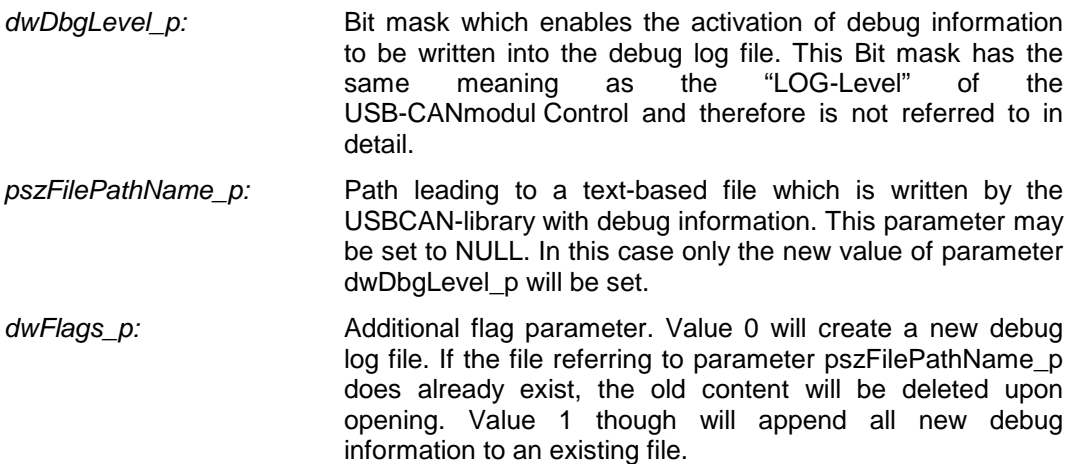

#### **Return value:**

If FALSE returns, the debug log file could not be created. A possible reason could be that the directory path which is set by the parameter pszFilePathName\_p does not exist.

#### **Example:**

```
// set debug mode for USBCAN API 
UcanSetDebugMode (0xE0C00B03L, \frac{1}{2} default Debug-Level
        _T("C : \NyAppPath\NyApp.log"),
        \frac{1}{\sqrt{2}} is a positive of \frac{1}{2} is \frac{1}{2} is \frac{1}{2} is a positive of \frac{1}{2} is \frac{1}{2} is \frac{1}{2} is \frac{1}{2} is \frac{1}{2} is \frac{1}{2} is \frac{1}{2} is \frac{1}{2} is \frac{1}{2} is \frac{1}{2} is \frac{1}{2}
```
## **UcanGetVersion**

#### **Syntax:**

DWORD PUBLIC UcanGetVersion (void);

## **Usability:**

DLL\_INIT, HW\_INIT, CAN\_INIT

#### **Description:**

This function returns the software version number of the USBCAN-library. It is overage an should not be used in current projects. Use the function UcanGetVersionEx() instead of.

#### **Parameter:**

none

## **Return value:**

Software version number as DWORD with the following format:

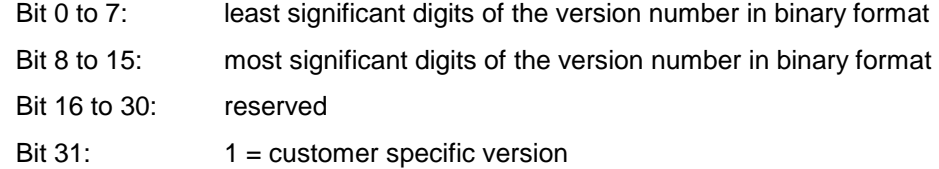

#### **Example:**

```
DWORD dwVersion; 
_TCHAR szVersion[8]; 
... 
// get version number 
dwVersion = UcanGetVersion (); 
// convert into a string 
_stprintf (szVersion, \bar{r}("V%d.%2d"), (dwVersion & 0xff00) >> 8,
```

```
 dwVersion & 0xff); 
...
```
## **UcanGetVersionEx**

## **Syntax:**

DWORD PUBLIC UcanGetVersionEx (tUcanVersionType VerType\_p);

## **Usability:**

DLL\_INIT, HW\_INIT, CAN\_INIT, version 2.16 and higher only

## **Description:**

This function returns the version numbers of the individual software modules.

#### **Parameter:**

VerType\_p: Type of version information shows from which software module the version is to be returned. Table 12 lists all possible values for this parameter. The format of the version information differs from that of the UcanGetVersion() function.

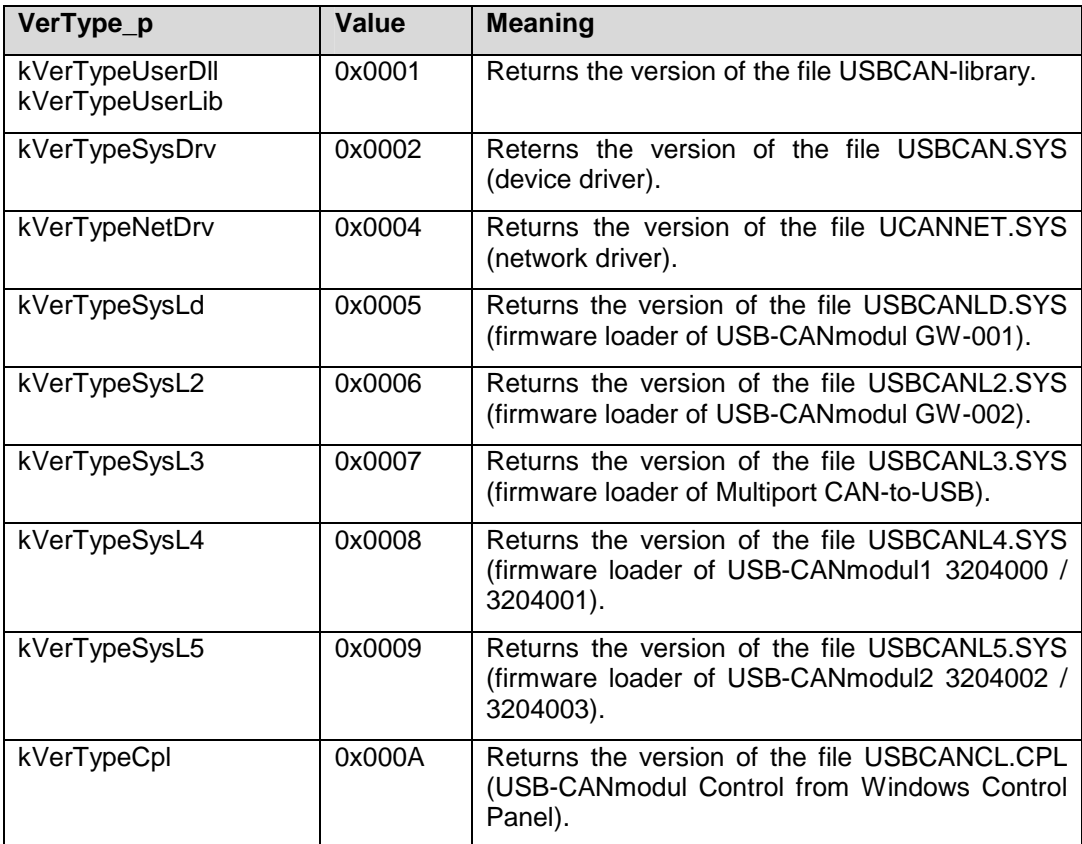

Table 12: Constants for the type of version information

## **Return value:**

Software version number as DWORD using the following format:

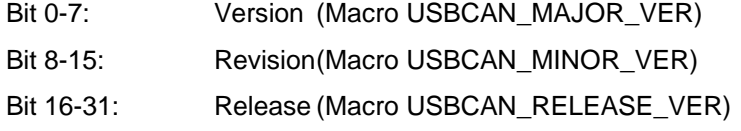

## **Example:**

```
DWORD dwVersion; 
_TCHAR szVersion[16]; 
... 
// Get USBCAN-library version number. 
dwVersion = UcanGetVersionEx (kVerTypeUserDll); 
// convert into a string. 
{\tt \_stprintf} {\tt (szVersion, \_T( \textit{"V}\&d. \textit{``02d.}\textit{``d''})}, USBCAN_MAJOR_VER(dwVersion), 
      USBCAN_MINOR_VER(dwVersion), 
      USBCAN_RELEASE_VER(dwVersion)); 
...
```
#### **UcanGetFwVersion**

## **Syntax:**

DWORD PUBLIC UcanGetFwVersion ( tUcanHandle UcanHandle\_p);

## **Usability:**

HW\_INIT, CAN\_INIT version 2.18 and higher

#### **Description:**

This function returns the version number of the software in the USB-CANmodul.

#### **Parameter:**

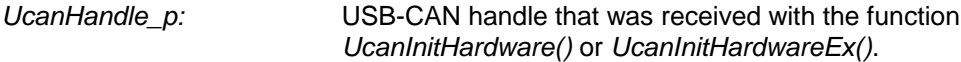

#### **Return value:**

Software version number as DWORD in the following format:

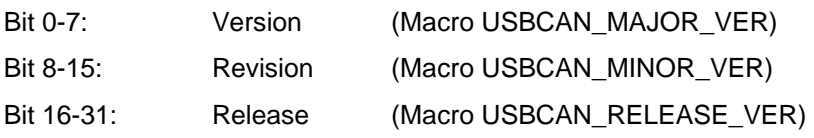

The version number format is the same format as in the function UcanGetVersionEx().

#### **UcanInitHwConnectControl**

#### **Syntax:**

```
UCANRET PUBLIC UcanInitHwConnectControl ( 
                               tConnectControlFkt 
                               fpConnectControlFkt_p);
```
## **Usability:**

DLL\_INIT, HW\_INIT, CAN\_INIT

## **Description:**

Initializes the supervision for recently connected USB-CANmoduls. If a new module is connected to the PC, the callback function that is indicated in the parameter will be called. This callback function is also called if a module is disconnected from the PC.

#### **Parameter:**

fpConnectControlFkt p: Address to the callback function that has to be called if a new USB-CANmodul is connected or disconnected. This address may not be NULL!

The callback function must have the following format (see section 2.3.7):

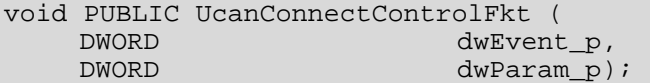

#### **Return value:**

Error code of the function.

USBCAN\_SUCCESSFUL USBCAN\_WARN\_NULL\_PTR

## **UcanInitHwConnectControlEx**

#### **Syntax:**

```
UCANRET PUBLIC UcanInitHwConnectControlEx ( 
     tConnectControlFktEx fpConnectControlFktEx_p,<br>void* pCallbackArq p);
                                  pCallbackArg p;
```
## **Usability:**

DLL\_INIT, HW\_INIT, CAN\_INIT (version 3.00 and above)

#### **Description:**

Initializes the supervision for recently connected USB-CANmoduls. If a new module is connected to the PC, the callback function that is indicated in the parameter will be called. This callback function is also called if a module is disconnected from the PC.

Unlike function *UcanInitHwConnectControl()*, this function has an additional parameter, which is also passed to the callback function. This parameter can be used to handle userspecific information, such as the used CAN instance for example.

#### **Attention:**

This function must not be used simultaneously with function UcanInitHwConnectControl() within the same application!

#### **Parameter:**

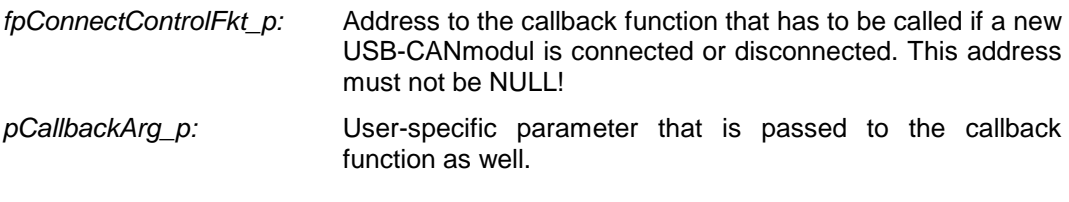

The callback function must have the following format (see section 2.3.7):

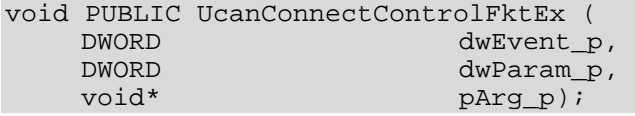

## **Return Value:**

Error code of the function.

USBCAN\_SUCCESSFUL USBCAN\_WARN\_NULL\_PTR

## **UcanDeinitHwConnectControl**

#### **Syntax:**

UCANRET PUBLIC UcanDeinitHwConnectControl (void);

## **Usability:**

DLL\_INIT, HW\_INIT, CAN\_INIT

## **Description:**

This function finishes the supervision of the recently connected or disconnected USB-CANmoduls. This function must be called after the function UcanInitHwConnectControl() or UcanInitHwConnectControlEx() was called within an application and before closing this application.

## **Return value:**

Error code of the function.

USBCAN\_SUCCESSFUL

## **UcanInitHardware**

#### **Syntax:**

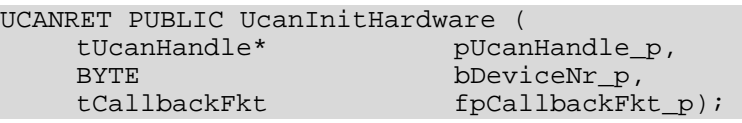

## **Usability:**

DLL\_INIT

## **Description:**

Initializes a USB-CANmodul. The software changes into the state HW\_INIT. From this point, other functions as they are defined in Table 11 can be called. If the function was executed successfully, the function transfers a USB-CAN handle to the variable \*pUcabHandle\_p. Other functions have to be called with this handle.

#### **Parameter:**

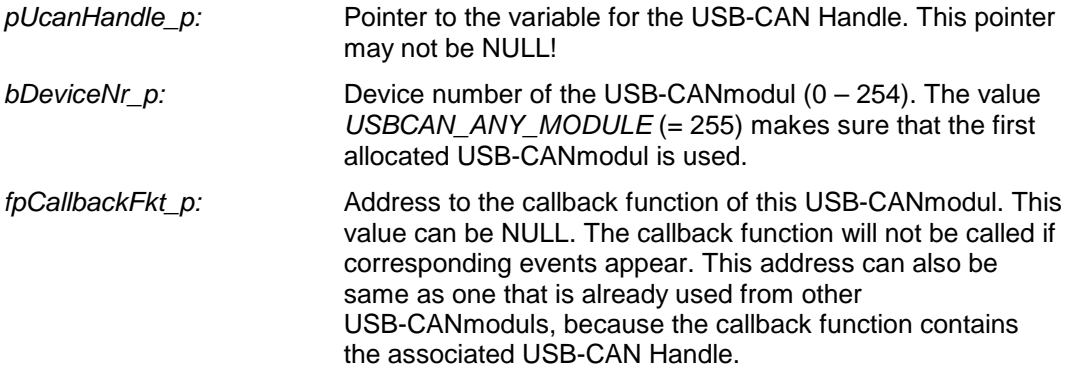

The callback function must have the following format (see section 2.3.7):

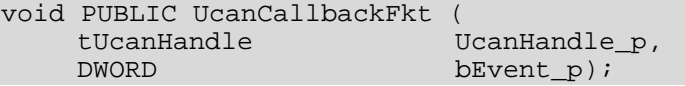

## **Return value:**

Error code of the function. USBCAN\_SUCCESSFUL USBCAN\_ERR\_MAXINSTANCES USBCAN\_ERR\_HWINUSE USBCAN\_ERR\_ILLHW USBCAN\_ERR\_MAXMODULES USBCAN\_ERR\_RESOURCE USBCAN\_ERR\_ILLVERSION USBCAN\_ERR\_ILLPARAM USBCAN\_ERR\_IOFAILED USBCAN\_ERR\_BUSY USBCAN\_ERR\_TIMEOUT USBCAN\_ERR\_DATA USBCAN\_ERR\_ABORT USBCAN\_ERR\_DISCONNECT USBCAN\_ERRCMD\_...

#### **Example:**

UCANRET bRet; tUcanHandle UcanHandle;

```
... 
// initializes a USB-CANmodul without callback function 
bRet = UcanInitHardware (&UcanHandle, USBCAN_ANY_MODULE, NULL); 
...
```
62 SYS TEC electronic GmbH 2010 L-487e\_22

#### **UcanInitHardwareEx**

#### **Syntax:**

```
UCANRET PUBLIC UcanInitHardwareEx ( 
     tUcanHandle* pUcanHandle_p,<br>BYTE bDeviceNr p,
     BYTE bDeviceNr_p,<br>tCallbackFktEx fpCallbackFk
     tCallbackFktEx fpCallbackFktEx_p<br>void* pcallbackArq p);
                                   pCallbackArg_p);
```
#### **Usability:**

DLL\_INIT (version 3.00 and higher)

#### **Description:**

Initializes a USB-CANmodul. The software changes into the state HW\_INIT. From this point, other functions as they are defined in Table 11 can be called. If the function was executed successfully, the function transfers a USB-CAN handle to the variable \*pUcabHandle\_p. Other functions have to be called with this handle.

Unlike function *UcanInitHardware()*, this function has an additional parameter, which is also passed to the callback function.

#### **Parameter:**

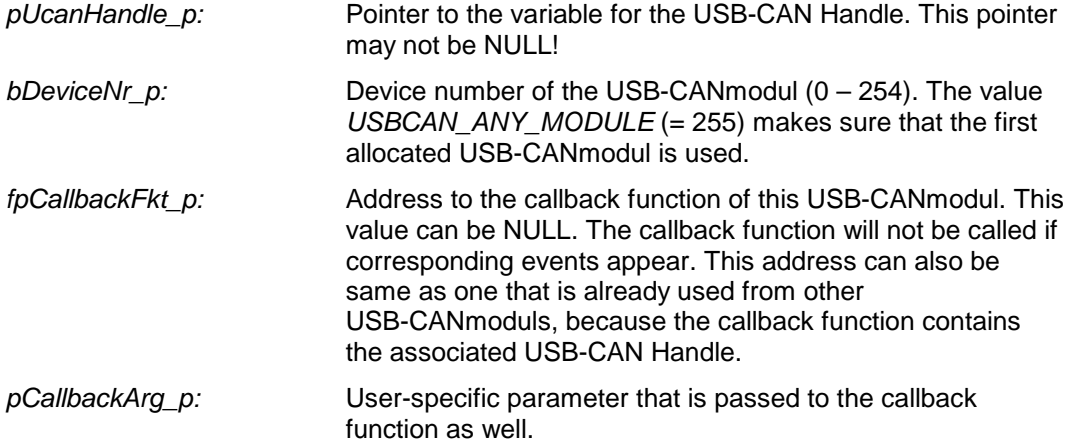

The callback function must have the following format (see section 2.3.7):

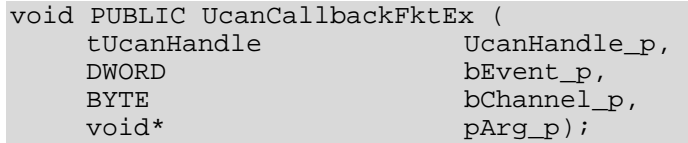

## **Return value:**

Error codes of the function.

USBCAN\_SUCCESSFUL USBCAN\_ERR\_MAXINSTANCES USBCAN\_ERR\_HWINUSE USBCAN\_ERR\_ILLHW USBCAN\_ERR\_MAXMODULES USBCAN\_ERR\_RESOURCE USBCAN\_ERR\_ILLVERSION USBCAN\_ERR\_ILLPARAM USBCAN\_ERR\_IOFAILED USBCAN\_ERR\_BUSY USBCAN\_ERR\_TIMEOUT USBCAN\_ERR\_DATA USBCAN\_ERR\_ABORT USBCAN\_ERR\_DISCONNECT USBCAN\_ERRCMD\_...

## **UcanDeinitHardware**

#### **Syntax:**

```
UCANRET PUBLIC UcanDeinitHardware ( 
                             UcanHandlep);
```
## **Usability:**

HW\_INIT, CAN\_INIT

## **Description:**

Shuts down an initialized USB-CANmodul that was initialized with UcanInitHardware() or UcanInitHardwareEx(). The software returns to the state DLL\_INIT. After the function call, the USB-CAN handle is not valid. That means, execution of the valid functions (see Table 4) for HW\_INIT and CAN\_INIT is no longer possible.

## **Parameter:**

UcanHandle p: USB-CAN handle received with the function UcanInitHardware() or UcanInitHardwareEx().

## **Return value:**

Error code of the function.

USBCAN\_SUCCESSFUL USBCAN\_ERR\_MAXINSTANCES USBCAN\_ERR\_ILLHANDLE USBCAN\_ERR\_ILLHW

## **Note:**

This function has to be called before closing the application, otherwise other applications are no longer able to access this specific USB-CANmodul.

## **UcanGetModuleTime**

## **Syntax:**

```
UCANRET PUBLIC UcanGetModuleTime ( 
     tUcanHandle UcanHandle_p,<br>DWORD* pdwTime p);
                                pdwTime_p);
```
## **Usability:**

HW\_INIT, CAN\_INIT version 3.01 or higher

## **Description:**

This function reads the current time stamp from the device.

## **Parameter:**

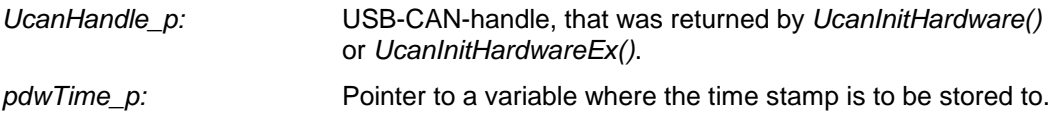

## **Return value:**

Error code of the function.

USBCAN\_SUCCESSFUL USBCAN\_ERR\_MAXINSTANCES USBCAN\_ERR\_ILLHANDLE USBCAN\_ERR\_ILLPARAM USBCAN\_ERR\_ILLHW USBCAN\_ERR\_BUSY USBCAN\_ERR\_IOFAILED USBCAN\_ERR\_TIMEOUT USBCAN\_ERR\_DATA USBCAN\_ERR\_ABORT USBCAN\_ERR\_DISCONNECT USBCAN\_ERRCMD\_...

## **Note:**

The execution of this function as well as the transfer of the time stamp needs run-time. In other words, after this function has returned successfully, the time stamp might be outdated. The accuracy of this time stamp depends on many factors and is unpredictable on non real-time operating systems.
# **UcanInitCan**

### **Syntax:**

UCANRET PUBLIC UcanInitCan (

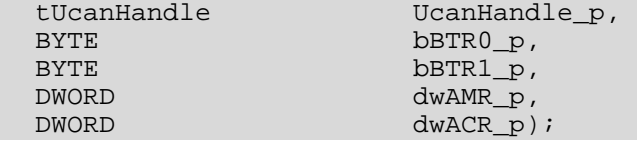

## **Usability:**

HW\_INIT

## **Description:**

Initializes the CAN interface of a USB-CANmodul. The software changes into the state CAN\_INIT. Now it is possible to transmit and receive CAN messages. Table 11 shows the possible functions in this state.

## **Parameter:**

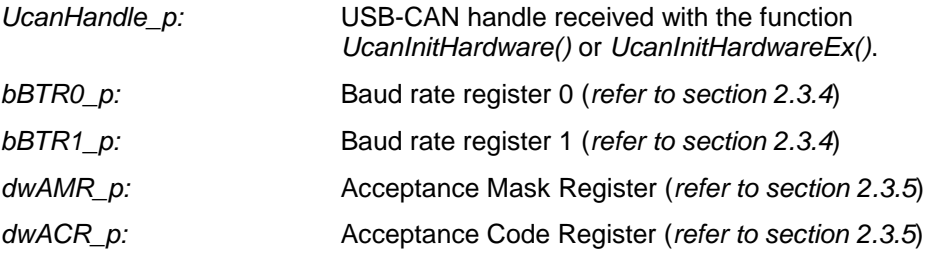

## **Return value:**

Error code of the function.

## **UcanInitCanEx**

#### **Syntax:**

```
UCANRET PUBLIC UcanInitCanEx ( 
     tUcanHandle UcanHandle_p,<br>tUcanInitCanParam* pInitCanParam
                                pInitCanParam p);
```
## **Usability:**

HW\_INIT, version 2.16 or higher

#### **Parameter:**

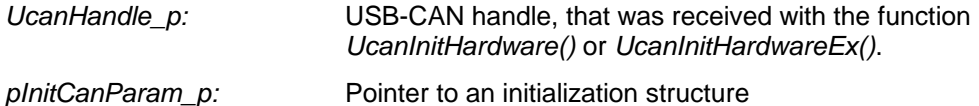

```
typedef struct
```

```
{ 
   DWORD m_dwSize; // Size of this structure in bytes 
  BYTE m_bMode; // CAN Transmission Mode
  // (see able below)<br>BYTE m_bBTR0; // Baud rate regist<br>BYTE m bBTR1; // Baud rate regist
          m_bBTR0; // Baud rate register 0 of the SJA1000<br>m bBTR1; // Baud rate register 1 of the SJA1000
  BYTE m_bBTR1; // Baud rate register 1 of the SJA1000<br>BYTE m bOCR; // Output control register of the SJA1
                             // Output control register of the SJA1000
  // (should always be 0x1A)<br>DWORD m dwAMR; // Acceptance filter mask
  DWORD m_dwAMR; // Acceptance filter mask of the SJA1000<br>DWORD m_dwACR; // Acceptance filter code of the SJA1000
                             // Acceptance filter code of the SJA1000
   DWORD m_dwBaudrate; // Baudrate register for Multiport,
                              // USB-CANmodul1 and USB-CANmodul2 
   // number of entries in receive buffer in USBCAN-library 
   WORD m_wNrOfRxBufferEntries;
   // number of entries in transmit buffer in USBCAN-library 
          m_wNrOfTxBufferEntries;
```
} tUcanInitCanParam;

# **Note:**

The configuration of the baud rate differs significantly between the older USB-CANmodul versions (GW-001 and GW-002) and the new sysWORXX modules. For standardized baud rate values (see section 2.3.4), the baud rate registers BTR0 and BTR1 are as well applicable for the new sysWORXX modules. Therefore set m\_dwBaudrate to USBCAN\_BAUDEX\_USE\_BTR01.

The mode of CAN transmission is configured by an 8-bit bit-mask. The following table shows all possible constants/modes:

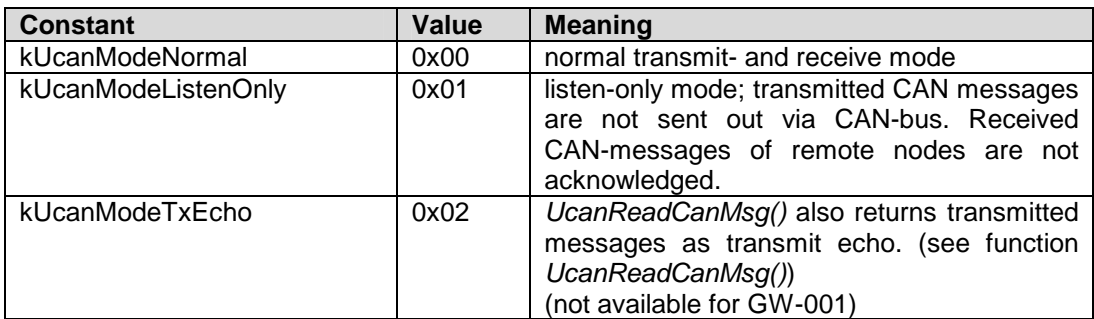

Table 13: Constants for CAN transmission mode

## **Description:**

Initializes the CAN interface of a USB-CANmodul with expanded parameters. This function works like the function UcanInitCan(). However, it should not be called in combination with UcanInitCan().

### **Return value:**

Error code of the function.

# **UcanInitCanEx2**

## **Syntax:**

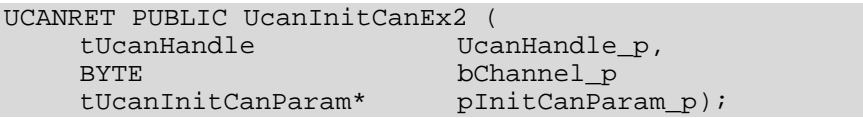

# **Usability:**

HW\_INIT version 3.00 and higher

### **Parameter:**

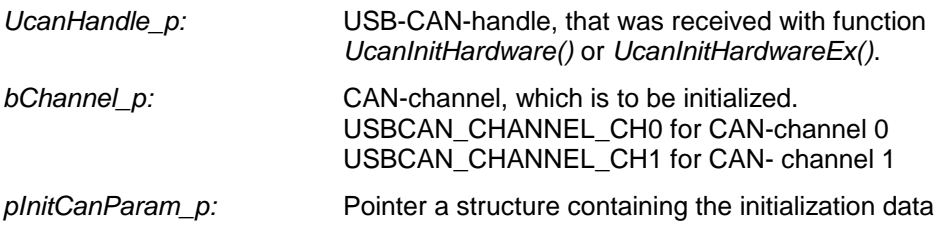

Structure tUcanInitCanParam is described with function UcanInitCanEx().

## **Description:**

Initializes the specified CAN-channel of a USB-CANmodul. For GW-001 and GW-002 only CAN-channel 0 can be initialized. Use this function alternatively for function UcanInitCanEx().

### **Return value:**

Error codes of the function.

## **UcanSetTxTimeout**

#### **Syntax:**

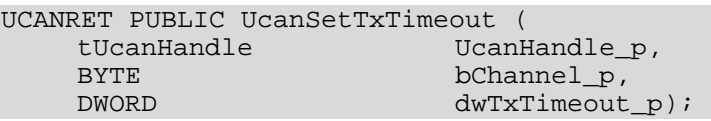

### **Usability:**

CAN\_INIT since version 3.10, only for multi-channel modules

### **Description:**

Is this function called with a timeout value bigger than 0 milliseconds then firmware controls all transmit CAN messages by this timeout. If a CAN message cannot be sent during this timeout then firmware changes to a special state whereas all further transmit CAN messages for the specified channel will be deleted automatically. At each deleted transmit CAN message firmware sets the new CAN driver state USBCAN\_CANERR\_TXMSGLOST. When the CAN message could be sent later then firmware leaves this special state.

This feature is to prevent that transmit CAN messages of a channel blocks transmit CAN messages of the other channel caused by not connected remote CAN device or any physical problems on CAN bus.

#### **Parameter:**

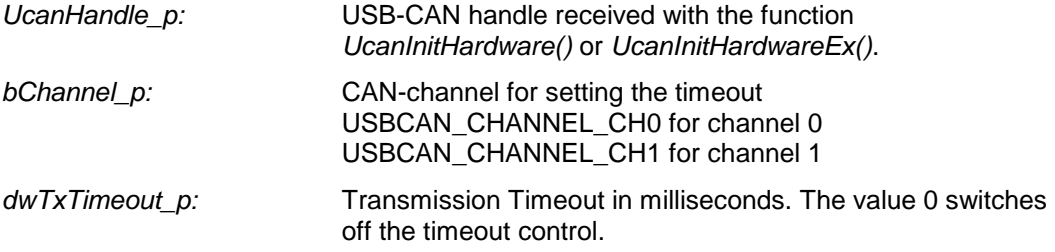

## **Return value: Error code of the function.**

## **UcanResetCan**

### **Syntax:**

UCANRET PUBLIC UcanResetCan (tUcanHandle UcanHandle\_p);

### **Usability:**

HW\_INIT, CAN\_INIT

### **Description:**

Resets the CAN controller in the USB-CANmodul and erases the CAN message buffer. This function needs to be called if a BUSOFF event occurred. Starting at version 2.17 a CAN status error (readable via UcanGetStatus()) is also cleared.

#### **Parameter:**

UcanHandle p: USB-CAN handle received with the function UcanInitHardware() or UcanInitHardwareEx().

### **Return value:**

Error code of the function.

## **UcanResetCanEx**

### **Syntax:**

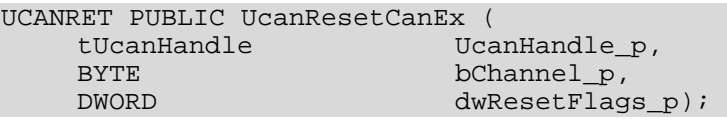

## **Usability:**

HW\_INIT, CAN\_INIT, version 3.00 and higher

### **Description:**

Resets parametered global features of features of a separate CAN-channel of a USB-CANmodul (see function UcanResetCan()). For GW-001, GW-002 and USB-CANmodul1 only features of CAN-channel 0 can be reset.

### **Parameter:**

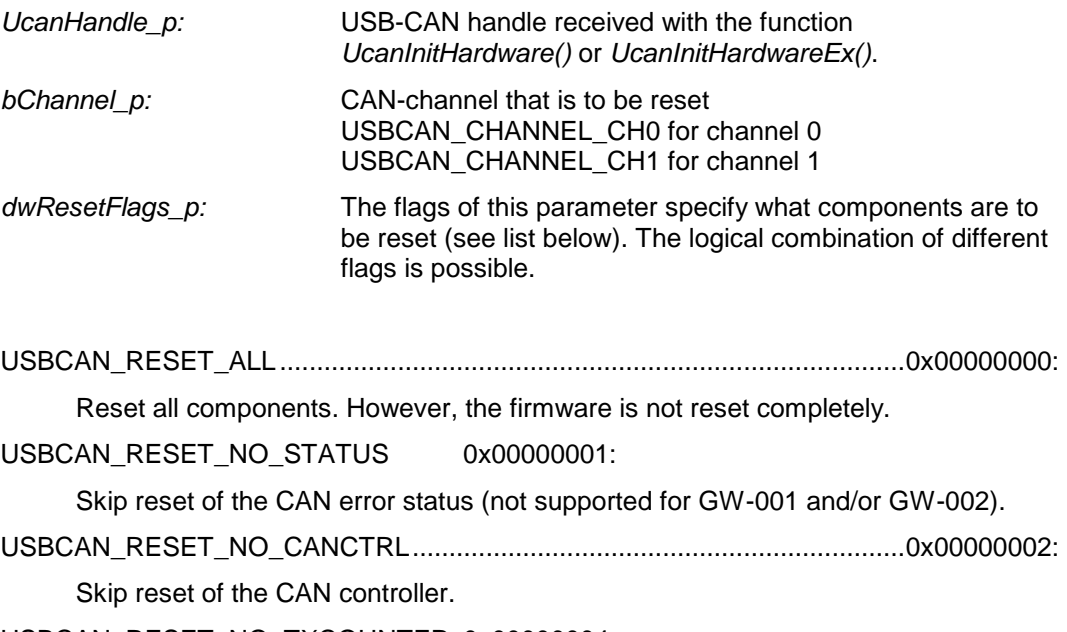

USBCAN\_RESET\_NO\_TXCOUNTER\_0x00000004:

Skip reset of the transmit message counter.

USBCAN\_RESET\_NO\_RXCOUNTER.............................................................0x00000008:

Skip reset of the receive message counter. USBCAN\_RESET\_NO\_TXBUFFER\_CH..........................................................0x00000010: Skip reset of the transmit buffers of a specific CAN-channel (CAN-channel is specified by parameter bChannel\_p).

USBCAN\_RESET\_NO\_TXBUFFER\_DLL ........................................................0x00000020: Skip reset of the transmit buffer for both CAN-channels within the DLL.

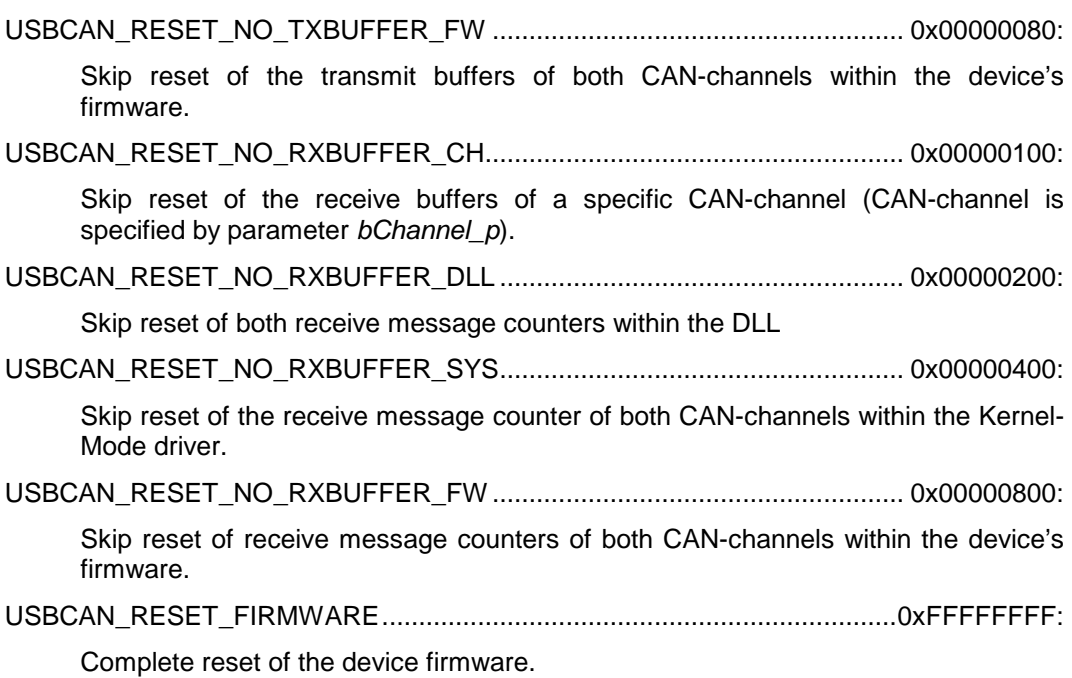

# **There are the following predefined combinations:**

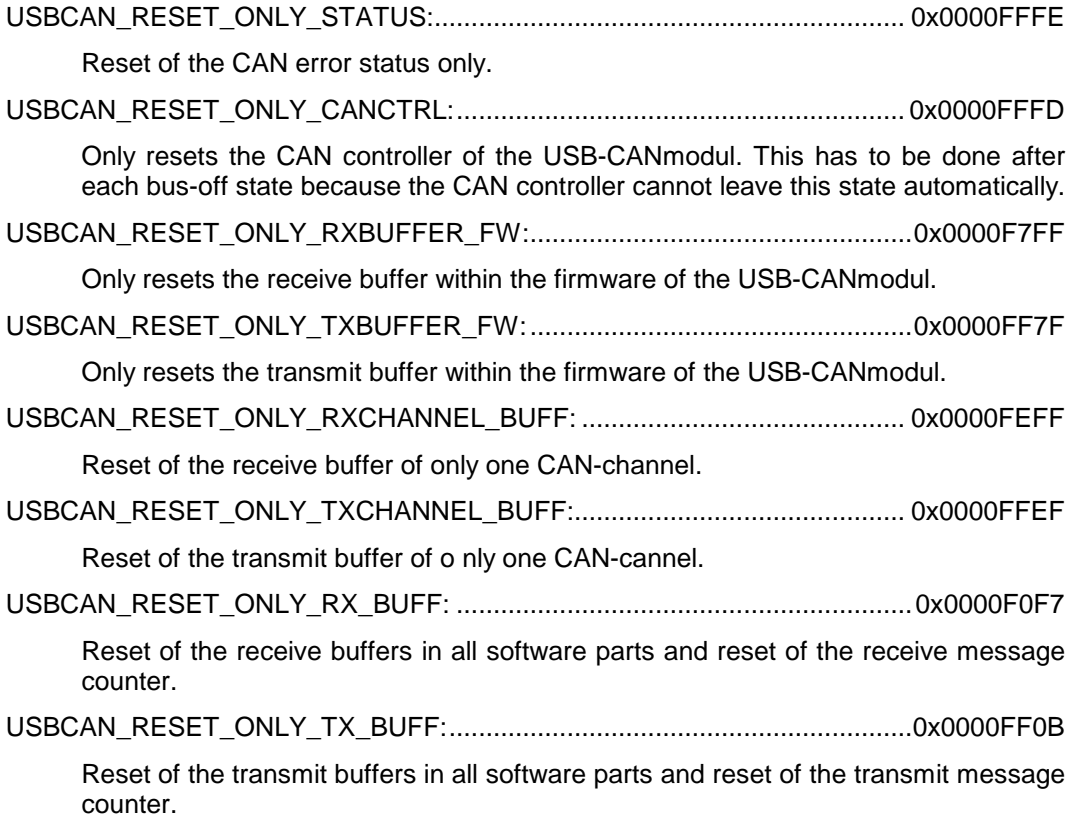

USBCAN\_RESET\_ONLY\_ALL\_BUFF:............................................................. 0x0000F003

Reset off all message buffers (receive and transmit buffers) in all software parts and reset of the receive and transmit message counter.

USBCAN\_RESET\_ONLY\_ALL\_COUNTER: ....................................................0x0000FFF3

Reset of the receive and transmit counter.

## **Important:**

If the constants USBCAN\_RESET\_NO\_... should be combined, a logical OR has to be used.

Exapmle:

```
 dwFalgs = USBCAN_RESET_NO_COUNTER_ALL | 
            USBCAN_RESET_NO_BUFFER_ALL;
```
If the constants USBCAN\_RESER\_ONLY ... has to be combined, a logical AND has to be used.

Example:

```
dwFalg = USBCAN RESETONLY RX BUFF &USBCAN_RESET_ONLY_STATUS;
```
For GW-002 the constant USBCAN\_RESET\_ONLY\_RX\_BUFF\_GW02 has to be used instead of USBCAN\_RESET\_ONLY\_RX\_BUFF. But in this case the transmit buffer in module firmware will be reset too.

## **Return value:**

Error code of the function.

## **UcanDeinitCan**

#### **Syntax:**

UCANRET PUBLIC UcanDeinitCan (tUcanHandle UcanHandle\_p);

## **Usability:**

CAN\_INIT

### **Description:**

Shuts down the CAN interface of a USB-CANmodul. This function sets the operating voltage of the CAN controller to 0 V. After calling this function, all CAN messages received from CAN bus are ignored and not transferred to the PC.

#### **Parameter:**

UcanHandle p: USB-CAN handle received with the function UcanInitHardware() or UcanInitHardwareEx().

### **Return value:**

Error code of the function.

## **UcanDeinitCanEx**

### **Syntax:**

```
UCANRET PUBLIC UcanDeinitCanEx ( 
    tUcanHandle UcanHandle_p , 
                         bChannel p);
```
### **Usability:**

CAN\_INIT

# **Description:**

Shuts down a selective CAN interface of a USB-CANmodul. This function sets the operating voltage of the CAN controller to 0 V. After calling this function, all CAN messages received from CAN bus are ignored and not transferred to the PC.

### **Parameter:**

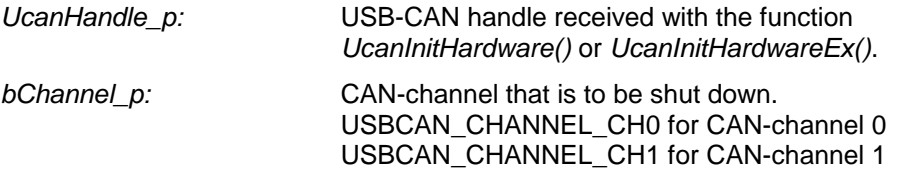

### **Return value:**

error code of the function.

```
USBCAN_SUCCESSFUL 
USBCAN_ERR_MAXINSTANCES 
USBCAN_ERR_ILLHANDLE 
USBCAN_ERR_CANNOTINIT 
USBCAN_ERR_BUSY 
USBCAN_ERR_IOFAILED 
USBCAN_ERR_ILLHW 
USBCAN_ERR_ILLCHANNEL 
USBCAN_ERR_DATA 
USBCAN_ERR_ABORT 
USBCAN_ERR_DISCONNECT 
USBCAN_ERR_TIMEOUT 
USBCAN_ERRCMD_…
```
## **UcanGetHardwareInfo**

#### **Syntax:**

```
UCANRET PUBLIC UcanGetHardwareInfo ( 
                          UcanHandle_p,
    tUcanHardwareInfo* pHwInfo_p);
```
## **Usability:**

HW\_INIT, CAN\_INIT

## **Description:**

This function returns the hardware information of a USB-CANmodul. This function is especially useful if a USB-CANmodul has been initialized with the device number USBCAN\_ANY\_MODULE. Afterwards, the hardware information contains the device number of the initialized USB-CANmodul.

#### **Parameter:**

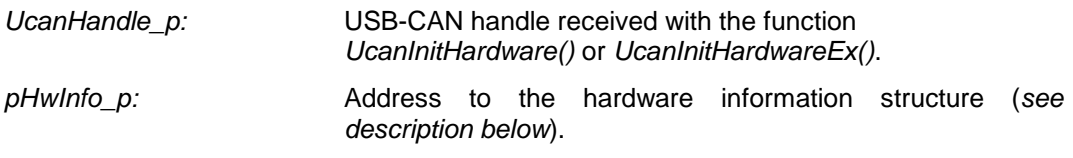

#### **Return value:**

Error code of the function.

USBCAN\_SUCCESSFUL USBCAN\_ERR\_MAXINSTANCES USBCAN\_ERR\_ILLHANDLE USBCAN\_ERR\_ILLPARAM USBCAN\_ERR\_ILLHW

```
typedef struct
```
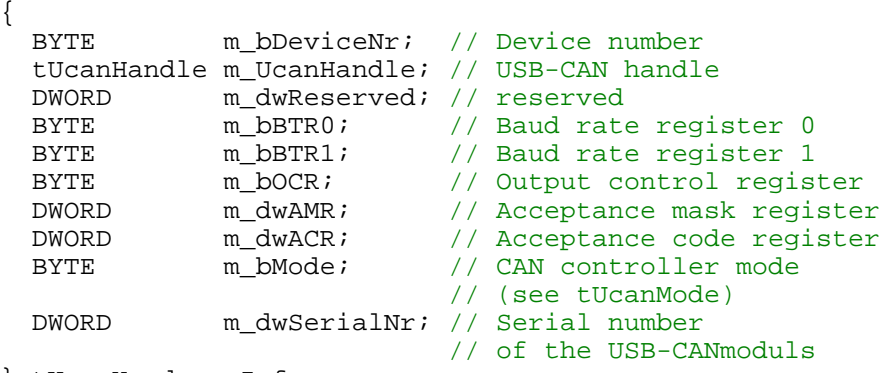

} tUcanHardwareInfo;

# **Note:**

The parameters  $m_b$ Mode and  $m_d$ wSerialNr are only available with the software version 2.16 and higher.

#### **Example:**

```
UCANRET bRet; 
tUcanHandle UcanHandle; 
tUcanHardwareInfo HwInfo; 
_TCHAR szDeviceNr[24]; 
... 
// initialize USB-CANmodul 
bRet = UcanInitHardware (&UcanHandle, USBCAN_ANY_MODULE, NULL); 
// no error? 
if (bRet == USBCAN_SUCCESSFUL) 
\{ // get hardware information 
   UcanGetHardwareInfo (UcanHandle, &HwInfo); 
   // change the device number into a string 
  _stprintf (szDeviceNr, _T( "device number = d'),
       HwInfo.m_bDeviceNr); 
   ... 
} 
...
```
## **UcanGetHardwareInfoEx2**

## **Syntax:**

```
UCANRET PUBLIC UcanGetHardwareInfoEx2 ( 
    tUcanHandle UcanHandle_p,
    tUcanHardwareInfoEx* pHwInfoEx_p, 
    tUcanChannelInfo* pCanInfoCh0_p, 
    tUcanChannelInfo* pCanInfoCh1_p);
```
# **Usability:**

HW\_INIT, CAN\_INIT ,version 3.00 and higher

# **Description:**

This function returns the extended hardware information of a USB-CANmodul. For the Multiport CAN-to-USB 3004006, USB-CANmodul1 and USB-CANmodul2, the hardware information of each CAN-channel is returned separately.

## **Parameter:**

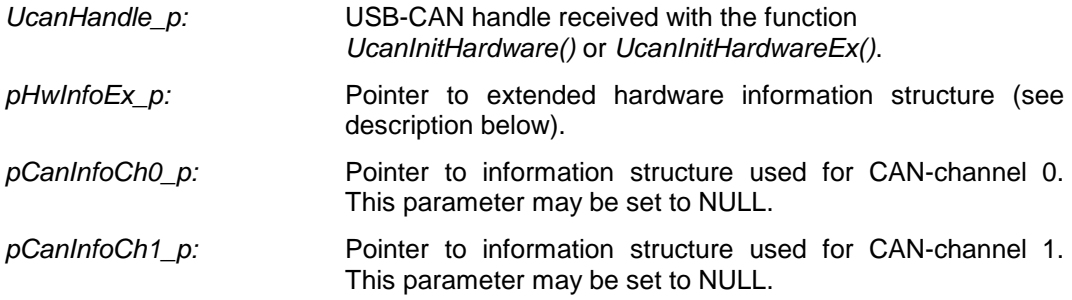

### **Return value:**

Error code of the function.

USBCAN\_SUCCESSFUL USBCAN\_ERR\_MAXINSTANCES USBCAN\_ERR\_ILLHANDLE USBCAN\_ERR\_ILLPARAM USBCAN\_ERR\_ILLHW

```
typedef struct 
{ 
DWORD m_dwSize; \frac{1}{2} m_dwSize; \frac{1}{2} mumber of Bytes of
 // this structure 
 tUcanHandle m_UcanHandle; // USB-CAN-Handle 
BYTE m_bDeviceNr; // device number
DWORD m_dwSerialNr; // serial number
DWORD m_dwFwVersionEx; // Firmware Version
DWORD m_dwReserved; // reserved
DWORD m_dwProductCode; // Hardware Type
} tUcanHardwareInfoEx; 
typedef struct 
{ 
 DWORD m_dwSize; // size of this structure in bytes 
BYTE m_bMode; \frac{1}{2} CAN-mode (see tUcanMode)
BYTE m_bBTR0; // Bus Timing Register 0
BYTE m_bBTR1; // Bus Timing Register 1
BYTE m_bOCR; // Output Control Register
DWORD m_dwAMR; // Acceptance Mask Register
DWORD m_dwACR; // Acceptance Code Register
 DWORD m_dwBaudrate; // Baudrate Register for Multport, 
 // USB-CANmodul1 und USB-CANmodul2 
  BOOL m_fCanIsInit; // is TRUE when CAN-channel was
```
} tUcanChannelInfo;

Use the following macros for getting information about the support of several new features:

// initialised

// (see UcanGetStatus())

USBCAN\_CHECK\_SUPPORT\_CYCLIC\_MSG(pHwIndoEx)

WORD m\_wCanStatus; // last CAN state

This Macro checks whether the logical USB-CANmodul supports the automatic transmission of cyclic CAN messages.

USBCAN\_CHECK\_SUPPORT\_TWO\_CHANNEL(pHwIndoEx)

This Macro checks whether the logical USB-CANmodul supports two CANchannels.

USBCAN\_CHECK\_SUPPORT\_TERM\_RESISTOR(pHwIndoEx)

This Macro checks whether the logical USB-CANmodul supports to read back the state of the termination resistor.

```
USBCAN_CHECK_SUPPORT_USER_PORT(pHwIndoEx) 
     This Macro checks whether the logical USB-CANmodul supports a programmable 
     Expansion Port (refer to section 1.5).
```
## USBCAN\_CHECK\_SUPPORT\_RBUSER\_PORT(pHwIndoEx)

This Macro checks whether the logical USB-CANmodul supports a programmable Expansion Port including the storing of the last output configuration to a non-volatile memory. After next power-on this configuration will be automatically set to the Expansion Port.

```
USBCAN_CHECK_SUPPORT_RBCAN_PORT(pHwIndoEx)
```
This Macro checks whether the logical USB-CANmodul supports a programmable CAN Port (for low-speed CAN transceivers) including the storing of the last output configuration to a non-volatile memory. After next power-on this configuration will be automatically set to the CAN Port.

## **Example:**

```
UCANRET bRet;<br>tUcanHandle UcanH
                     UcanHandle;
tUcanHardwareInfoEx HwInfoEx; 
... 
// init USB-CANmodul 
bRet = UcanInitHardware (&UcanHandle, USBCAN_ANY_MODULE, NULL); 
if (bRet == USBCAN_SUCCESSFUL) 
{ 
     memset (&HwInfoEx, 0, sizeof (HwInfoEx)); 
     HwInfoEx.m_dwSize = sizeof (HwInfoEx); 
     // get the extended hardware information 
     bRet = UcanGetHardwareInfoEx2 (UcanHandle, &HwInfoEx, 
         \texttt{NULL} , \texttt{NULL} ) i if (bRet == USBCAN_SUCCESSFUL) 
     { 
         TRACE1 ("product code = 0x804X\",
              HwInfoEx->m_dwProductCode & USBCAN_PRODCODE_MASK_PID); 
          // check whether two CAN-channels are supported 
          if (USBCAN_CHECK_SUPPORT_TWO_CHANNEL (&HwInfoEx)) 
          { 
               ... 
          } 
          ... 
     } 
      ... 
}
```
# **UcanGetMsgCountInfo**

### **Syntax:**

```
UCANRET PUBLIC UcanGetMsgCountInfo ( 
    tUcanHandle UcanHandle_p,
    tUcanMsgCountInfo* pMsgCountInfo_p);
```
## **Usability:**

CAN\_INIT , version 3.00 and higher

## **Description:**

Reads the counters for transmitted and received CAN messages from the device.

### **Parameter:**

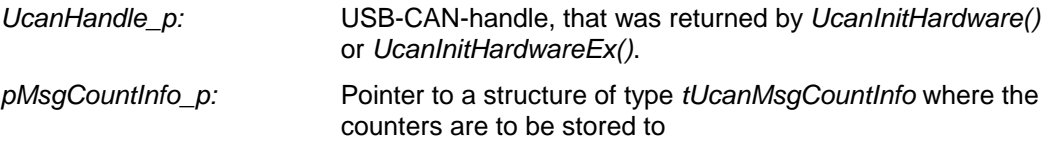

## **Return value:**

Error code of the function.

```
USBCAN_SUCCESSFUL 
USBCAN_ERR_MAXINSTANCES 
USBCAN_ERR_ILLHANDLE 
USBCAN_ERR_BUSY 
USBCAN_ERR_IOFAILED 
USBCAN_ERRCMD…
USBCAN_ERR_ILLHW 
USBCAN_ERR_ILLPARAM 
USBCAN_ERR_DATA 
USBCAN_ERR_ABORT 
USBCAN_ERR_DISCONNECT 
USBCAN_ERR_TIMEOUT
```

```
typedef struct
```
{

```
 WORD m_wSentMsgCount; // Counter for transmitted CAN-messages 
 WORD m_wRecvdMsgCount;// Counter for received CAN-messages
```
} tUcanMsgCountInfo;

# **UcanGetMsgCountInfoEx**

## **Syntax:**

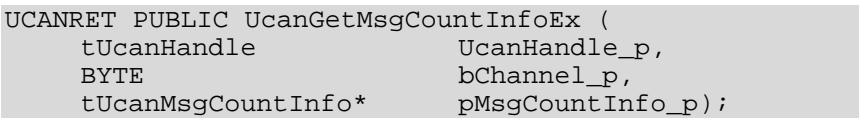

## **Usability:**

CAN\_INIT, version 2.16 and higher

## **Description:**

Reads the counters for transmitted and received CAN messages of a specific CANchannel from the device.

## **Parameter:**

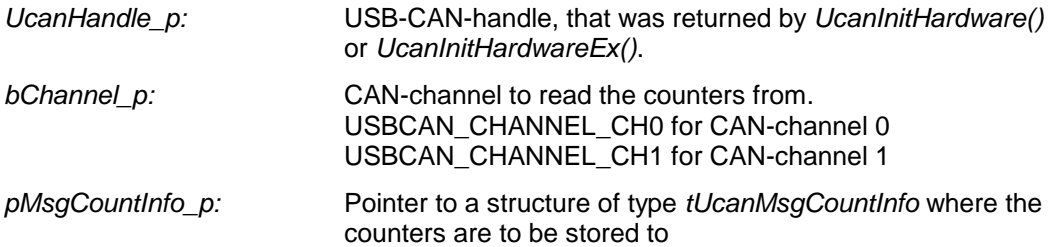

# **Return value:**

Error code of the function.

USBCAN\_SUCCESSFUL USBCAN\_ERR\_MAXINSTANCES USBCAN\_ERR\_ILLHANDLE USBCAN\_ERR\_BUSY USBCAN\_ERR\_IOFAILED USBCAN\_ERR\_ILLHW USBCAN\_ERR\_ILLPARAM USBCAN\_ERR\_DATA USBCAN\_ERR\_ABORT USBCAN\_ERR\_DISCONNECT USBCAN\_ERR\_TIMEOUT USBCAN\_ERRCMD…

Structure tUcanMsgCountInfo is described with function UcanGetMsgCountInfo().

## **UcanGetStatus**

### **Syntax:**

```
UCANRET PUBLIC UcanGetStatus ( 
     tUcanHandle UcanHandle_p,<br>tStatusStruct* pStatus p);
     tStatusStruct*
```
### **Usability:**

HW\_INIT, CAN\_INIT

### **Description:**

This function returns the error status from the USB-CANmodul. If an error occurred on the USB-CANmodul, the red status LED starts blinking and a status message is sent to the PC. If a callback function has been handed over to the function UcanInitHardware() or UcanInitHardwareEx(), this callback function is called, as well as the event USBCAN\_EVENT\_STATUS. After calling the function UcanGetStatus(), the error state on the USB-CANmodul is erased and the red status LED stops blinking. Starting at version 2.17 a CAN status error must be cleared by calling the function UcanResetCan.

#### **Parameter:**

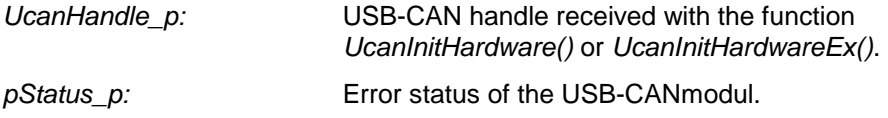

### typedef struct

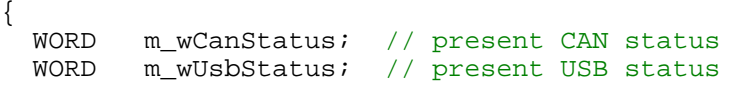

```
} tStatusStruct;
```
## **Return value:**

Error code of the function.

USBCAN\_SUCCESSFUL USBCAN\_ERR\_MAXINSTANCES USBCAN\_ERR\_ILLHANDLE USBCAN\_ERR\_ILLPARAM USBCAN\_ERR\_ILLHW

The WORD m\_wCanStatus, found in the tStatusStruct structure, returns the following values:

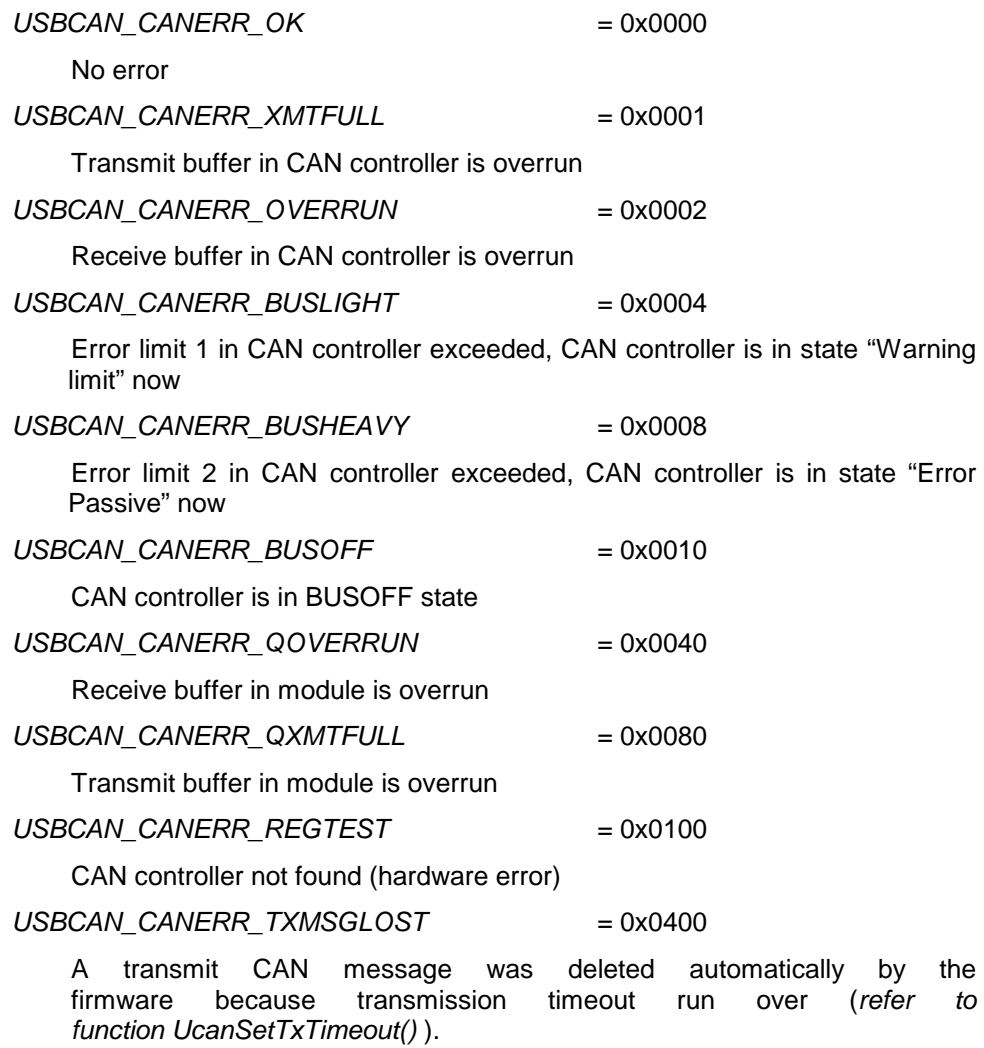

This WORD is bit oriented; it can indicate multiple errors simultaneously.

WORD m\_wUsbStatus is becoming obsolete and is retained only for compatibility purposes. It retains the value 0.

## **UcanGetStatusEx**

### **Syntax:**

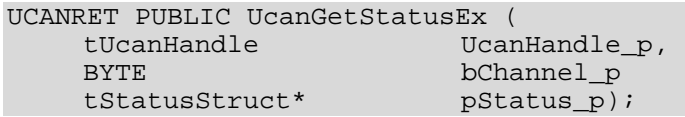

# **Usability:**

HW\_INIT, CAN\_INIT , version 3.00 and higher

## **Description:**

This function returns the error status of a specific CAN-channel from the USB-CANmodul. This function may be used alternatively for function UcanGetStatus().

Structure tStatusStruct is described in section UcanGetStatus().

# **Parameter:**

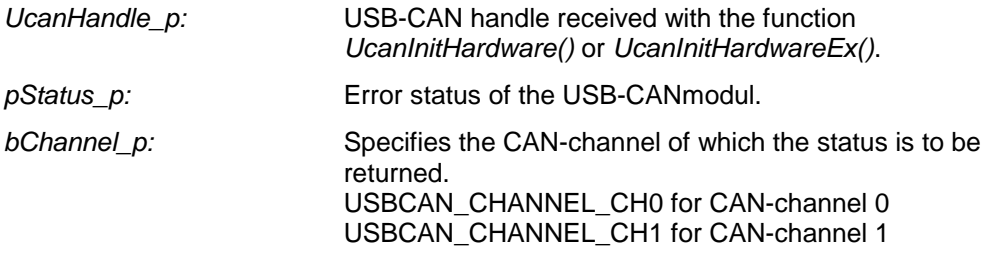

### **Return value:**

error code of the function.

USBCAN\_SUCCESSFUL USBCAN\_ERR\_MAXINSTANCES USBCAN\_ERR\_ILLHANDLE USBCAN\_ERR\_ILLPARAM USBCAN\_ERR\_ILLHW

# **UcanSetBaudrate**

#### **Syntax:**

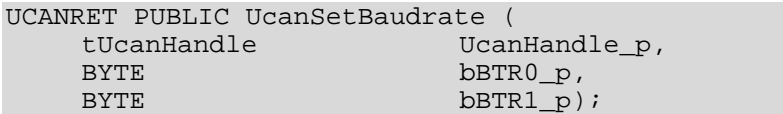

### **Usability:**

CAN\_INIT

## **Description:**

Changes the baud rate configuration of the USB-CANmodul.

## **Parameter:**

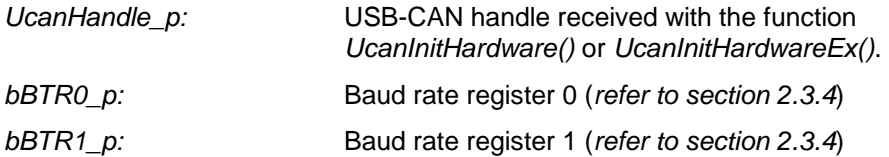

# **Return value:**

Error code of the function.

## **UcanSetBaudrateEx**

### **Syntax:**

UCANRET PUBLIC UcanSetBaudrateEx (

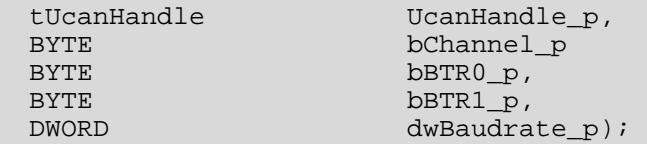

## **Usability:**

CAN\_INIT , version 3.00 and higher

### **Description:**

Changes the baud rate configuration of a specific CAN-channel of the USB-CANmodul. This function may be used alternatively for function UcanSetBaudrate().

## **Parameter:**

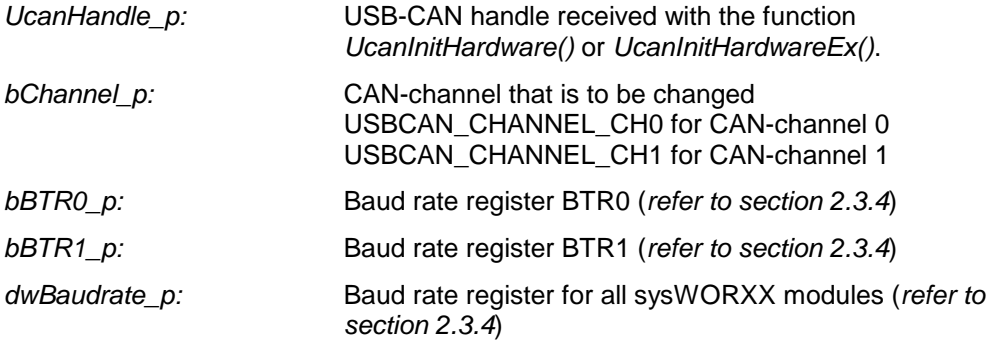

## **Note:**

The configuration of the baud rate differs significantly between the older USB-CANmodul versions (GW-001 and GW-002) and the new sysWORXX modules. For standardized baud rate values (see section 2.3.4), the baud rate registers BTR0 and BTR1 are as well applicable for the new sysWORXX modules. Therefore set  $m_d$  dwBaudrate to USBCAN\_BAUDEX\_USE\_BTR01.

## **Return value:**

Error code of the function.

# **UcanSetAcceptance**

# **Syntax:**

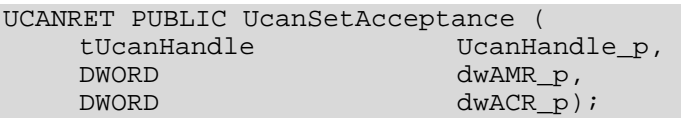

## **Usability:**

CAN\_INIT

# **Description:**

Changes the acceptance Mask Register of the USB-CANmodul.

#### **Parameter:**

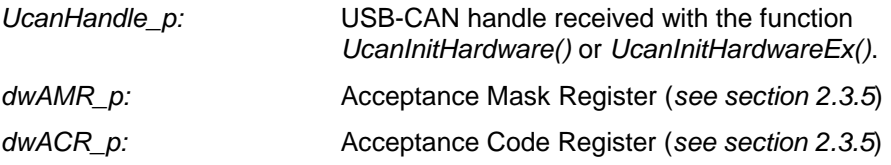

# **Return value:**

Error code of the function.

# **UcanSetAcceptanceEx**

### **Syntax:**

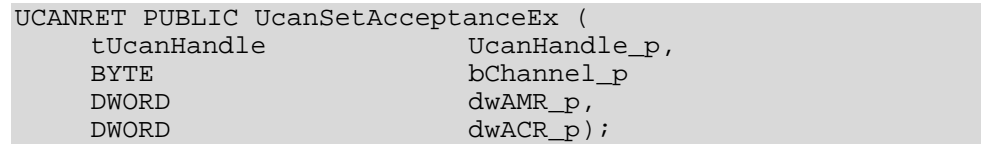

## **Usability:**

CAN\_INIT version 3.00 and higher

# **Description:**

Changes the acceptance Mask Register of a specific CAN-channel of the USB-CANmodul. This function may be used alternatively for function UcanSetAcceptance().

## **Parameter:**

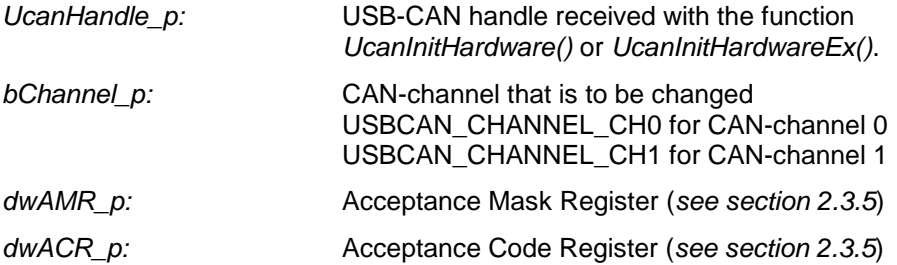

# **Return value:**

Error code of the function.

# **UcanReadCanMsg**

### **Syntax:**

```
UCANRET PUBLIC UcanReadCanMsg ( 
                                  UcanHandle_p,<br>pCanMsg_p);
     tCanMsgStruct*
```
# **Usability:**

CAN\_INIT

### **Description:**

Reads a CAN message from the buffer. If the buffer contains no CAN messages, this function returns a warning. If a buffer overrun occurred, this function returns a valid CAN message and a warning.

# **Parameter:**

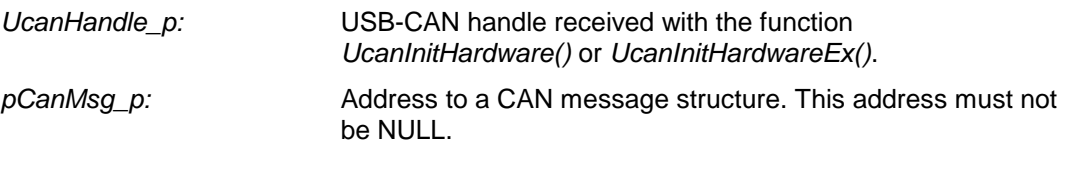

#### typedef struct {

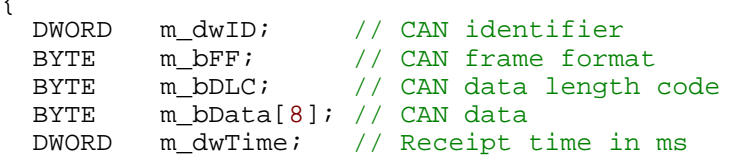

} tCanMsgStruct;

The CAN-frame format is a bit mask that specifies the format of the CAN-message. The following table lists all valid values:

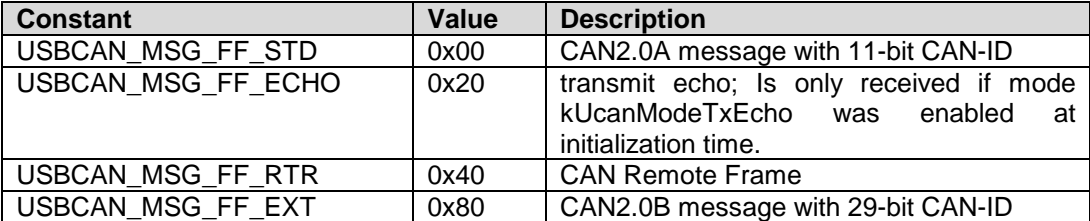

Table 14: Constants for the CAN-frame format

### **Return value:**

Error code of the function.

USBCAN\_SUCCESSFUL USBCAN\_ERR\_MAXINSTANCES USBCAN\_ERR\_ILLHANDLE USBCAN\_ERR\_CANNOTINIT USBCAN\_ERR\_ILLPARAM USBCAN\_ERR\_ILLHW USBCAN\_ERR\_ILLCHANNEL USBCAN\_WARN\_NODATA USBCAN\_WARN\_SYS\_RXOVERRUN USBCAN\_WARN\_DLL\_RXOVERRUN USBCAN\_WARN\_FW\_RXOVERRUN

## **Example:**

```
tUcanHandle UcanHandle; 
tCabMsgStruct CanMsg; 
UCANRET bRet;
```

```
... 
while (1) 
{ 
     // read CAN-message 
     bRet = UcanReadCanMsg (UcanHandle, &CanMsg); 
     // No error? Print CAN-message 
     if (USBCAN_CHECK_VALID_RXCANMSG (bRet)) 
     { 
          PrintCanMsg (&CanMsg); 
          if (USBCAN_CHECK_WARNING (bRet)) 
          { 
               PrintWarning (bRet); 
          } 
     } 
     // No warning? Print error 
     else if (USBCAN_CHECK_ERROR (bRet)) 
     { 
          PrintError (bRet); 
          break; 
     } 
     else
     { 
          break; 
     } 
} 
...
```
### **Note:**

In order to avoid receive buffer overflows it is recommended to call function UcanReadCanMsg() cyclically (e.g. in a loop) as long as a valid CAN-message was received.

A valid CAN-message was read, even if a warning was returned (except USBCAN\_WARN\_NODATA). You can use the macro USBCAN\_CHECK\_VALID\_RXCANMSG() for checking whether a valid CAN message was stored to the CAN message structure (like shown in upper example).

The variable  $m$  dwTime of structure tCanMsgStruct contains a time stamp of 32 bit but only 24 bits are valid. The reason for this is that this time stamp is generated on the hardware. For compatibility reasons, this is the same implementation for all sysWORXX USB-CANmoduls. You have to keep this in mind if time differences are calculated by using this time stamp. We recommend using the macro USBCAN\_CALC\_TIMEDIFF().

#### Example:

```
DWORD dwTimeDiff, dwOldTime; 
... 
     dwTimeDiff = USBCAN_CALC_TIMEDIFF (dwOldTime, 
         CanMsg.m_dwTime); 
    dwOldTime = CanMsg.m_dwTime;
...
```
# **UcanReadCanMsgEx**

## **Syntax:**

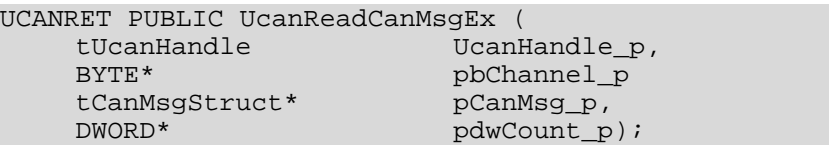

## **Usability:**

CAN\_INIT ,version 3.00 and higher

## **Description:**

Reads a CAN message from the buffer of a specific CAN-channel. If the buffer contains no CAN messages, this function returns a warning. If a buffer overrun occurred, this function returns a valid CAN message and a warning. This function may be used alternatively for function UcanReadCanMsg().

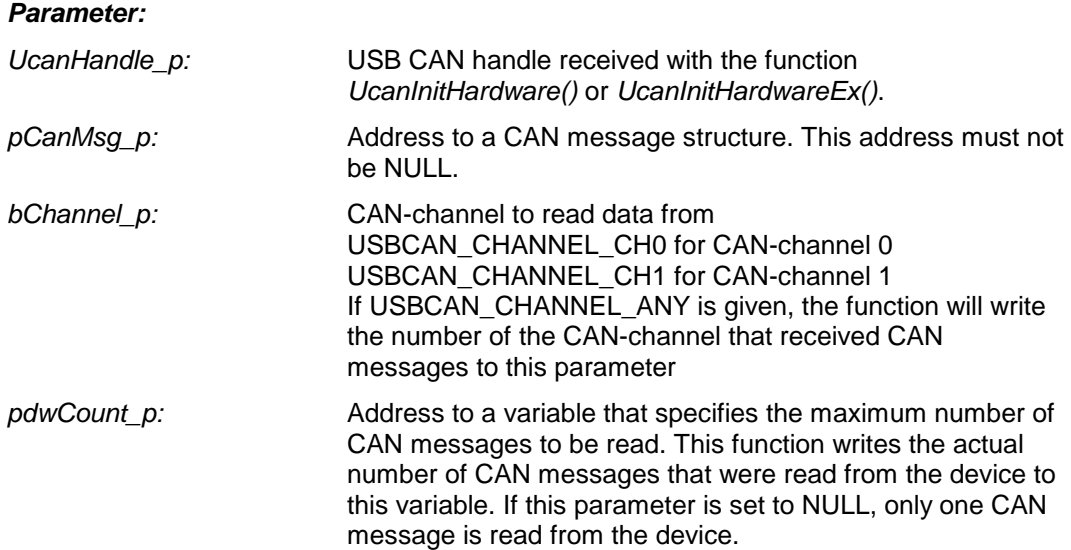

The structure tCanMsgStruct is described in function UcanReadCanMsg().

### **Return value:**

Error code of the function.

```
USBCAN_SUCCESSFUL 
USBCAN_ERR_MAXINSTANCES 
USBCAN_ERR_ILLHANDLE 
USBCAN_ERR_CANNOTINIT 
USBCAN_ERR_ILLPARAM 
USBCAN_ERR_ILLHW 
USBCAN_ERR_ILLCHANNEL 
USBCAN_WARN_NODATA 
USBCAN_WARN_SYS_RXOVERRUN 
USBCAN_WARN_DLL_RXOVERRUN 
USBCAN_WARN_FW_RXOVERRUN
```
#### **Example:**

```
tUcanHandle UcanHandle; 
tCabMsgStruct RxCanMsg[16]; 
UCANRET bRet; 
BYTE bChannel; 
DWORD dwCount;
while (1) 
{ 
     // read up to 16 CAN messages 
     bChannel = USBCAN_CHANNEL_ANY; 
     dwCount = sizeof (RxCanMsg) / sizeof (tCabMsgStruct); 
     bRet = UcanReadCanMsgEx (UcanHandle, &bChannel,
          &RxCanMsg, &dwCount); 
     // No error? print CAN-message 
     if (USBCAN_CHECK_VALID_RXMSG (bRet)) 
     { 
          PrintCanMessages (&RxCanMsg[0], dwCount); 
          if (USBCAN_CHECK_WARNING (bRet)) 
          { 
              PrintWarning (bRet); 
          } 
     } 
     // No warning? Print error 
     else if (USBCAN_CHECK_WARNING (bRet)) 
     { 
          PrintError (bRet); 
          break; 
     } 
     else
     { 
          break; 
     } 
} 
...
```
#### **Note:**

In order to avoid receive buffer overflows it is recommended to call function UcanReadCanMsg() cyclically (e.g. in a loop) as long as a valid CAN-message was received.

A valid CAN-message was read, even if a warning was returned (except USBCAN WARN NODATA). You can use the macro USBCAN\_CHECK\_VALID\_RXCANMSG() for checking whether a valid CAN message was stored to the CAN message structure (like shown in upper example).

Since software version 3.05 the size of the receive buffer (maximum number of CAN messages) is configurable (see function UcanInitCanEx() and structure tUcanInitCanParam)

The variable  $m_d$  dwTime of structure tCanMsgStruct contains a time stamp of 32 bit but only 24 bits are valid. The reason for this is that this time stamp is generated on the hardware. For compatibility reasons, this is the same implementation for all sysWORXX USB-CANmoduls. You have to keep this in mind if time differences are calculated by using this time stamp. We recommend using the macro USBCAN\_CALC\_TIMEDIFF().

Example:

```
DWORD dwTimeDiff, dwOldTime; 
... 
     dwTimeDiff = USBCAN_CALC_TIMEDIFF (dwOldTime, 
         CanMsg.m_dwTime); 
    dwOldTime = CanMsq.m dwTime;
...
```
### **UcanWriteCanMsg**

#### **Syntax:**

```
UCANRET PUBLIC UcanWriteCanMsg ( 
     tUcanHandle UcanHandle_p,<br>tCanMsgStruct* pCanMsg_p);
     tCanMsgStruct*
```
#### **Usability:**

CAN\_INIT

#### **Description:**

Transmits a CAN message through the USB-CANmodul.

#### **Parameter:**

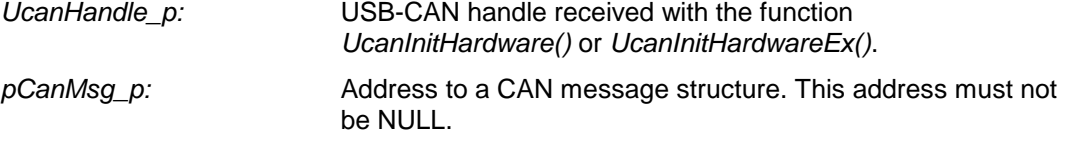

#### typedef struct {

```
 DWORD m_dwID; // CAN identifier 
BYTE m_bFF; // CAN frame format *)
BYTE m_bDLC; // CAN data length code
  BYTE m_bData[8]; // CAN data 
  DWORD m_dwTime; // has no meaning in this function
```

```
} tCanMsgStruct;
```
\*) The meaning of CAN frame format is given with function UcanReadCanMsg(). For transmission of CAN messages, bit USBCAN\_MSG\_FF\_ECHO has no meaning.

# **Return value:**

Error code of the function.

USBCAN\_SUCCESSFUL USBCAN\_ERR\_MAXINSTANCES USBCAN\_ERR\_ILLHANDLE USBCAN\_ERR\_CANNOTINIT USBCAN\_ERR\_ILLPARAM USBCAN\_ERR\_DLL\_TXFULL USBCAN\_ERR\_ILLHW USBCAN\_ERR\_ILLCHANNEL USBCAN\_WARN\_FW\_TXOVERRUN

# **UcanWriteCanMsgEx**

## **Syntax:**

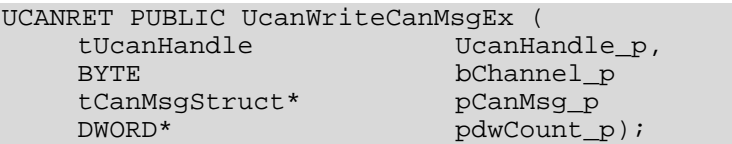

# **Usability:**

CAN\_INIT , version 3.00 and higher

# **Description:**

Transmits one ore more CAN messages through the specified CAN-channel of the USB-CANmodul. This function may be used alternatively for function UcanWriteCanMsg().

## **Parameter:**

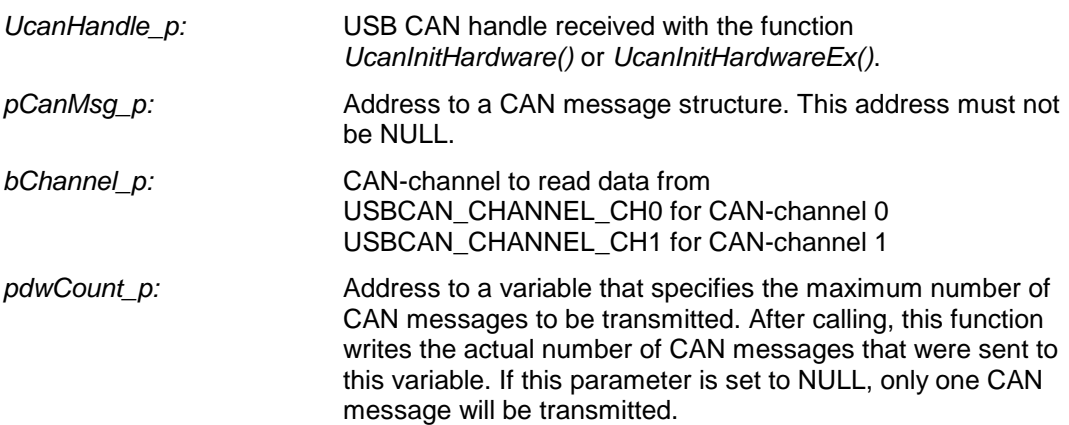

The structure tCanMsgStruct is described with function UcanWriteCanMsg().

# **Return value:**

Error code of the function.

USBCAN\_SUCCESSFUL USBCAN\_ERR\_MAXINSTANCES USBCAN\_ERR\_ILLHANDLE USBCAN\_ERR\_CANNOTINIT USBCAN\_ERR\_ILLPARAM USBCAN\_ERR\_DLL\_TXFULL USBCAN\_ERR\_ILLHW USBCAN\_ERR\_ILLCHANNEL USBCAN\_WARN\_FW\_TXOVERRUN USBCAN\_WARN\_TXLIMIT

#### **Note:**

If this function is called for transmitting more than one CAN messages, then the return code has also to be checked for the warning USBCAN\_WARN\_TXLIMIT. Receiving this return value only a part of the CAN messages was stored to the transmit buffer in USBCAN32.DLL. The variable which is referenced by the parameter pdwCount\_p gets the number of successfully stored CAN messages. The part which was not stored to the transmit buffer has to be tried to be sent again by the application. Otherwise they will be lost.

You can use the macro USBCAN\_CHECK\_TX\_NOTALL() for checking the return value whether some CAN messages could not be copied to the transmit buffer (see lower example). The macro USBCAN CHECK TX SUCCESS() checks whether all CAN messages could be stored to the transmit buffer while the macro USBCAN\_CHECK\_TX\_OK() checks whether one CAN message at least was stored to the transmit buffer.

#### **Example:**

```
tUcanHandle UcanHandle; 
tCabMsgStruct TxCanMsg[10]; 
UCANRET bRet; 
DWORD dwCount;
... 
{ 
     // transmit up to 10 CAN messages 
     dwCount = sizeof (TxCanMsg) / sizeof (tCabMsgStruct); 
     bRet = UcanWriteCanMsgEx (UcanHandle, USBCAN_CHANNEL_CH0, 
         &TxCanMsg, &dwCount); 
     // Check whether no error occurred 
     if (USBCAN_CHECK_TX_OK (bRet)) 
     { 
         // check whether a part of the array was not sent 
         if (USBCAN_CHECK_TX_NOTALL (bRet)) 
         { 
 ... 
 } 
         // check whether there was another warning 
         else if (USBCAN_CHECK_WARNING (bRet)) 
         { 
              PrintWarning (bRet); 
         } 
     } 
     // check wheher an error occurred 
     else if (USBCAN_CHECK_ERROR (bRet)) 
     { 
         PrintError (bRet); 
     } 
} 
...
```
# **UcanGetMsgPending**

### **Syntax:**

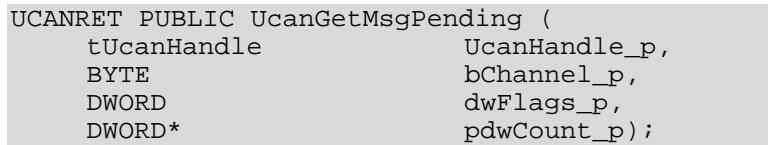

# **Usability:**

CAN\_INIT , version 3.06 and higher, only sysWORXX modules

## **Description:**

This function returns the number of the CAN messages which are currently stored to the buffers within the several software parts. The parameter dwFlags\_p specifies which buffers should be checked. Should the function check more than one buffer, then the number of CAN messages will be added before writing to the variable which is referenced by the parameter pdwCount\_p.

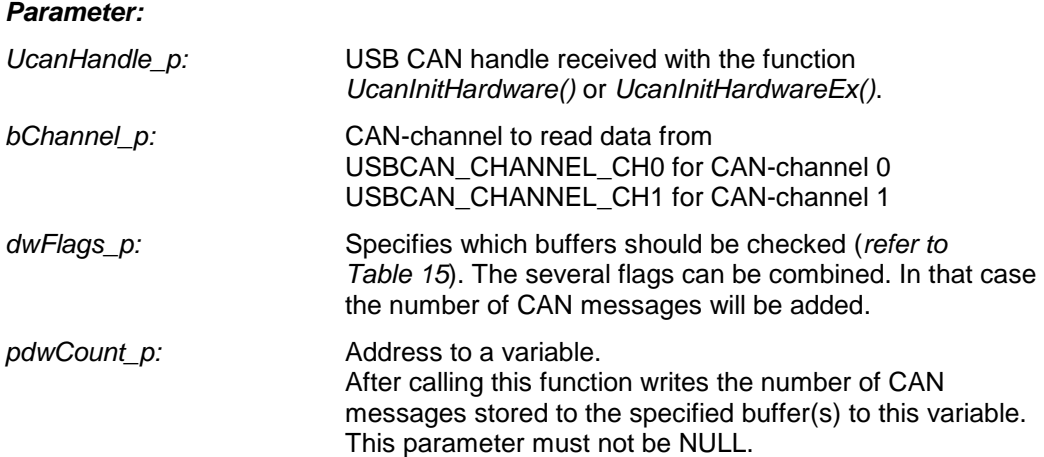

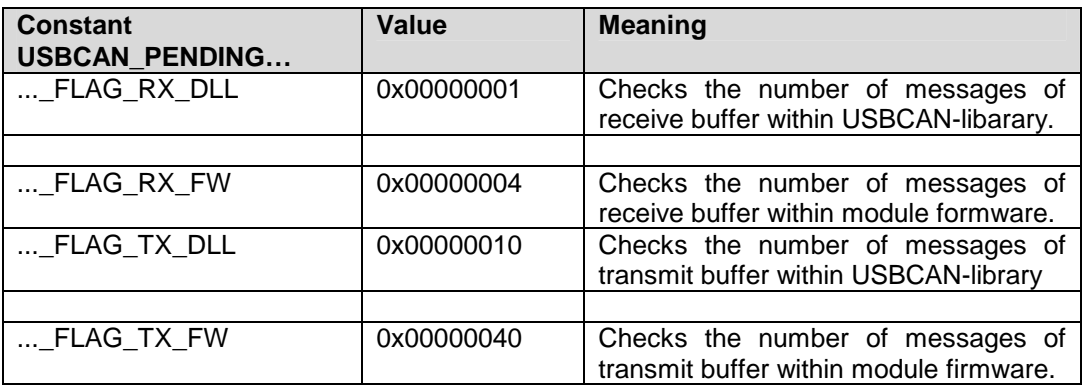

Table 15: Constants for the flags parameter in function UcanGetMsgPending()
## **Return value:**

Error code of the function.

USBCAN\_SUCCESSFUL USBCAN\_ERR\_ILLPARAM USBCAN\_ERR\_ILLHANDLE USBCAN\_ERR\_MAXINSTANCES USBCAN\_ERR\_ILLHW USBCAN\_ERR\_ILLHWTYPE USBCAN\_ERR\_ILLCHANNEL USBCAN\_ERR\_CANNOTINIT USBCAN\_ERRCMD\_…

# **Note:**

After function UcanGetMsgPending() returned to the application, the number of the CAN messages can already be changed within the several software parts. When the application calls this function to often, the performance can spiral downward.

## **UcanGetCanErrorCounter**

### **Syntax:**

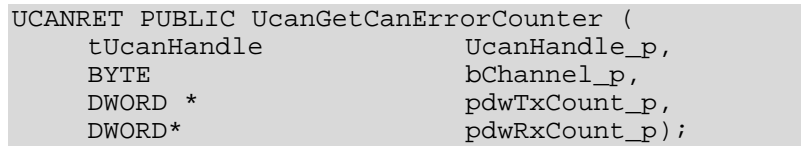

## **Usability:**

CAN\_INIT , version 3.06 and higher, only sysWORXX modules

## **Description:**

Returns the current error counters from CAN controller. This values are directly read from the hardware.

# **Parameter:**  UcanHandle p: USB-CAN handle received with the function UcanInitHardware() or UcanInitHardwareEx(). bChannel\_p: CAN-channel to read data from USBCAN\_CHANNEL\_CH0 for CAN-channel 0 USBCAN\_CHANNEL\_CH1 for CAN-channel 1 pdwTxCount\_p: Address to a DWORD variable. After calling this function writes the current state of the transmit error counter to this variable. This parameter must not be NULL. pdwRxCount p: Address to a DWORD variable. After calling this function writes the current state of the receive error counter to this variable. This parameter must not be NULL.

## **Return value:**

Error code of the function.

USBCAN\_SUCCESSFUL USBCAN\_ERR\_ILLPARAM USBCAN\_ERR\_ILLHANDLE USBCAN\_ERR\_MAXINSTANCES USBCAN\_ERR\_ILLHW USBCAN\_ERR\_ILLHWTYPE USBCAN\_ERR\_ILLCHANNEL USBCAN\_ERR\_CANNOTINIT USBCAN\_ERRCMD\_…

## **2.3.2.2 Functions for automatic transmission**

The following functions can only be used for the new sysWORXX modules (not for GW-001 and GW-002). They are used to automatic transmission of cyclic CAN messages by the module firmware. This results a better cycle time as a Windows PC application could realize.

#### **Note:**

The accuracy of the cycle time also depends on the configured CAN baud rate. A jitter of 10 milliseconds is a result of using a CAN baud rate of 10 kbit per sec.

There is a maximum of 16 CAN messages which can be defined for the automatic transmission of cyclic CAN messages. Two modes are available for the automatic transmission. The first mode is called "parallel mode" the second one is called "sequential mode".

In parallel mode the cycle times of all defined CAN messages are checked within a process cycle. When a cycle time of a defined CAN message is over it will be sent to the CAN bus. The cycle time of a defined CAN message relates to the previous transmission of the same CAN message (refer to Figure 18).

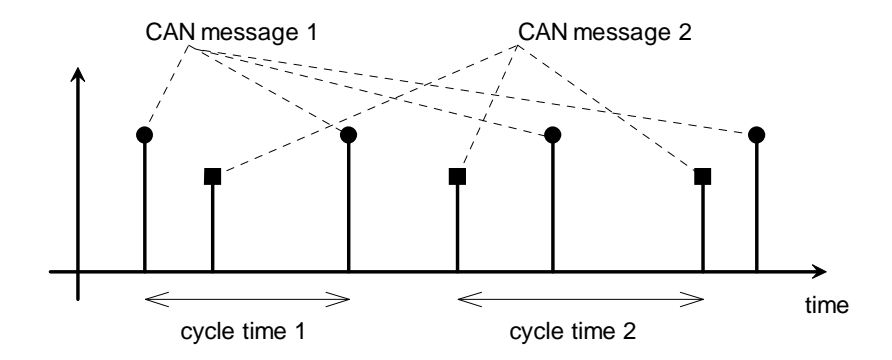

Figure 18: Examle for parallel mode with two defined CAN messages

In sequential mode the defined CAN messages are considered as a list of CAN messages which should be sent sequentially to the CAN bus. The cycle time of a defined CAN message relates to the transmission of the previously defined CAN message (refer to XXX). You can define a CAN message including the same CAN identifier but different data bytes more than once in sequential mode.

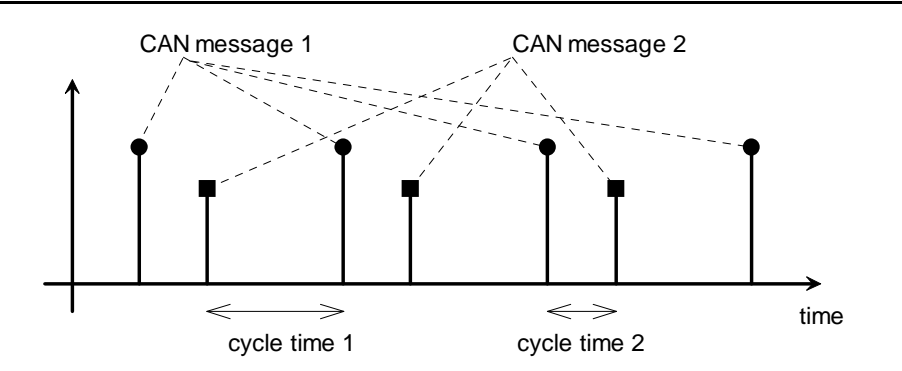

Figure 19: Example of sequential mode with two defined CAN messages

## **Important:**

The transmission of CAN messages by calling the function UcanWriteCanMsg() or UcanWriteCanMsgEx() can be influenced by the automatic transmission of cyclic CAN messages. When the CAN bus load is much increased (50% and more) the CAN messages from application are processed more rarely. The result can be that the function UcanWriteCanMsg() or UcanWriteCanMsgEx() returns the warning indicating a receive overrun.

## **UcanDefineCyclicCanMsg**

## **Syntax:**

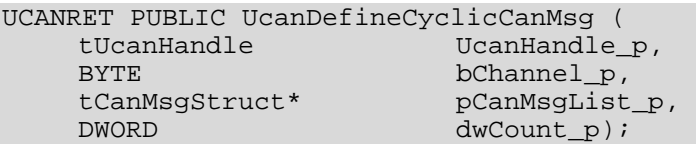

## **Usability:**

HW\_INIT, CAN\_INIT, version 3.06 and higher, only sysWORXX modules

## **Description:**

The function defines a set of up to 16 CAN messages within firmware of a USB-CANmodul for the automatic transmission of cyclic CAN messages. Call function UcanEnableCyclicCanMsg() for enabling the automatic transmission. Please note that UcanDefineCyclicCanMsg() completely exchanges a previously defined set of CAN messages.

#### **Parameter:**

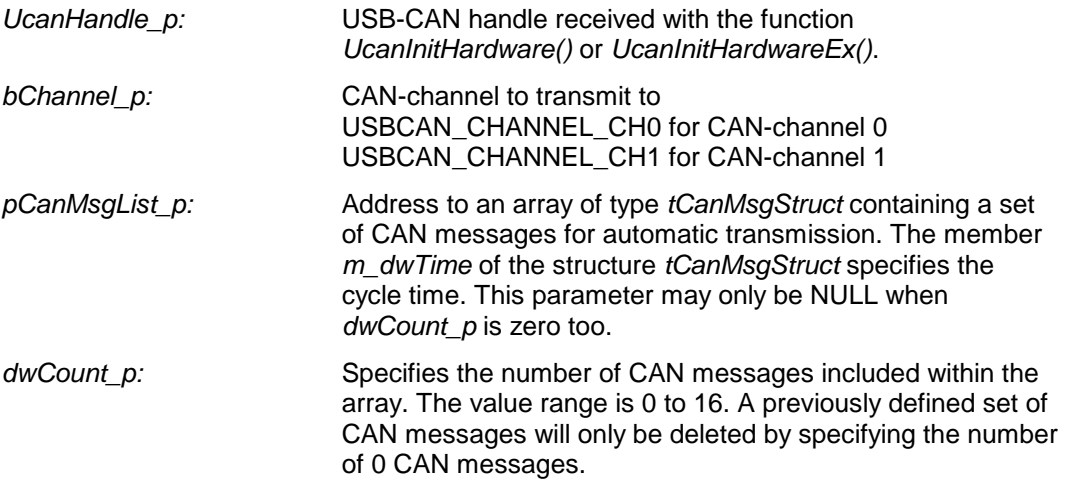

Refer to the function UcanWriteCanMsq() for the definition of the structure tCanMsgStruct.

### **Return value:**

Error code of the function.

USBCAN\_SUCCESSFUL USBCAN\_ERR\_ILLPARAM USBCAN\_ERR\_ILLHANDLE USBCAN\_ERR\_MAXINSTANCES USBCAN\_ERR\_ILLHW USBCAN\_ERR\_ILLHWTYPE USBCAN\_ERR\_ILLCHANNEL USBCAN\_ERRCMD\_…

## **UcanReadCyclicCanMsg**

### **Syntax:**

```
UCANRET PUBLIC UcanReadCyclicCanMsg ( 
    tUcanHandle UcanHandle_p,<br>BYTE bChannel p,
                            bChannel_p,<br>pCanMsgList_p,
    tCanMsgStruct*
    DWORD* pdwCount_p);
```
## **Usability:**

HW\_INIT, CAN\_INIT, version 3.06 and higher, only sysWORXX modules

### **Description:**

The function reads back the set of CAN messages which was previously defined for automatic transmission of cyclic CAN messages.

#### **Parameter:**

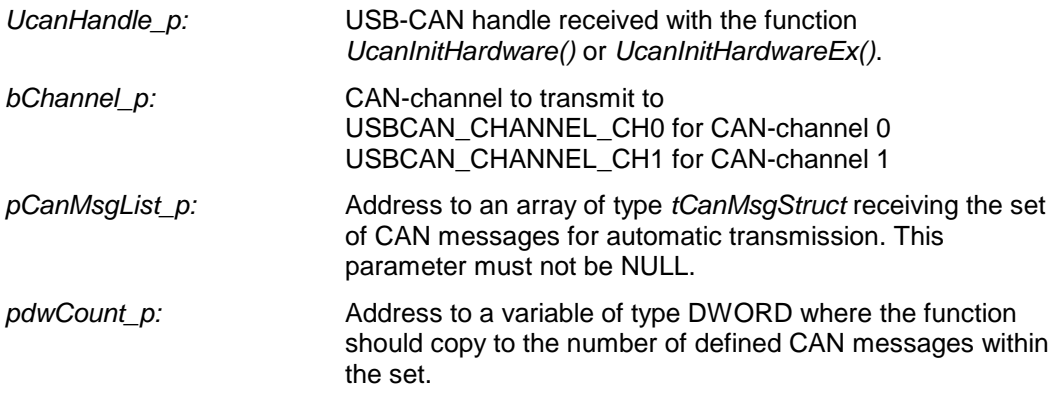

Refer to the function UcanWriteCanMsg() for the definition of the structure tCanMsgStruct.

## **Return value:**

Error code of the function.

USBCAN\_SUCCESSFUL USBCAN\_ERR\_ILLPARAM USBCAN\_ERR\_ILLHANDLE USBCAN\_ERR\_MAXINSTANCES USBCAN\_ERR\_ILLHW USBCAN\_ERR\_ILLHWTYPE USBCAN\_ERR\_ILLCHANNEL USBCAN\_ERRCMD\_…

## **UcanEnableCyclicCanMsg**

### **Syntax:**

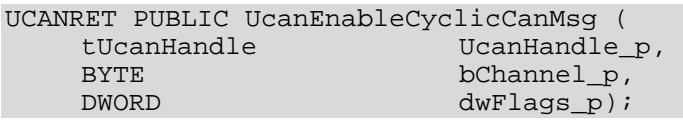

## **Usability:**

HW\_INIT, CAN\_INIT, version 3.06 and higher, only sysWORXX modules

### **Description:**

This function specifies the mode of the automatic transmission and specifies whether the automatic transmission of a previous defined set of defined CAN messages should be enabled or disabled. Additionally separate CAN messages of the set can be locked or unlocked.

### **Parameter:**

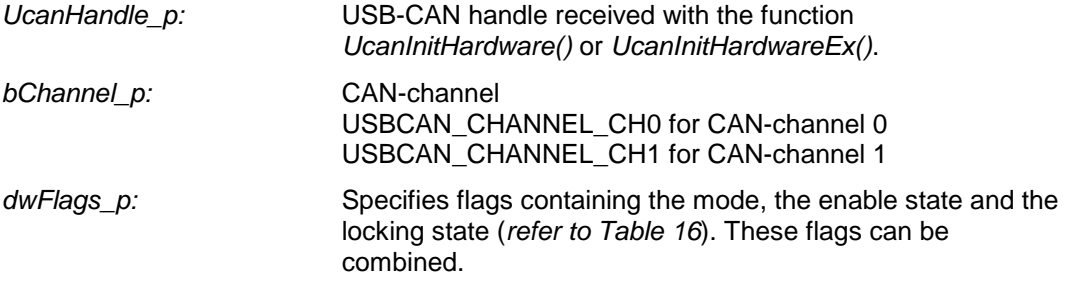

### **Return value:**

Error code of the function.

USBCAN\_SUCCESSFUL USBCAN\_ERR\_ILLPARAM USBCAN\_ERR\_ILLHANDLE USBCAN\_ERR\_MAXINSTANCES USBCAN\_ERR\_ILLHW USBCAN\_ERR\_ILLHWTYPE USBCAN\_ERR\_ILLCHANNEL USBCAN\_ERR\_CANNOTINIT USBCAN\_ERRCMD\_…

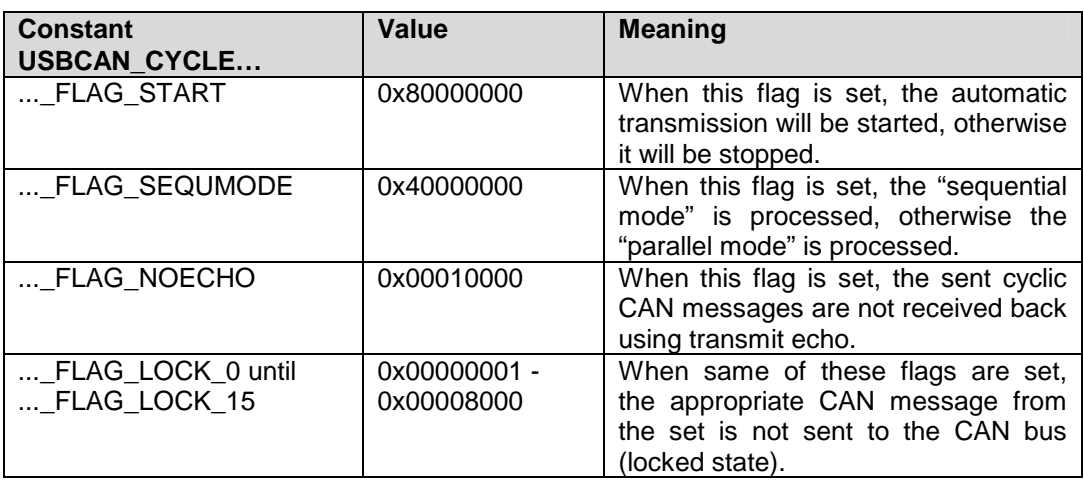

Table 16: Constants for the flags parameter in function UcanEnableCyclicCanMsg()

# **2.3.2.3 Functions for the CAN Port**

The following functions can only be used with the GW-002-XXX, Multiport CAN-to-USB and USB-CANmodul2 (not applicable for GW-001). They are an expansion for using the USB-CANmodul with a low-speed CAN transceiver (e.g.: GW-002-010, GW-002-020, GW-002-030). If these functions are used with the GW-001 variant, then the error code **USBCAN\_ERRCMD\_ILLCMD** will be returned. Use of these functions with the GW-002 (82C251 high-speed CAN transceiver) or USB-CANmodul1 has no effect. However no error message will be returned either. In order to be able to use these functions, the header file USBCANLS.H must be included in addition to the USBCAN32.H header file.

## **UcanWriteCanPort**

## **Syntax:**

```
UCANRET PUBLIC UcanWriteCanPort ( 
     tUcanHandle UcanHandle_p,<br>BYTE bValue p);
                               bValue p);
```
## **Usability:**

HW\_INIT, CAN\_INIT, version 2.15 or higher

## **Description:**

Writes a value to the CAN port interface. Thus additional signals such as Standby (STB) and Enable (EN) on a low-speed CAN transceiver can be controlled.

## **Parameter:**

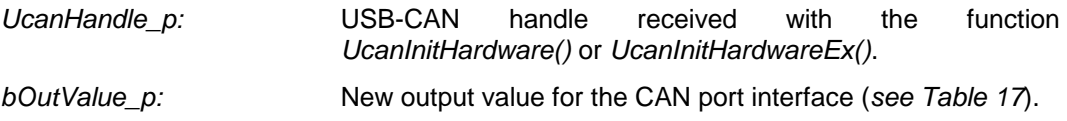

## **Return value:**

Error code of the function.

USBCAN\_SUCCESSFUL USBCAN\_ERR\_MAXINSTANCES USBCAN\_ERR\_ILLHANDLE USBCAN\_ERR\_BUSY USBCAN\_ERR\_IOFAILED USBCAN\_ERR\_ILLHW USBCAN\_ERR\_DATA USBCAN\_ERR\_ABORT USBCAN\_ERR\_DISCONNECT USBCAN\_ERR\_TIMEOUT USBCAN\_ERRCMD\_…

## **Note:**

Following initialization of the USB-CANmodul with the function UcanInitCan(), these signals are already set for immediate operation of the USB-CANmodul.

Since software version 3.00, the last saved output values are restored after power-on on the sysWORXX modules.

## **UcanWriteCanPortEx**

## **Syntax:**

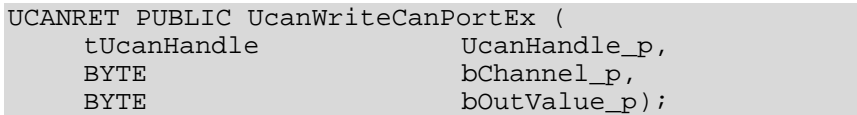

## **Usability:**

HW\_INIT, CAN\_INIT , version 3.00 and higher

## **Description:**

Writes a value to the CAN port interface. Thus additional signals such as Standby (STB) and Enable (EN) on a low-speed CAN transceiver can be controlled. This function may be used alternatively for function UcanWriteCanPort().

### **Parameter:**

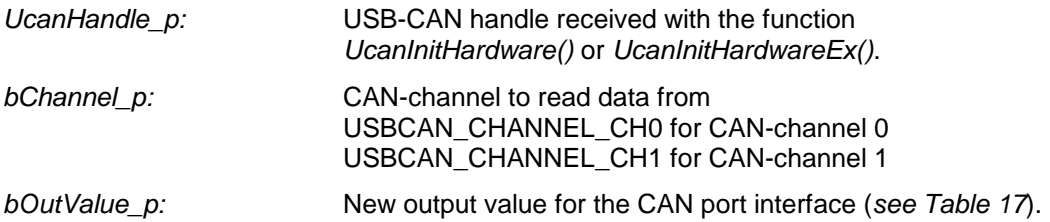

### **Return value:**

Error code of the function.

USBCAN\_SUCCESSFUL USBCAN\_ERR\_MAXINSTANCES USBCAN\_ERR\_ILLHANDLE USBCAN\_ERR\_BUSY USBCAN\_ERR\_IOFAILED USBCAN\_ERR\_ILLHW USBCAN\_ERR\_DATA USBCAN\_ERR\_ABORT USBCAN\_ERR\_DISCONNECT USBCAN\_ERR\_TIMEOUT USBCAN\_ERRCMD\_…

## **UcanReadCanPort**

### **Syntax:**

```
UCANRET PUBLIC UcanReadCanPort ( 
     tUcanHandle UcanHandle_p,<br>BYTE* pbValue p);
                               pbValue p);
```
## **Usability:**

HW\_INIT, CAN\_INIT, version 2.15 or higher

# **Description:**

Reads the current input value from the CAN port interface. Thus the additional signal (ERR for error) can be read on a low-speed CAN transceiver. It is also possible to read the state/constant for the terminating resistor on devices with high-speed transceivers (currently only supported for USB-CANmodul2).

### **Parameter:**

UcanHandle p: USB-CAN handle received with the function UcanInitHardware() or UcanInitHardwareEx(). pbInValue  $p$ : Address pointing to a variable that contains the read input value following the successful return of this function. This variable then has the following meanings (see also section 1.4):

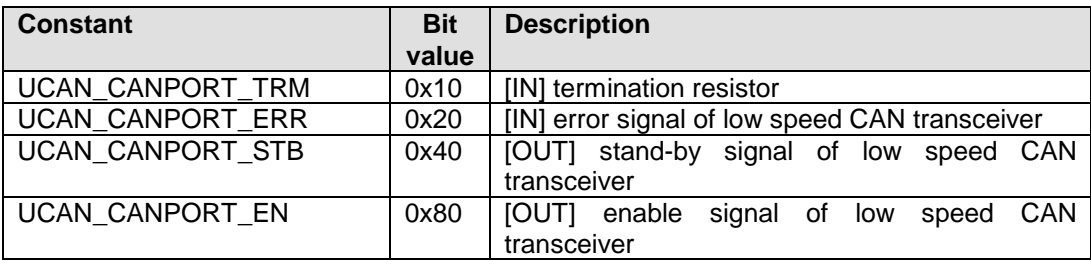

Table 17: Constants for low speed CAN port

## **Return value:**

Error code of the function.

USBCAN\_SUCCESSFUL USBCAN\_ERR\_MAXINSTANCES USBCAN\_ERR\_ILLHANDLE USBCAN\_ERR\_BUSY USBCAN\_ERR\_IOFAILED USBCAN\_ERR\_ILLHW USBCAN\_ERR\_ILLPARAM USBCAN\_ERR\_DATA USBCAN\_ERR\_ABORT USBCAN\_ERR\_DISCONNECT USBCAN\_ERR\_TIMEOUT USBCAN\_ERRCMD\_…

## **UcanReadCanPortEx**

### **Syntax:**

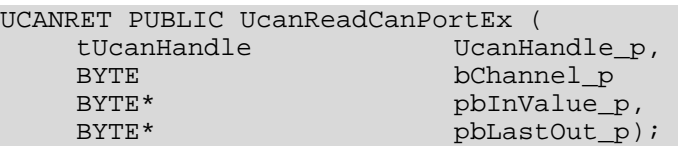

### **Usability:**

HW\_INIT, CAN\_INIT , version 3.00 or higher

## **Description:**

Reads the current input value from the specified CAN-channel. This function may be used alternatively for function UcanReadCanPort().

#### **Parameter:**

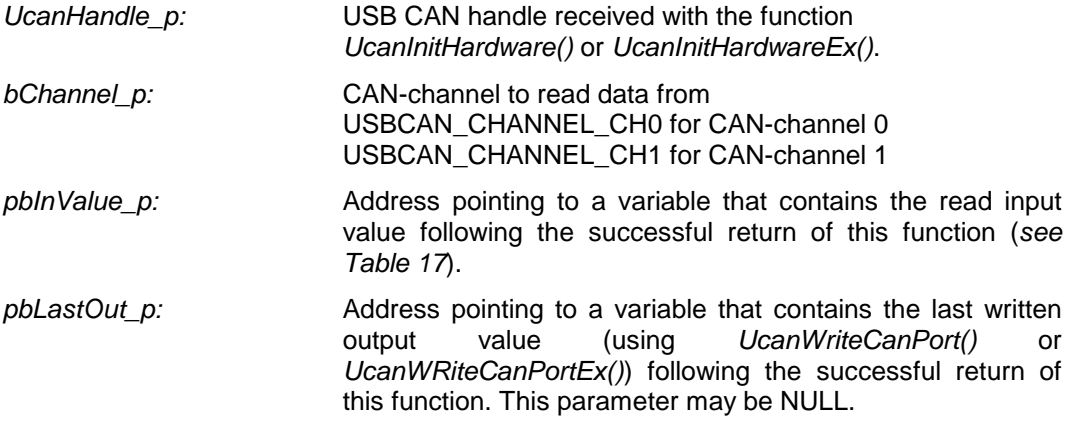

## **Return value:**

Error code of the function.

USBCAN\_SUCCESSFUL USBCAN\_ERR\_MAXINSTANCES USBCAN\_ERR\_ILLHANDLE USBCAN\_ERR\_BUSY USBCAN\_ERR\_IOFAILED USBCAN\_ERR\_ILLHW USBCAN\_ERR\_ILLPARAM USBCAN\_ERR\_DATA USBCAN\_ERR\_ABORT USBCAN\_ERR\_DISCONNECT USBCAN\_ERR\_TIMEOUT USBCAN\_ERRCMD\_…

## **2.3.2.4 Functions for the Expansion Port**

The following functions can only be used with the GW-002-XXX, Multiport CAN-to-USB 3004006 and USB-CANmodul2 3204002/3204003. They are an expansion for the use of the USB-CANmodul with the expansion port. If these functions are used with the GW-001, then the error code **USBCAN\_ERRCMD\_ILLCMD** will be returned. In order to use these functions, the file USBCANUP.H must be included in addition to the USBCAN32.H header file.

## **Note:**

These functions are also applicable to for USB-CANmodul1. But as the USB-CANmodul1 does not feature an Expansion Port, these functions are ignored and the functions return with error code USBCAN\_SUCCESSFUL.

## **UcanConfigUserPort**

### **Syntax:**

```
UCANRET PUBLIC UcanConfigUserPort ( 
     tUcanHandle UcanHandle_p,<br>BYTE bOutEn p);
                               bOutEnp);
```
## **Usability:**

HW\_INIT, CAN\_INIT, version 2.16 or higher

### **Description:**

Configures the expansion port (refer to section 1.5). Each individual pin of the 8-bit port can be used as an input or an output. The logical value 0 of a bit in the parameter bOutputEnable\_p defines the corresponding pin on the expansion port to function as an input and a logical 1 defines it as an output.

### **Parameter:**

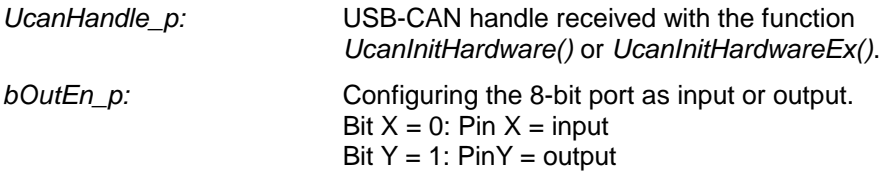

### **Return value:**

Error code of the function.

```
USBCAN_SUCCESSFUL 
USBCAN_ERR_MAXINSTANCES 
USBCAN_ERR_ILLHANDLE 
USBCAN_ERR_BUSY 
USBCAN_ERR_IOFAILED 
USBCAN_ERR_ILLHW 
USBCAN_ERR_DATA 
USBCAN_ERR_ABORT 
USBCAN_ERR_DISCONNECT 
USBCAN_ERR_TIMEOUT 
USBCAN_ERRCMD_…
```
## **Note:**

After connecting the USB-CANmodul to the PC all expansion port pins are configured as inputs.

Since software version 3.00, the last saved configuration is restored after power-on on sys WORXX modules.

## **UcanWriteUserPort**

## **Syntax:**

UCANRET PUBLIC UcanWriteUserPort ( tUcanHandle UcanHandle\_p,<br>BYTE bOutValue p); bOutValue $p$ );

## **Usability:**

HW\_INIT, CAN\_INIT, version 2.16 or higher

## **Description:**

Writes a value to the expansion port. In order to write to output lines, the corresponding bits resp. port pins must be configured as outputs using the UcanConfigUserPort() function.

## **Parameter:**

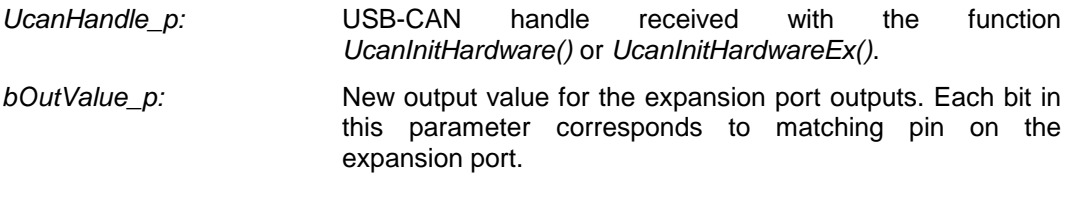

## **Return value:**

Error code of the function.

USBCAN\_SUCCESSFUL USBCAN\_ERR\_MAXINSTANCES USBCAN\_ERR\_ILLHANDLE USBCAN\_ERR\_BUSY USBCAN\_ERR\_IOFAILED USBCAN\_ERR\_ILLHW USBCAN\_ERR\_DATA USBCAN\_ERR\_ABORT USBCAN\_ERR\_DISCONNECT USBCAN\_ERR\_TIMEOUT USBCAN\_ERRCMD\_…

## **Note:**

For GW-002 the supply voltage for the expansion port (pin 10, refer to Table 6) is connected only after the function *UcanInitCan()* is called. After the USB-CANmodul has been connected to the PC, all expansion port pins are configured as inputs. No time critical switching procedures can be performed with this function using the expansion port, since the reaction time is influenced by multiple factors.

Since software version 3.00, the last saved configuration of the outputs is restored after power-on on sysWORXX modules.

## **UcanReadUserPort**

#### **Syntax:**

```
UCANRET PUBLIC UcanReadUserPort ( 
     tUcanHandle UcanHandle_p,<br>BYTE* pbInValue p);
                                pbInValue_p);
```
## **Usability:**

HW\_INIT, CAN\_INIT, version 2.16 or higher

### **Description:**

Reads the current input value from the expansion port.

### **Parameter:**

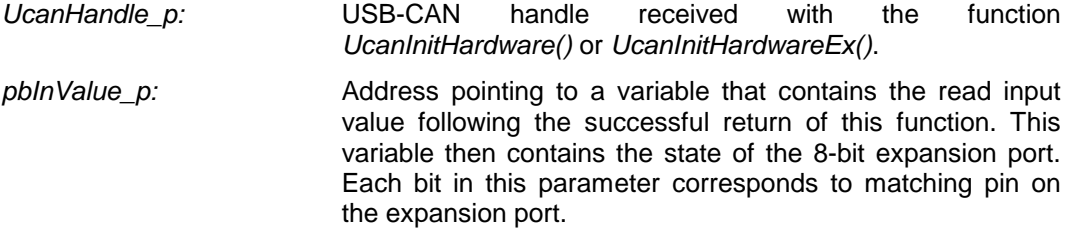

## **Return value:**

Error code of the function.

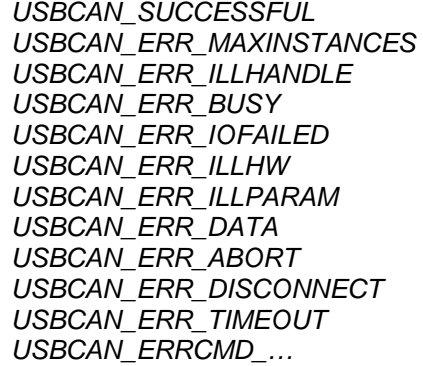

# **Note:**

After the USB-CANmodul has been connected to the PC, all expansion port pins are configured as inputs (except sysWORXX modules, see above). This function can also be used to read back the states of ports configured as outputs.

## **UcanReadUserPortEx**

### **Syntax:**

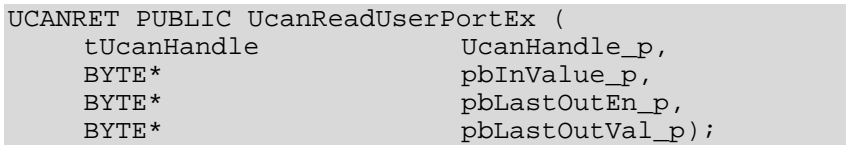

## **Usability:**

HW\_INIT, CAN\_INIT , version 3.00 and higher

# **Description:**

Reads the current input value from the expansion port. This function may be used alternatively for function UcanReadUserPort().

### **Parameter:**

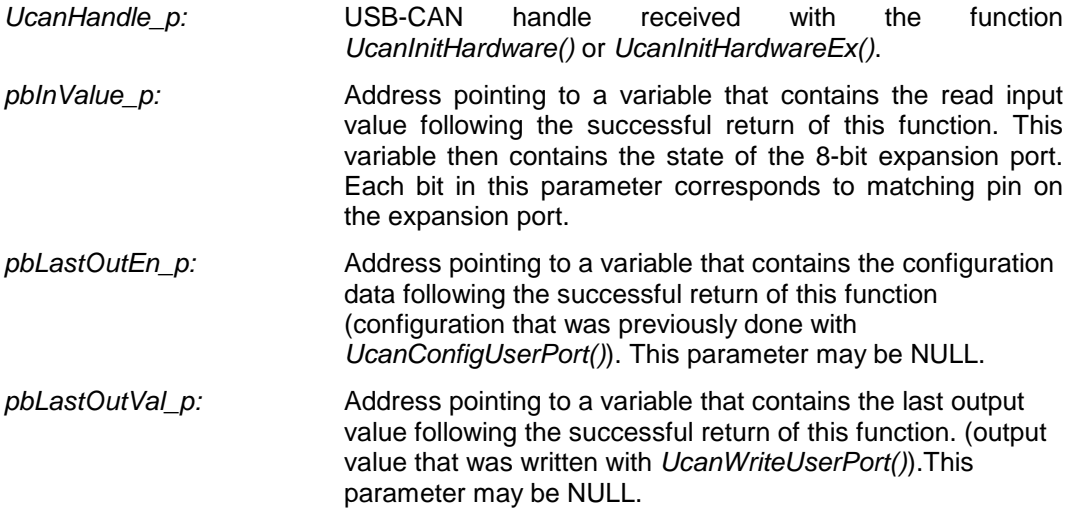

**Return value: Error code of the function.** 

USBCAN\_SUCCESSFUL USBCAN\_ERR\_MAXINSTANCES USBCAN\_ERR\_ILLHANDLE USBCAN\_ERR\_BUSY USBCAN\_ERR\_IOFAILED USBCAN\_ERR\_ILLHW USBCAN\_ERR\_ILLPARAM USBCAN\_ERR\_DATA USBCAN\_ERR\_ABORT USBCAN\_ERR\_DISCONNECT USBCAN\_ERR\_TIMEOUT USBCAN\_ERRCMD\_…

## **2.3.3 Error Codes of the Functions**

The functions of the USBCAN-library return an error code with the type of UCANRET. Each return value represents an error. The only exception is the function UcanReadCanMsg() which can also return warnings. The warning USBCAN WARN NODATA indicates that no CAN messages are in the buffer. Other warnings show the calling function that an event has occurred but a valid CAN message is transferred.

All possible return codes for the functions of the USBCAN-library are listed below:

#### **USBCAN\_SUCCESSFUL**

Value: 0x00

Description:

This message returns if the function is executed successfully.

### **USBCAN\_ERR\_RESOURCE**

Value: 0x01

Description:

This error message returns if one resource could not be generated. In this case the term resource means memory and handles provided by Windows.

#### **USBCAN\_ERR\_MAXMODULES**

Value: 0x02

Description:

An application has tried to open more than 64 USB-CANmoduls. The standard version of the USBCAN-library only supports up to 64 USB-CANmoduls at the same time (under Windows CE only 9). This error also appears if several applications try to access more than 64 USB-CANmoduls. For example, application 1 has opened 60 modules, application 2 has opened 4 modules and application 3 wants to open a module. Application 3 receives this error message.

## **USBCAN\_ERR\_HWINUSE**

Value: 0x03

Description:

An application tries to initialize a USB-CANmodul with the device number x. If this module has already been initialized by its own or by another application, this error message is returned.

## **USBCAN\_ERR\_ILLVERSION**

Value: 0x04

Description:

This error message returns if the firmware version of the USB-CANmodul is not compatible to the software version of the USBCAN-library. In this case, install the USB-CAN driver again.

## **USBCAN\_ERR\_ILLHW**

Value: 0x05

Description:

This error message returns if a USB-CANmodul with the device number x is not found. If the function UcanInitHardware() or UcanInitHardwareEx() has been called with the device number USBCAN\_ANY\_MODULE, and the error code appears, it indicates that no module is connected to the PC or all connected modules are already in use.

### **USBCAN\_ERR\_ILLHANDLE**

Value: 0x06

Description:

This error message returns if a function received an incorrect USB-CAN handle. The function first checks which USB-CANmodul is initialized to this handle. This error occurs if no module has been initialized to this handle.

## **USBCAN\_ERR\_ILLPARAM**

Value: 0x07

Description:

This error message returns if a wrong parameter is transferred to this function. For example, the value NULL has been handed over to a pointer variable instead of a valid address.

## **USBCAN\_ERR\_BUSY**

Value: 0x08

Description:

This error message can occur if several threads are accessing a USB-CANmodul within a single application. After the other threads have finished their tasks, the function may be called again.

## **USBCAN\_ERR\_TIMEOUT**

Value: 0x09

Description:

This error message occurs if the function transmits a command to the USB-CANmodul but no answer is returned. To solve this problem, close the application, disconnect the USB-CANmodul, and connect it again.

## **USBCAN\_ERR\_IOFAILED**

Value: 0x0A

Description:

This error message occurs if the communication to the USB-CAN driver was interrupted. This happens, for example, if the USB-CANmodul is disconnected during the execution of a function.

### **USBCAN\_ERR\_DLL\_TXFULL**

Value: 0x0B

Description:

The function UcanWriteCanMsg() or UcanWriteCanMsgEx() first checks if the transmit buffer within the USBCAN-library has enough capacity to store new CAN messages. If the buffer is full, this error message returns. The CAN message transferred to the function UcanWriteCanMsg() or UcanWriteCanMsgEx() will not be written into the transmission buffer in order to protect other CAN messages from overwriting. Since software driver version 3.05 the size of the transmit buffer is configurable (see function UcanInitCanEx() and Struktur tUcanInitCanParam)

#### **USBCAN\_ERR\_MAXINSTANCES**

Value: 0x0C

Description:

In this software version, a maximum amount of 64 applications are able to have access to the USBCAN-library (under Windows CE only 9). If more applications attempt access to the DLL, this error message will occur. In this case, it is not possible to initialize a USB-CANmodul.

#### **USBCAN\_ERR\_CANNOTINIT**

Value: 0x0D

Description:

If a USB-CANmodul is initialized with the function UcanInitHardware() or UcanInitHardware $Ex()$ , the software changes into the state HW\_INIT. Functions like UcanReadCanMsg() or UcanWriteCanMsg() return this error message while in HW INIT state. With the function UcanInitCan(), the software changes into CAN INIT state. In this state, it is possible to read and transmit CAN messages.

## **USBCAN\_ERR\_DISCONNECT**

Value: 0x0E

Description:

This error code occurs if a function from USBCAN-library was called for a USB-CANmodul that was plugged-off from the computer recently.

### **USBCAN\_ERR\_NOHWCLASS**

Value: 0x0F

Description:

This error code is deprecated and is not used any more.

### **USBCAN\_ERR\_ILLCHANNEL**

Value: 0x10

Description:

This error code is returned if an extended function of the USBCAN-library was called with parameter bChannel\_p = USBCAN\_CHANNEL\_CH1, but USB-CANmodul GW-001, GW-002 or USB-CANmodul1 was used.

### **USBCAN\_ERR\_ILLHWTYPE**

Value: 0x12

Description:

This error code occurs if an extended function of the USBCAN-library was called for a Hardware which does not support the feature.

### **USBCAN\_ERRCMD\_NOTEQU**

Value: 0x40

Description:

This error code occurs during communication between the PC and a USB-CANmodul. The PC sends a command to the USB-CANmodul, then the module executes the command and returns a response to the PC. This error message returns if the answer does not correspond to the command.

## **USBCAN\_ERRCMD\_REGTST**

Value: 0x41

Description:

The software tests the CAN controller on the USB-CANmodul when the CAN interface is initialized. Several registers of the CAN controller are checked. This error message returns if an error appears during this register test.

### **USBCAN\_ERRCMD\_ILLCMD**

Value: 0x42

Description:

This error message returns if the USB-CANmodul receives a non-defined command. This error shows a version conflict between the firmware in the USB-CANmodul and the USBCAN-library.

### **USBCAN\_ERRCMD\_EEPROM**

Value: 0x43

Description:

The USB-CANmodul has a serial EEPROM. This EEPROM contains the device number and the serial number. If an error occurs while reading these values, this error message is returned.

### **USBCAN\_ERRCMD\_ILLBDR**

Value: 0x47

Description:

The Multiport CAN-to-USB 3004006, USB-CAnmodul1 3204000/3204001 or USB-CANmodul2 3204002/3204003 has been initialized with an invalid baud rate (BTR0 und BTR1).

## **USBCAN\_ERRCMD\_NOTINIT**

Value: 0x48

Description:

It was tried to access a CAN-channel of Multiport CAN-to-USB 3004006 or USB-CANmodul2 3204002/3204003 that was not initialized.

## **USBCAN\_ERRCMD\_ALREADYINIT**

Value: 0x49

Description:

The accessed CAN-channel of Multiport CAN-to-USB 3004006 or USB-CANmodul2 3204002/3204003 was already initialized.

### **USBCAN\_ERRCMD\_ILLSUBCMD**

Value: 0x4A

Description:

An internal error occurred in USBCAN Library. In this case an unknown subcommand was called instead of a main command (e.g for the cyclic CAN messagefeature).

## **USBCAN\_ERRCMD\_ILLIDX**

Value: 0x4B

Description:

An internal error occurred in USBCAN Library. In this case an invalid index for a list was delivered to the firmware (e.g. for the cyclic CAN message-feature).

## **USBCAN\_ERRCMD\_RUNNING**

Value: 0x4C

Description:

The caller tries to define a new list of cyclic CAN messages but this feature was already started. For defining a new list, it is necessary to switch off the feature beforehand.

### **USBCAN\_WARN\_NODATA**

Value: 0x80

Description:

If the function *UcanReadCanMsg()* returns with this warning, it is an indication that the receive buffer contains no CAN messages.

### **USBCAN\_WARN\_SYS\_RXOVERRUN**

Value: 0x81

Description:

If an overrun in the receive buffer on the USB-CAN system driver occurred, the USBCAN-library is informed about this event. The function UcanReadCanMsg() returns this warning and a valid CAN message. The warning indicates that CAN messages are lost. However, it does not indicate the position of the lost CAN messages.

## **USBCAN\_WARN\_DLL\_RXOVERRUN**

Value: 0x82

Description:

The USBCAN-library automatically requests CAN messages from the USB-CANmodul and stores the messages into a buffer of the DLL. If more CAN messages are received than the DLL buffer size allows, this error message returns and CAN messages are lost. However, it does not indicate the position of the lost CAN messages.

Since software driver version 3.05 the size of the receive buffer is configurable (see function UcanInitCanEx() and structure tUcanInitCanParam)

### **USBCAN\_WARN\_FW\_TXOVERRUN**

Value: 0x85

Description:

This warning is returned by function UcanWriteCanMsg() and/or UcanWriteCanMsgEx() if flag USBCAN\_CANERR\_QXMTFULL is set in the CAN driver status. However, the transmit CAN message could be stored to the DLL transmit buffer. This warning indicates that at least one transmit CAN message got lost in the device firmware layer. This warning does not indicate the position of the lost CAN message.

## **USBCAN\_WARN\_FW\_RXOVERRUN**

Value: 0x86

Description:

This warning is returned by function UcanWriteCanMsg() and/or UcanWriteCanMsgEx() if flag USBCAN\_CANERR\_QOVERRUN or flag USBCAN\_CANERR\_OVERRUN are set in the CAN driver status. The function has returned with a valid CAN message. This warning indicates that at least one reveived CAN message got lost in the firmware layer. This warning does not indicate the position of the lost CAN message.

### **USBCAN\_WARN\_NULL\_PTR**

Value: 0x90

Description:

This warning message is returned by functions: UcanInitHwConnectControl() and/or UcanInitHwConnectControlEx() if a NULL pointer was passed as callback function address.

# **USBCAN\_WARN\_TXLIMIT**

Value: 0x91

Description:

This warning message is returned by the function UcanWriteCanMsgEx() if it was called to transmit more than one CAN message, but a part of them could not be stored to the transmit buffer within USBCAN-library (because the buffer is full). The parameter pdwCount\_p includes the number of CAN messages which could be stored successfully to the transmit buffer.

#### **2.3.4 Baud Rate Configuration**

The baud rate configuration for USB-CANmodul GW-001 and GW-002 is transferred to the function UcanInitCan() and UcanInitCanEx2() as parameter  $bBTR0$  p and  $bBTR1$  p. The configuration can also be changed later by calling the function UcanSetBaudrate() resp. UcanSetBaudrateEx(). The following values are recommended:

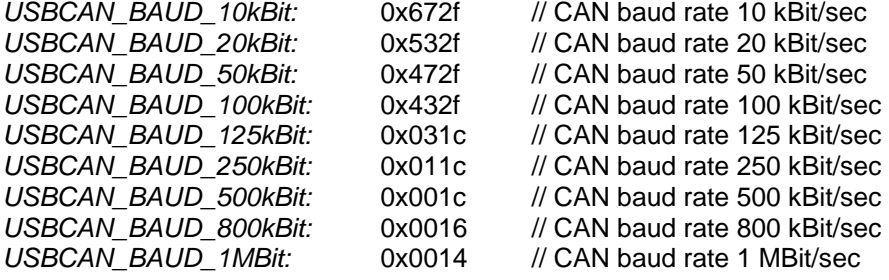

#### **Example:**

```
tUcanHandle UcanHandle; 
UCANRET bRet; 
... 
// initializes the hardware 
bRet = UcanInitHardware (&UcanHandle, 0, NULL); 
... 
// initializes the CAN interface 
bRet = UcanInitCan (UcanHandle, 
  HIBYTE (USBCAN_BAUD_1MBit), // BTR0 for 1MBit/s 
  LOBYTE (USBCAN_BAUD_1MBit), // BTR1 for 1MBit/s 
  0xFFFFFFFFF, \frac{1}{2} AMR: all messages received
   0x00000000); // ACR 
// Error? print error 
if (bRet != USBCAN_SUCCESSFUL) 
     PrintError (bRet); 
...
```
Configuration of other baud rates is also possible. The structure of the BTR0 and BTR1 registers is described below. Refer to the SJA1000 Data Sheet for detailed description.

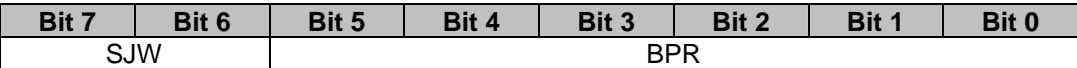

Figure 20: Structure of baud rate register BTR0

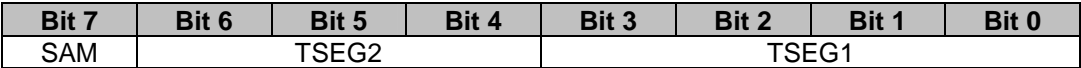

Figure 21: Structure of baud rate register BTR1

- BPR: Baudrate Prescaler specifies the ratio between system clock of the SJA1000 and the bus clock on the CAN-bus.
- SJW: Synchronization Jump Width specifies the compensation of the phase-shift between the system clock and the different CAN-controllers connected to the CAN-bus.
- SAM: Sampling specifies the number of sample points used for reading the bits on the CAN-bus. If SAM=1 three sample points are used, otherwise only one sample point is used.
- TSEG: Time Segment specifies the number of clock cycles of one bit on the CANbus as well as the position of the sample points.

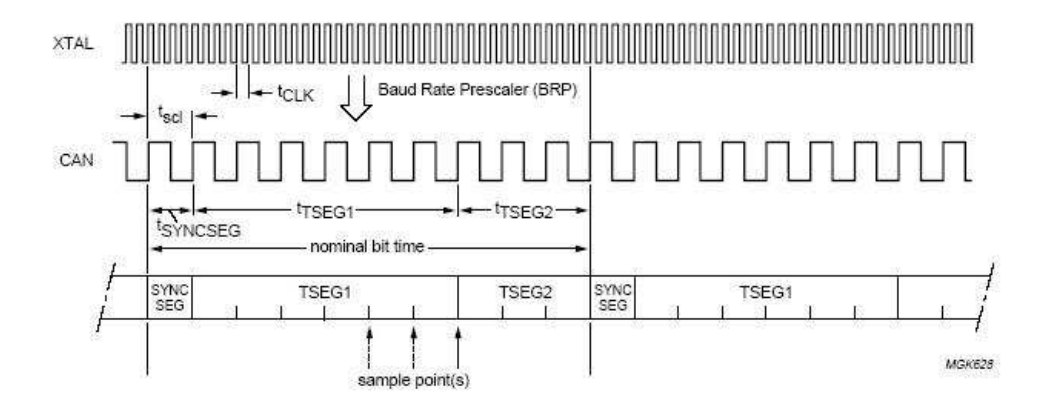

Possible values are BRP = 000001, TSEG1 = 0101 and TSEG2 = 010.

#### Figure 22: General structure of a single bit on the CAN-bus (source: SJA1000 manual)

The following mathematical connections apply:

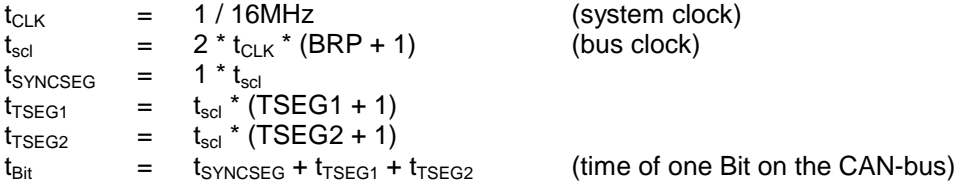

Example for 125 kBit/s (TSEG1 = 1, TSEG2 = 12, BPR = 3):

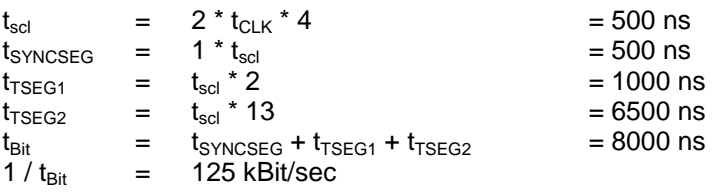

## **Note:**

The configuration of the baud rate differs significantly between the older USB-CANmodul versions (GW-001 and GW-002) and the new sysWORXX modules. For standardized baud rate values (see section 2.3.4), the baud rate registers BTR0 and BTR1 are as well applicable for the new sysWORXX modules. Therefore set m\_dwBaudrate to USBCAN\_BAUDEX\_USE\_BTR01.

The following default values are available for sysWORXX modules:

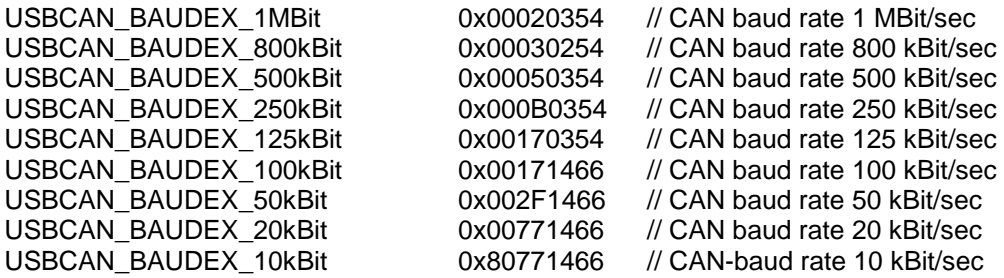

The following values have a sample point between 85 and 90%:

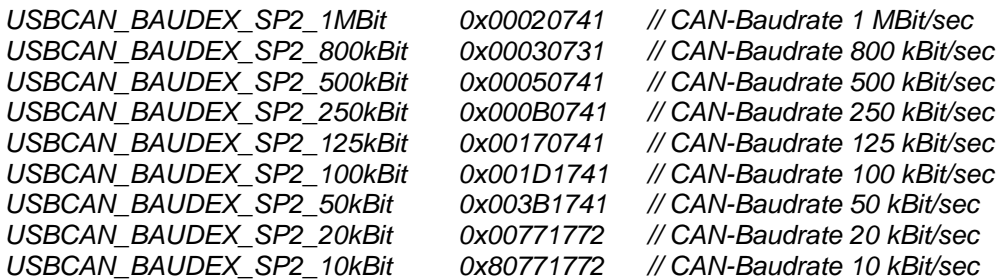

Configuration of baud rates other than the values given above is possible. The register structure for extended baud rate configuration is given below.

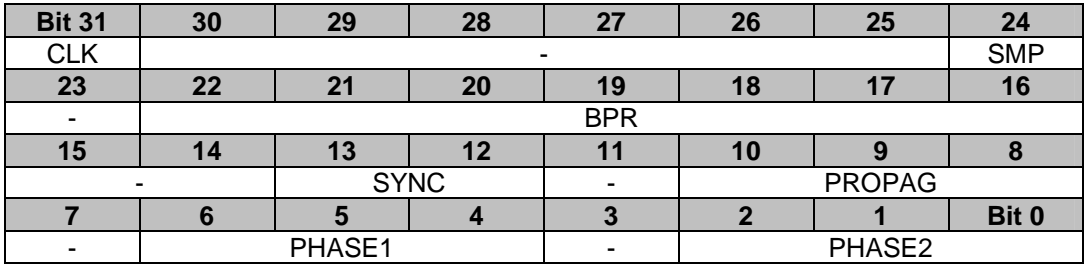

Figure 23: Format of the extended baud rate register for Multiport and USB-CANmodul1/2

- BPR: Baudrate Prescaler specifies the ration between system clock of the microcontroller and the bus clock on CAN-bus.
- SYNC: Synchronization Jump Width specifies the compensation of phase shift between the system clock and the different CAN controllers connected to the CAN-bus.
- SAM: Sampling specifies the number of sample points used for reading the bits on the CAN-bus. If SAM=1 three sample points are used, otherwise only one sample point is used.
- PROPAG: Programming Time Segment specifies the compensation of the physical delay time on the CAN-bus.
- PHASE: Time Segment specifies the number of clock cycles of one bit on the CAN-bus as well as the position of the sample points.
- CLK: Clock specifies the frequency of the microcontroller. If set to 0, then the microcontroller runs with 48 MHz clock cycle internally, otherwise with 24 MHz. This influences the CAN-bus baud rate (see system clock  $t_{MCK}$  in the example below)

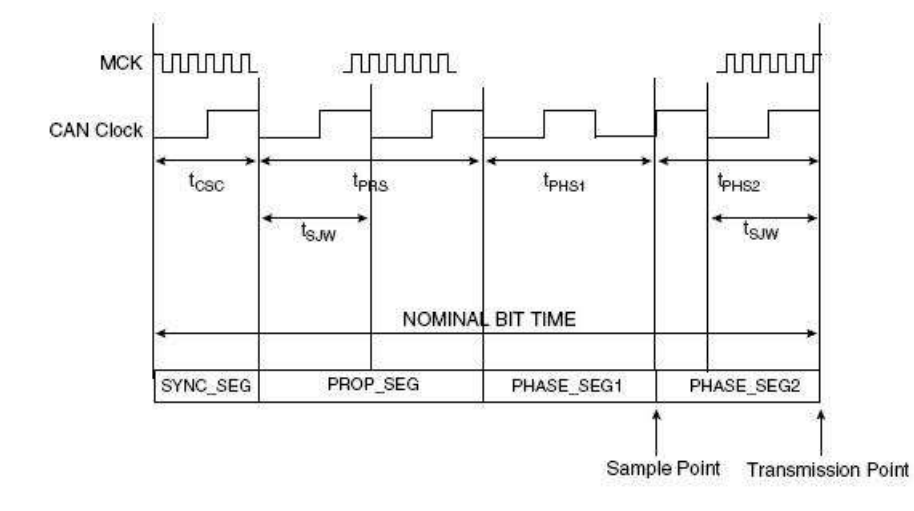

Figure 24: Generic structure of one bit on the CAN-bus (source: Atmel AT91SAM7A3 manual)

The following mathematical connections apply:

 $t_{MCKO}$  = 1 / 48MHz (system clock CLK=0)<br> $t_{MCKO}$  = 1 / 24MHz (system clock CLK=1)  $t_{MCK1}$  = 1/24MHz (system clock CLK=1)<br> $t_{CSC}$  =  $t_{MCKx} * (BRP + 1)$  (bus clock)  $t_{\text{CSC}}$  =  $t_{\text{MCKx}}$  \* (BRP + 1)  $t_{\text{SYNCSEG}}$  = 1  $t_{\text{CSC}}$  $t_{PRS}$  =  $t_{CSC}^{\text{ex}}(PROPAG + 1)$ <br> $t_{PHS1}$  =  $t_{CSC}^{\text{ex}}(PHASE1 + 1)$  $t_{PHS1}$  =  $t_{CSC}$   $*$  (PHASE1 + 1)  $t_{PHS2}$  =  $t_{CSC}$   $*$  (PHASE2 + 1)  $t_{\text{Bit}}$  =  $t_{\text{SYNCSEG}} + t_{\text{PRS}} + t_{\text{PHS1}} + t_{\text{PHS2}}$  (time of one bit on CAN-bus) Example for 125 kBit/s (PROPAG = 3, PHASE1 = 5, PHASE2 = 4, BPR =  $23$ , CLK=0):

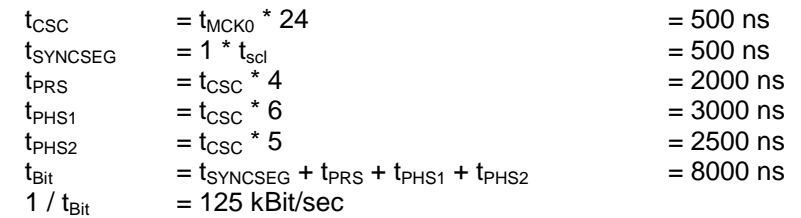

#### **Note:**

For compatibility reasons, constant USBCAN\_BAUDEX\_USE\_BTR01 was defined. If this constant is used for baud rate configuration of sysWORXX modules, the BTR0 and BTR1 registers become available for configuration. In this case, only the baud rates given in this manual are available. Configuration of user-specific baud rates is not possible (error code USBCAN\_ERRCMD\_ILLBDR)

### **Example 1:**

```
tUcanHandle UcanHandle; 
UCANRET bRet; 
tUcanInitCanParam InitParam;
```

```
...
```

```
// preset init parameters 
memset (&InitParam, 0, sizeof (InitParam)); 
InitParam.m_dwSize = sizeof (InitParam);
InitParam.m_bMode = kUcanModeNormal;
InitParam.m_bBTR0 = HIBYTE (USBCAN_BAUD_1MBit); 
InitParam.m_bBTR1 = LOBYTE (USBCAN_BAUD_1MBit); 
InitParam.m_bOCR = USBCAN_OCR_DEFAULT;
InitParam.m_bOCR = USBCAN_OCR_DEFA<br>InitParam.m_dwAMR = USBCAN AMR ALL;
InitParam.m_dwACR = USBCAN_ACR_ALL;
InitParam.m_dwBaudrate = USBCAN_BAUDEX_USE_BTR01; 
InitParam.m_wNrOfRxBufferEntries = USBCAN_DEFAULT_BUFFER_ENTRIES; 
InitParam.m_wNrOfTxBufferEntries = USBCAN_DEFAULT_BUFFER_ENTRIES; 
// initialize CAN-channel
```

```
bRet = UcanInitCanEx2 (UcanHandle, USBCAN_CHANNEL_CH0, 
     &InitParam);
```
# ...

**Example 2:** 

tUcanHandle UcanHandle; UCANRET bRet; tUcanInitCanParam InitParam;

...

// preset init parameters memset (&InitParam, 0, sizeof (InitParam)); InitParam.m\_dwSize = sizeof (InitParam); InitParam.m\_bMode = kUcanModeNormal; InitParam.m\_bBTR0 = HIBYTE (USBCAN\_BAUD\_USE\_BTREX); InitParam.m\_bBTR1 = LOBYTE (USBCAN\_BAUD\_USE\_BTREX); InitParam.m\_bOCR = USBCAN\_OCR\_DEFAULT; InitParam.m\_dwAMR = USBCAN\_AMR\_ALL; InitParam.m\_dwACR = USBCAN\_ACR\_ALL; InitParam.m\_dwBaudrate = USBCAN\_BAUDEX\_SP2\_125kBit; InitParam.m\_wNrOfRxBufferEntries = USBCAN\_DEFAULT\_BUFFER\_ENTRIES; InitParam.m\_wNrOfTxBufferEntries = USBCAN\_DEFAULT\_BUFFER\_ENTRIES;

#### // initialize CAN-channel

bRet = UcanInitCanEx2 (UcanHandle, USBCAN\_CHANNEL\_CH0, &InitParam);

...

## **2.3.5 CAN Messages Filter Function**

It is possible to filter the received CAN messages. The SJA1000 CAN controller automatically filters messages in PeliCAN mode (Single-Filter-Mode).

The configurations of the filter are transferred to the function UcanInitCan() as parameter  $d$ wAMR\_p and  $d$ wACR\_p. It is also possible to change these values later after calling the function UcanInitCan() with the function UcanSetAcceptance().

The following mechanism is used for filtration:

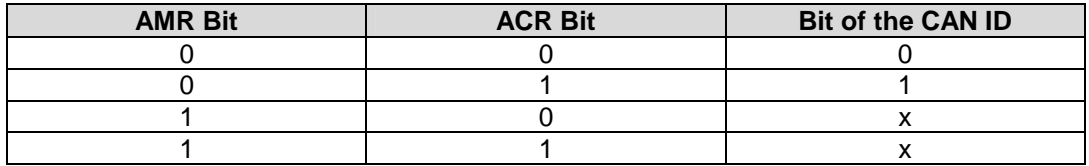

0 The corresponding bit of the CAN identifier has to be 0.

- 1 The corresponding bit of the CAN identifier has to be 1.
- x The corresponding bit of the CAN identifier can be either 0 or 1.

These bits correspond to:

a) Standard frame (11-bit identifier) for GW-001/GW-002 as well as sysWORXX modules since firmware version 3.10:

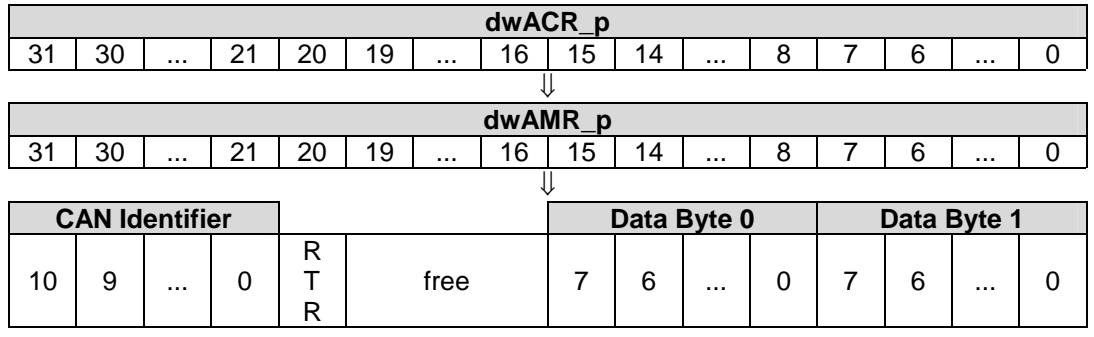

b) Extended frame (29-bit identifier) for GW-001/GW-002 as well as sysWORXX modules since firmware version 3.10:

## USB-CANmodul

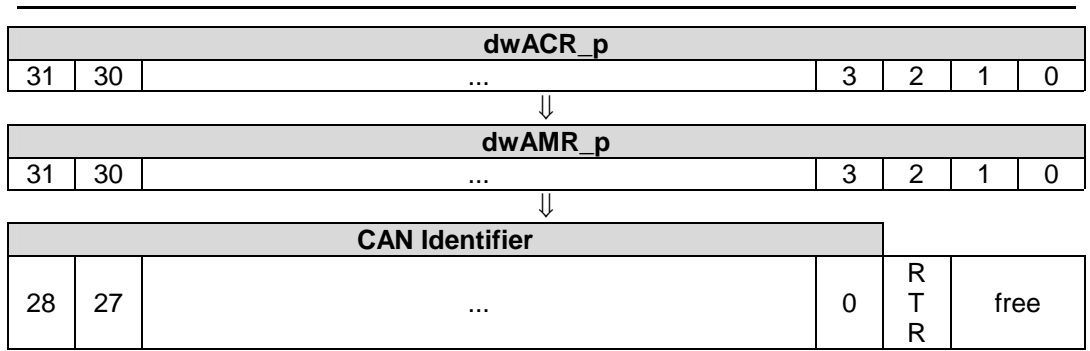

c) Standard-Frame (11-Bit-Identifier) for all sysWORXX modules until firmware version 3.09:

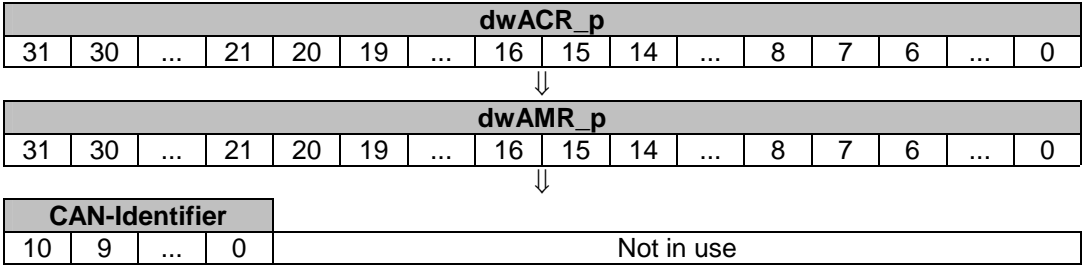

d) Extended-Frame (29-Bit-Identifier) for all sysWORXX modules until firmware version 3.09:

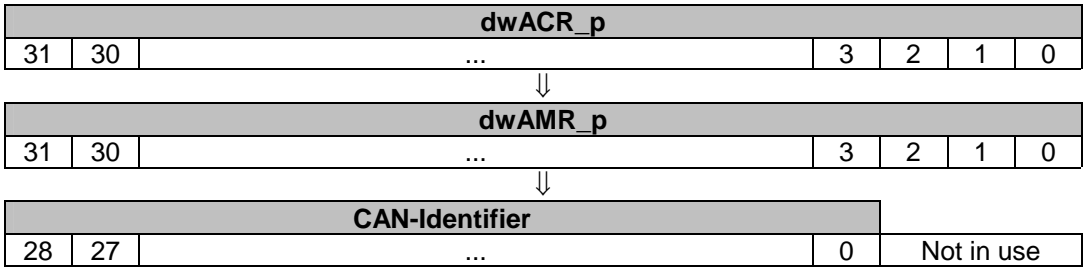

The macros USBCAN\_SET\_AMR(extended, can\_id, rtr) and USBCAN SET AMR(extended.can\_id, rtr) as well as as USBCAN\_CALCULATE\_AMR(extended, from\_id, to\_id, rtr\_only, rtr\_too) und USBCAN\_CALCULATE\_ACR(extended, from\_id, to\_id, rtr\_only, rtr\_too) can be used to calculate the filter values.

The parameter extended indicates if the parameters can\_id, from\_id and to\_id specify a 29-bit message (TRUE) or an 11-bit message (FALSE). The parameter can\_id shows the filter value as CAN identifier. The parameters from id and to id specify the filter range for CAN-identifiers. The parameters rtr, rtr\_only and rtr\_too can be used to filter RTR frames. These parameters can be TRUE  $(=1)$  or FALSE  $(=0)$ . If the parameter rtr\_only is TRUE, then only RTR Frames are received and parameter rtr too is ignored. Otherwise also RTR Frames are received, if rtr\_too is set to TRUE.

### **Example 1:**

```
tUcanHandle UcanHandle; 
UCANRET bRet; 
... 
// initializes the hardware 
bRet = UcanInitHardware (&UcanHandle, 0, NULL); 
... 
// initializes the CAN interface 
// filters 11-bit CAN messages with ID 0x300 to 0x3ff, 
// RTR unimportant 
bRet = UcanInitCan (UcanHandle, 
   HIBYTE (USBCAN_BAUD_1MBit), 
   LOBYTE (USBCAN_BAUD_1MBit), 
   USBCAN_SET_AMR (FALSE, 0x0ff, 1), 
   USBCAN_SET_ACR (FALSE, 0x300, 0)); 
// Error? print error 
if (bRet != USBCAN_SUCCESSFUL) 
     PrintError (bRet); 
...
```
If, according to example 1, the CAN-controller receives a CAN-message with 29-bit identifier, then it is filtered with the same configuration. However, AMR and ACR are interpreted differently. Here, CAN-messages with 29-bit identifiers from 0x0C000000 to 0FFFFFFF are received too.

#### **Example 2:**

```
tUcanHandle UcanHandle; 
UCANRET bRet; 
... 
// initializes the hardware 
bRet = UcanInitHardware (&UcanHandle, 0, NULL); 
// initializes the CAN-interface 
// filters 11-bit CAN-messages with ID 0x600 to 0x67F, 
// RTR-Frames unimportant 
bRet = UcanInitCan (UcanHandle, 
   HIBYTE (USBCAN_BAUD_1MBit), 
   LOBYTE (USBCAN_BAUD_1MBit), 
   USBCAN_CALCULATE_AMR (FALSE, 0x600, 0x67F, FALSE, FALSE), 
   USBCAN_CALCULATE_ACR (FALSE, 0x600, 0x67F, FALSE, FALSE)); 
// error? Print error 
if (bRet != USBCAN_SUCCESSFUL) 
    PrintError (bRet); 
...
```
Filter parameters for RTR frames and the first two data bytes are ignored with all sysWORXX modules.

## **2.3.6 Using multiple CAN-channels**

The USB-CANmodul2 3204002/3204003/3204007 has 2 CAN-channels and both the Multiport CAN-to-USB 3004006 and USB-CANmodul16 have 16 CAN-channels which are divided into 8 logical devices with 2 channels each. In other words, each logical device provides 2 CAN-channels, which need to get initialized. In order to use all 16 channels, each logical device has to get initialized with function *UcanInitHardware()* and/or UcanInitHardwareEx(). Furthermore, both CAN-channels of each logical device have to be initialized by function *UcanInitCanEx2()*. The USB-CANmodul8 behaves like USB-CANmodul16 but includes only 4 logical devices and 8 CAN-channels. USB-CANmodul2 has only one logical device and 2 CAN-channels.

There are 3 constants to select a CAN-channel:

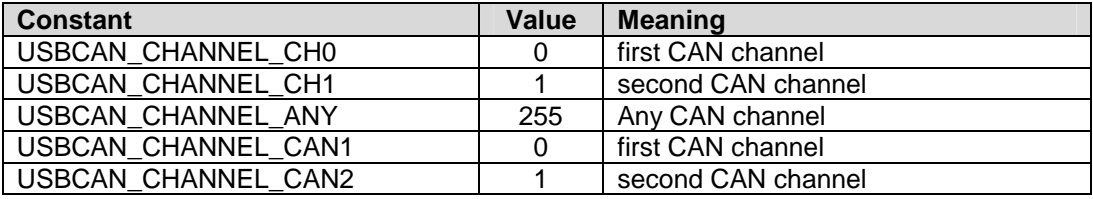

Table 18: Constants for CAN-channel selection

Constant USBCAN\_CHANNEL\_ANY can only be used with function UcanReadCanMsgEx() and/or UcanGetMsgPending(). For the function UcanReadCanMsgEx() it indicates that the function shall examine, from which CANchannel the next CAN message is. If this function returns with error code USBCAN\_SUCCESSFUL, then it also passes the respective CAN-channel to the calling function: USBCAN CHANNEL CH0 or USBCAN CHANNEL CH1 (see function UcanReadCanMsgEx() ).

The constants USBCAN\_CHANNEL\_CAN1 and USBCAN\_CHANNEL\_CAN2 have the same values as USBCAN\_CHANNEL\_CH0 and USBCAN\_CHANNEL\_CH1. They were defined because on top of the housing of USB-CANmodul2, the first channel was named CAN1 but in the software the first channel is named 0.
### **2.3.7 Using the Callback Functions**

The USBCAN-library provides two types of callback functions. The Connect Control Callback function announces Plug&Play events for the USB-CANmodul (e.g.: new USB-CANmodul connected with the PC; or taken off; ...). The second type announces events, which occur during the work with the USB-CANmodul (e.g.: CAN-message receive; Error status changed; ...).

From software version 3.00 an extended format (support of multiple CAN-channels) exists for both types of the callback function.

### **Note:**

The "Connect control callback" function has a different format than callback functions for the other events. Make sure to use the correct format in your application. It is not possible to use the very same implementation for both types of callback function!

Also the format of the extended callback functions differs from the format of the standard functions. Make sure to use the extended callback functions if the extended API functions are used. Access violations will occur during runtime otherwise!

Also note that the callback functions are declared as PUBLIC, which is defined as stdcall" in Microsoft Visual Studio.

#### **UcanConnectControlFkt**

#### **Syntax:**

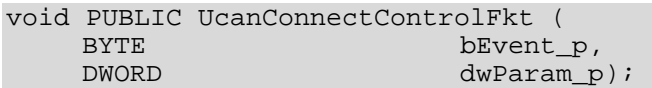

### **Description:**

This callback function informs the application program if a new USB-CANmodul is connected to the PC, or a connected USB-CANmodul has been disconnected. This callback function is registered with the USBCAN-library by function UcanInitHwConnectControl() and may have a different name within the application.

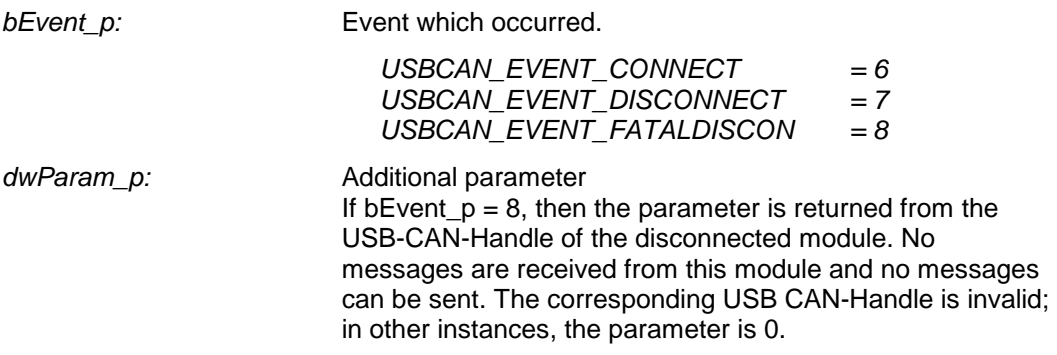

### **UcanConnectControlFktEx**

### **Syntax:**

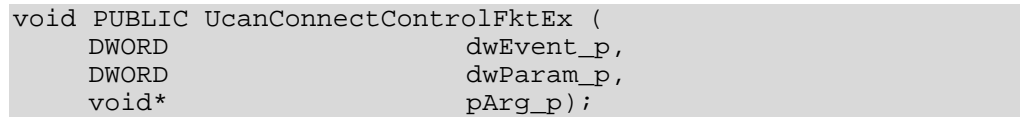

# **Description:**

This callback function informs the application program if a new device is connected to the PC, or a connected device has been disconnected. This callback function is registered with the USBCAN-library by function *UcanInitHwConnectControlEx*() and may have a different name within the application.

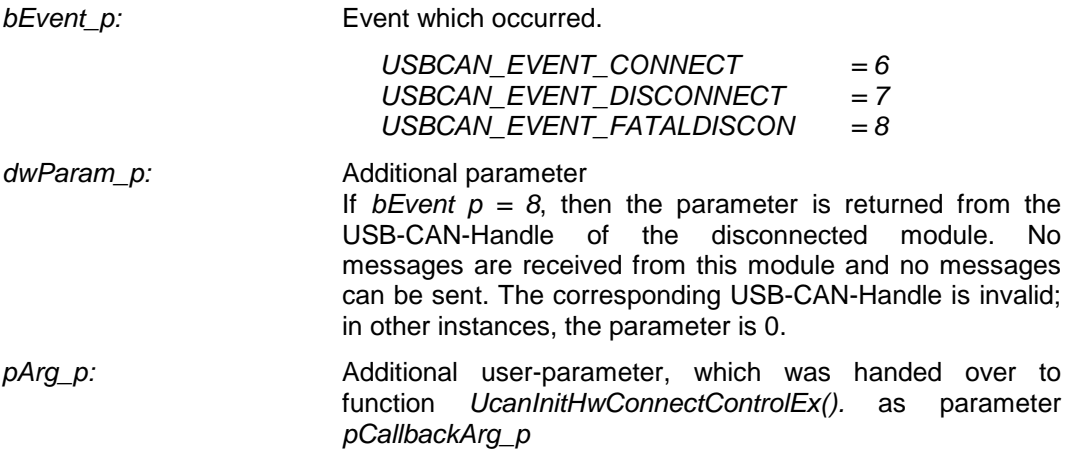

### **UcanCallbackFkt**

#### **Syntax:**

```
void PUBLIC UcanCallbackFkt (<br>tUcanHandle l
      tUcanHandle UcanHandle_p,<br>BYTE bEvent p);
                                     bEvent_p);
```
# **Description:**

This callback function informs the application program if an event occurred on an initialized USB-CANmodul. This callback function is registered with the USBCAN-library by function UcanInitHardware() and may have a different name within the application.

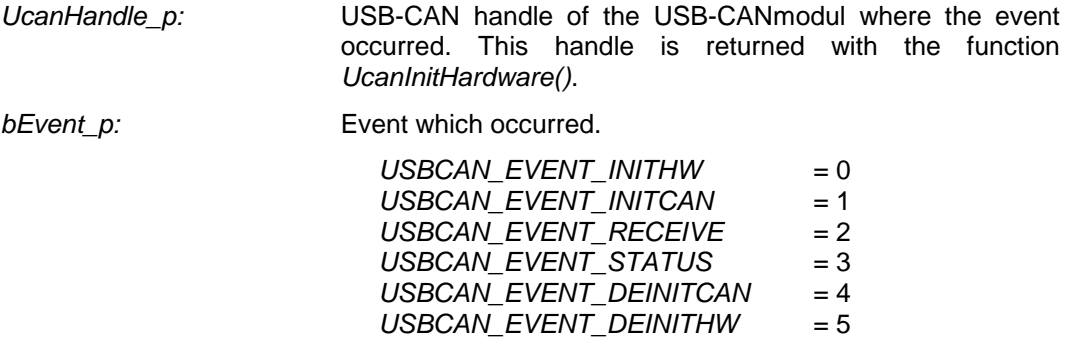

# **UcanCallbackFktEx**

# **Syntax:**

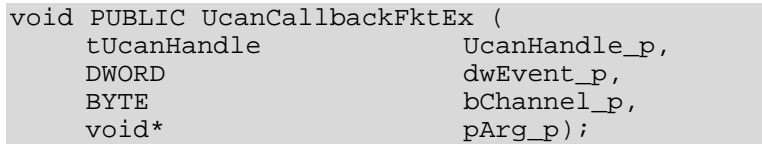

# **Description:**

This callback function informs the application program if an event occurred on an initialized device. This callback function is registered with the USBCAN-library by function UcanInitHardwareEx() and may have a different name within the application.

# **Parameter:**

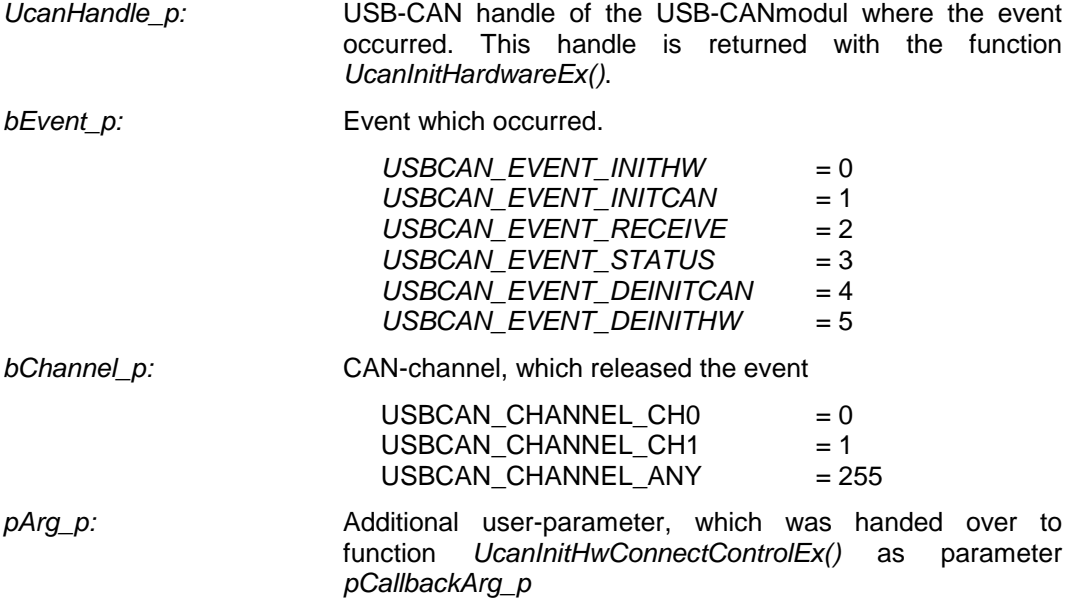

All callback functions have to be initialized before being called by the USBCAN-library.

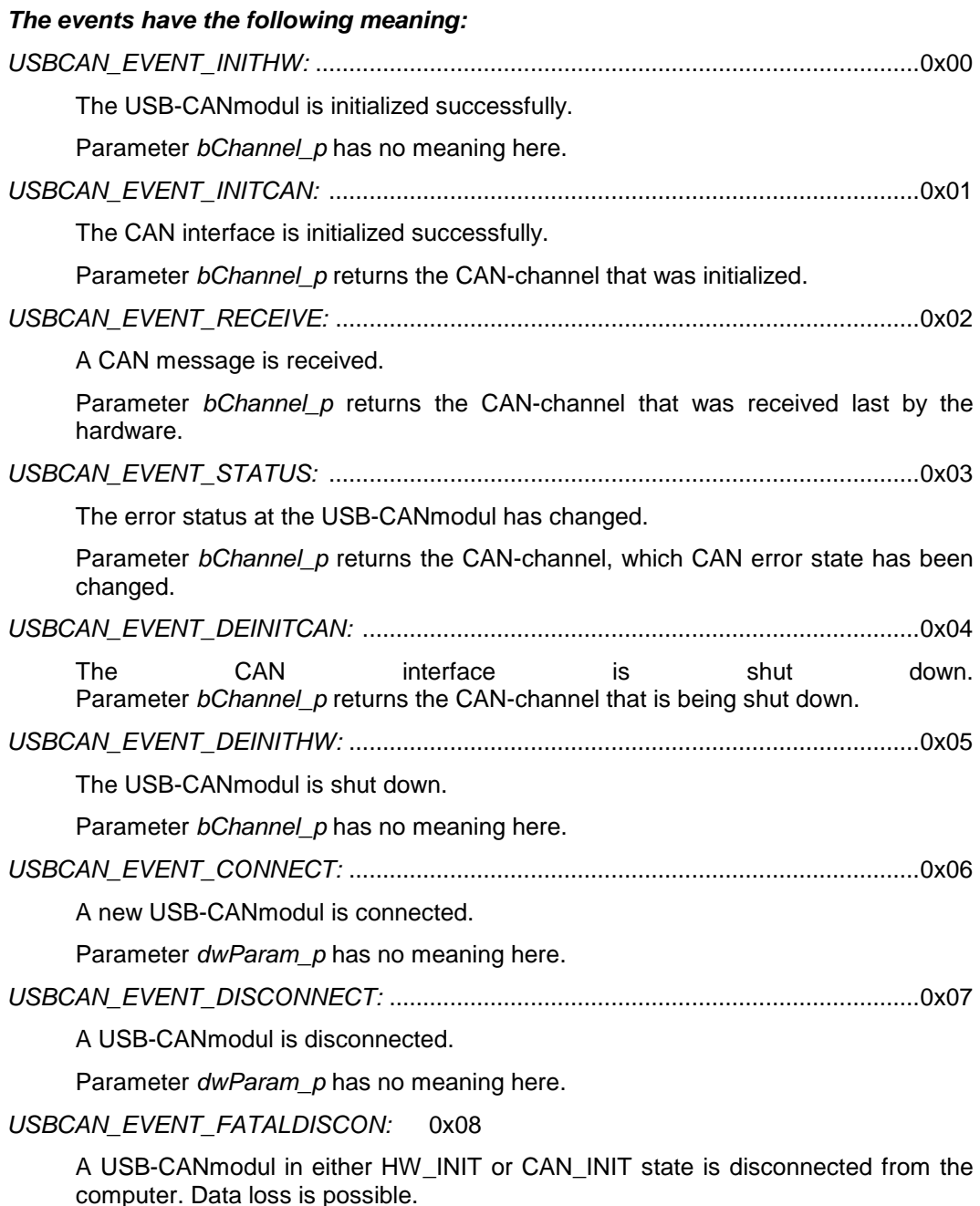

The parameter dwParam p contains the USB-CAN handle of the disconnected module. The handle can no longer be used.

# **Note:**

The callback functions should not call the functions of the USBCAN-library directly. This can lead to undesired results. The best method for using the callback functions is to wait for an event in the main program (e.g. with the Win32 function WaitForMultipleObjects()) and then to call the DLL functions from there after the event has occurred. The callback functions only set the corresponding event (i.e. with the Win32 function SetEvent()).

USB-CANmodul

```
Example: 
tUcanHandle UcanHandle q;
tCanMsgStruct CanRxMsg_g; 
... 
void main (void) 
{ 
UCANRET bRet; 
   // initilizes the first callback function 
   bRet = UcanInitHwConnectControl (UcanConnectControlFkt); 
   if (bRet == USBCAN_SUCCESSFUL) 
   { 
       // wait for event 
       // e.g. with WaitForMultipleObjects(...) function 
       // react to events accordingly: 
       case INIT: 
       // open USB-CANmodul with USBCAN_ANY_MODULE and 
       // initialize second callback function 
       bRet = UcanInitHardware (&UcanHandle_g, USBCAN_ANY_MODULE, 
           UcanCallbackFkt); 
       // initialize CAN interface 
      bRet = UcanInitCan (UcanHandle q, 0x00, 0x14, 0xFFFFFFF). 0x00000000L); 
       case RECV: 
       // read CAN message 
       bRet = UcanReadCanMsg (UcanHandle_g, &CanRxMsg_g); 
   } 
   ... 
} 
void PUBLIC UcanConnectControlFkt (BYTE bEvent_p, DWORD
     dwParam_p) 
{ 
UCANRET bRet; 
   // which event did occur? 
   switch (bEvent_p) 
   { 
     // new USB-CANmodul connected 
     case USBCAN_EVENT_CONNECT: 
       // Send signal to main function, so that the USB-CANmodul 
       // can now be initialized. 
       // i.e. with SetEvent(INIT) 
        ... 
       break; 
     // USB-CANmodul disconnected 
     case USBCAN_EVENT_DISCONNECT: 
       ... 
       break; 
   } 
}
```

```
void PUBLIC UcanCallbackFkt (tUcanHandle UcanHandle_p, 
   BYTE bEvent_p) 
{ 
   // what event appeared? 
   switch (bEvent_p) 
   { 
     // CAN message received 
     case USBCAN_EVENT_RECEIVE: 
       // signal that the CAN message can be read 
       // i.e. with SetEvent (RECV); 
       break; 
     // changes error status 
 case USBCAN_EVENT_STATUS: 
 // signal that the CAN status can be read 
       // i.e. with SetEvent (STATUS); 
       break; 
     ... 
  } 
}
```
# **2.4 Class library for .NET programming languages**

In order to use the USBCAN32.DLL with.NET programming languages such as Visual basic .NET, Managed C++ and C#, a Wrapper class UcanDotNET.USBcanServer was developed in VB .NET. This class lies in the dynamic link library (DLL) named UCANDOTNET.DLL. In order to include the DLL into own projects, the following steps under Visual Studio .NET become necessary:

- go to menu -> "Projects" and click on entry "Add reference…", the dialog window "Add reference" appears
- Click on "Browse" button and select the UCANDOTNET.DLL
- Press OK to confirm

Sample for creating an object of class USBcanServer in Visual Basic .NET:

Dim WithEvents m\_USBcan As UcanDotNET.USBcanServer

# **Note:**

The Wrapper class is included as source code. That means it can be changed by user expanding new features of the USBCAN32.DLL or improving the Wrapper.

### **2.4.1 Methods of class USBcanServer**

# **GetFwVersion**

### **Syntax C#:**

public int USBcanServer.GetFwVersion();

# **Syntax Visual Basic:**

Public USBcanServer.GetFwVersion() as Integer

# **Usability:**

HW\_INIT, version 3.01 and higher

# **Description:**

Returns the firmware version number of the device.

# **Parameter:**

none

# **Return value:**

Firmware version number as Integer with the following format:

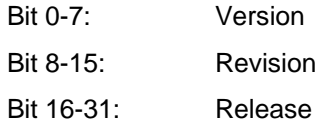

# **GetUserDllVersion**

# **Syntax C#:**

public int USBcanServer.GetUserDllVersion();

# **Syntax Visual Basic:**

Public USBcanServer.GetUserDllVersion() as Integer

# **Usability:**

DLL\_INIT, HW\_INIT, CAN\_INIT, version 3.01 and higher

# **Description:**

Returns the version number of the USBCAN-library.

### **Parameter:**

none

# **Return value:**

Software version number as Integer with the following format:

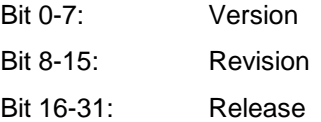

### **InitHardware**

#### **Syntax C#:**

```
public byte USBcanServer.InitHardware(byte bDeviceNr_p = 
    USBCAN_ANY_MODULE);
```
### **Syntax Visual Basic:**

```
Public Function USBcanServer.InitHardware( _
    Optional ByVal bDeviceNr_p As Byte _ 
        = USBCAN_ANY_MODULE) As Byte
```
### **Usability:**

DLL\_INIT, HW\_INIT, CAN\_INIT, version 3.01 and higher

#### **Description:**

Initializes the device with the corresponding device number.

#### **Parameter:**

bDeviceNr\_p: device number (0 – 254). Value USBCAN\_ANY\_MODULE (= 255) is used to indicate that the first available device shall be used.

### **Return value:**

Error code of the function.

USBCAN\_SUCCESSFUL USBCAN\_ERR\_MAXINSTANCES USBCAN\_ERR\_HWINUSE USBCAN\_ERR\_ILLHW USBCAN\_ERR\_MAXMODULES USBCAN\_ERR\_RESOURCE USBCAN\_ERR\_ILLVERSION

# **Shutdown**

### **Syntax C#:**

public byte USBcanServer.Shutdown();

# **Syntax Visual Basic:**

Public Function USBcanServer.Shutdown() as Byte

# **Usability:**

HW\_INIT, version 3.01 and higher

# **Description:**

Shuts down an initialized device that was initialized with method InitHardware() or InitCan(). The software returns to the state DLL\_INIT.

# **Parameter:**

none

### **Return value:**

Error code of the function.

USBCAN\_SUCCESSFUL USBCAN\_ERR\_MAXINSTANCES USBCAN\_ERR\_ILLHANDLE

# **InitCan**

#### **Syntax C#:**

```
public USBcanServer.InitCan( 
    byte bChannel_p = USBCAN_CHANNEL_CH0, 
    short wBTR_p = USBCAN_BAUD_1MBit, 
    int dwBaudrate p = USBCAN BAUDEX USE BTR01,
    int dwAMR_p = USBCAN_AMR_ALL, 
    int dwACR_p = USBCAN_ACR_ALL, 
    byte bMode_p = tUcanMode.kUcanModeNormal, 
    byte bOCR_p = USBCAN_OCR_DEFAULT);
```
### **Syntax Visual Basic:**

```
Public Function InitCan(Optional ByVal bChannel_p As Byte = _ 
    USBCAN_CHANNEL_CHO,
     Optional ByVal wBTR_p As Short = USBCAN_BAUD_1MBit, _ 
     Optional ByVal dwBaudrate_p As Integer = _ 
    USBCAN_BAUDEX_USE_BTR01,
    Optional ByVal dwAMR_p As Integer = USBCAN_AMR_ALL, _ 
    Optional ByVal dwACR_p As Integer = USBCAN_ACR_ALL, _ 
    Optional ByVal bMode_p As Byte =
    tUcanMode.kUcanModeNormal,
    Optional ByVal bOCR_p As Integer = USBCAN_OCR_DEFAULT) 
    As Byte
```
### **Usability:**

HW\_INIT, version 3.01 and higher

### **Description:**

Initializes a specific CAN-channel of a device. With GW-001 and GW-002 only channel 0 is available.

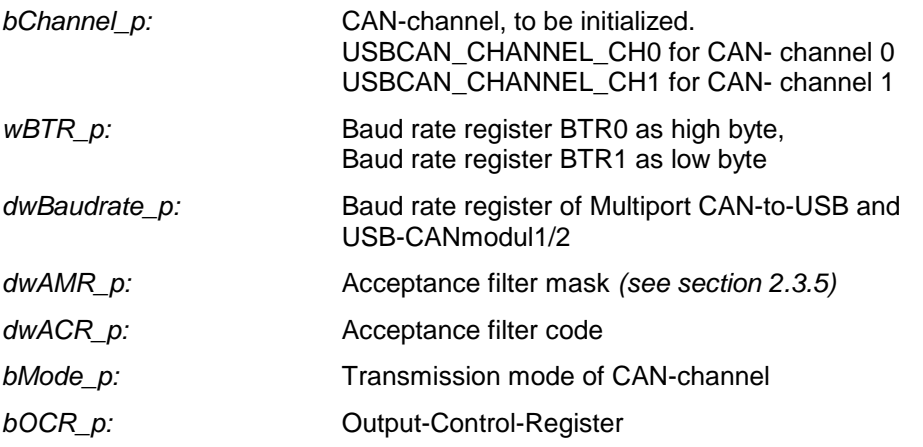

# **Return value:**

Error code of the function.

USBCAN\_SUCCESSFUL USBCAN\_ERR\_MAXINSTANCES USBCAN\_ERR\_ILLHANDLE USBCAN\_ERR\_RESOURCE USBCAN\_ERR\_BUSY USBCAN\_ERR\_IOFAILED USBCAN\_ERRCMD\_…

# **ResetCan**

#### **Syntax C#:**

public byte USBcanServer.ResetCan(byte pbChannel\_p)

# **Syntax Visual Basic:**

```
Public Function USBcanServer.ResetCan( _ 
            ByVal pbChannel_p As Byte) As Byte
```
# **Usability:**

HW\_INIT, CAN\_INIT, version 3.01 and higher

### **Description:**

Resets a CAN-channel of a device. (see function UcanResetCan()). With GW-001 and GW-002 only CAN-channel 0 is available.

#### **Parameter:**

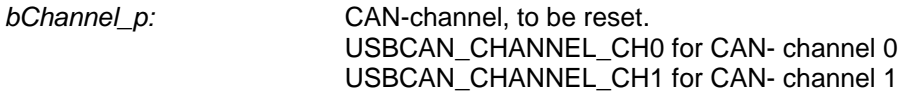

### **Return value:**

Error code of the function.

USBCAN\_SUCCESSFUL USBCAN\_ERR\_MAXINSTANCES USBCAN\_ERR\_ILLHANDLE USBCAN\_ERR\_CANNOTINIT USBCAN\_ERR\_BUSY USBCAN\_ERR\_IOFAILED USBCAN\_ERRCMD\_…

# **GetHardwareInfo**

#### **Syntax C#:**

```
public byte USBcanServer.GetHardwareInfo( 
    ref tUcanHardwareInfoEx pHwInfo_p, 
    ref tUcanChannelInfo pCanInfoCh0_p, 
    ref tUcanChannelInfo pCanInfoCh1_p);
```
### **Syntax Visual Basic:**

```
Public Function USBcanServer.GetHardwareInfo( _ 
    ByRef pHwInfo_p As tUcanHardwareInfoEx, _ 
    ByRef pCanInfoCh0_p As tUcanChannelInfo, _ 
    ByRef pCanInfoCh1_p As tUcanChannelInfo) As Byte
```
# **Usability:**

HW\_INIT, CAN\_INIT, version 3.01 and higher

### **Description:**

Returns the extended hardware information of a device. With Multiport CAN-to-USB 3004006 and USB-CANmodul2 3204002/3204003 the information for both CAN-channels is returned separately.

### **Parameter:**

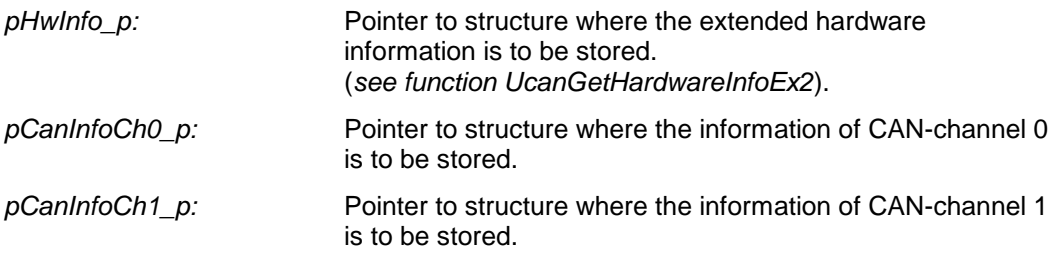

### **Return value:**

Error code of the function.

USBCAN\_SUCCESSFUL USBCAN\_ERR\_MAXINSTANCES USBCAN\_ERR\_ILLHANDLE USBCAN\_ERR\_ILLPARAM

# **GetStatus**

#### **Syntax C#:**

```
public byte USBcanServer.GetStatus(byte bChannel_p,
    ref tStatusStruct pStatus_p);
```
### **Syntax Visual Basic:**

```
Public Function USBcanServer.GetStatus( _ 
     ByVal pbChannel_p As Byte, _ 
    ByRef pStatus_p As tStatusStruct) As Byte
```
# **Usability:**

HW\_INIT, CAN\_INIT, version 3.01 and higher

### **Description:**

Returns the error status of a specific CAN-channel. Structure tStatusStruct is described with function UcanGetStatus().

#### **Parameter:**

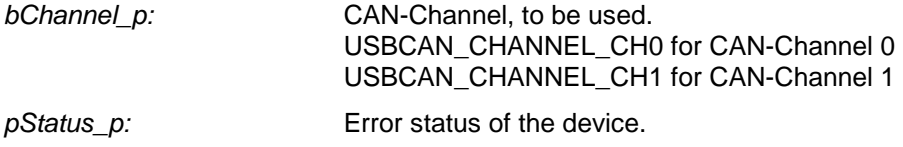

#### **Return value:**

Error code of the function.

USBCAN\_SUCCESSFUL USBCAN\_ERR\_MAXINSTANCES USBCAN\_ERR\_ILLHANDLE USBCAN\_ERR\_ILLPARAM

# **SetBaudrate**

### **Syntax C#:**

```
public byte USBcanServer.SetBaudrate( 
     byte bChannel_p = USBCAN_CHANNEL_CH0, 
     short wBTR_p = USBCAN_BAUD_1MBit, 
    int dwBaudrate_p = USBCAN_BAUDEX_USE_BTR01);
```
# **Syntax Visual Basic:**

```
Public Function USBcanServer.SetBaudrate( _ 
    Optional ByVal bChannel_p As Byte = USBCAN_CHANNEL_CH0, _ 
    Optional ByVal wBTR_p As Short = USBCAN_BAUD_1MBit, _ 
    Optional ByVal dwBaudrate_p As Integer = 
    USBCAN_BAUDEX_USE_BTR01) As Byte
```
### **Usability:**

CAN\_INIT, version 3.01 and higher

### **Description:**

This function is used to configure the baud rate of specific CAN-channel of a device.

### **Parameter:**

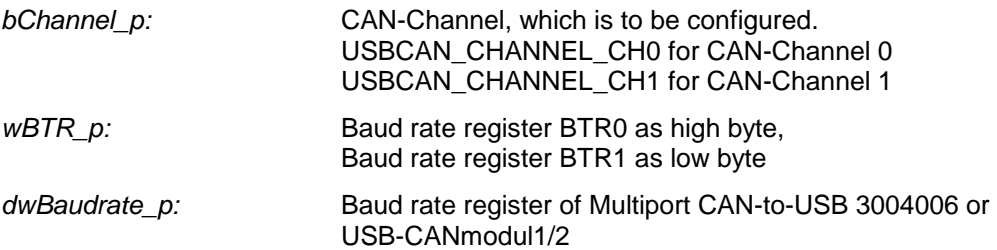

# **Return value:**

Error code of the function.

USBCAN\_SUCCESSFUL USBCAN\_ERR\_MAXINSTANCES USBCAN\_ERR\_ILLHANDLE USBCAN\_ERR\_CANNOTINIT USBCAN\_ERR\_BUSY USBCAN\_ERR\_IOFAILED USBCAN\_ERRCMD\_…

### **SetAcceptance**

#### **Syntax C#:**

```
public byte USBcanServer.SetAcceptance( 
    byte bChannel_p = USBCAN_CHANNEL_CH0, 
    int dwAMR_p = USBCAN_AMR_ALL, 
    int dwACR_p = USBCAN_ACR_ALL);
```
### **Syntax Visual Basic:**

```
Public Function USBcanServer.SetAcceptance( _ 
    Optional ByVal bChannel_p As Byte = USBCAN_CHANNEL_CH0, _ 
    Optional ByVal dwAMR_p As Integer = USBCAN_AMR_ALL, _ 
    Optional ByVal dwACR_p As Integer = USBCAN_ACR_ALL)
    As Byte
```
### **Usability:**

CAN\_INIT, version 3.01 and higher

### **Description:**

This function is used to change the acceptance filter values for a specific CAN-channel on a device.

#### **Parameter:**

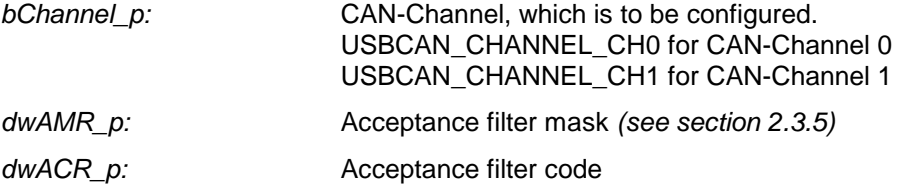

### **Return value:**

Error code of the function.

USBCAN\_SUCCESSFUL USBCAN\_ERR\_MAXINSTANCES USBCAN\_ERR\_ILLHANDLE USBCAN\_ERR\_CANNOTINIT USBCAN\_ERR\_BUSY USBCAN\_ERR\_IOFAILED USBCAN\_ERRCMD\_…

### **ReadCanMsg**

### **Syntax C#:**

```
public byte USBcanServer.ReadCanMsg(ref byte pbChannel_p, 
    ref tCanMsgStruct[] pCanMsg_p, 
    ref int pdwCount_p = 0);
```
# **Syntax Visual Basic:**

```
Public Function USBcanServer.ReadCanMsg(ByRef pbChannel_p As 
    Byte, 
    ByRef pCanMsgStruct_p() As tCanMsgStruct, 
    Optional ByRef dwCount_p As Integer = 0) As Byte
```
# **Usability:**

CAN\_INIT, version 3.01 and higher

### **Description:**

Reads one or more CAN-messages from the buffer of the specified CAN-channel.

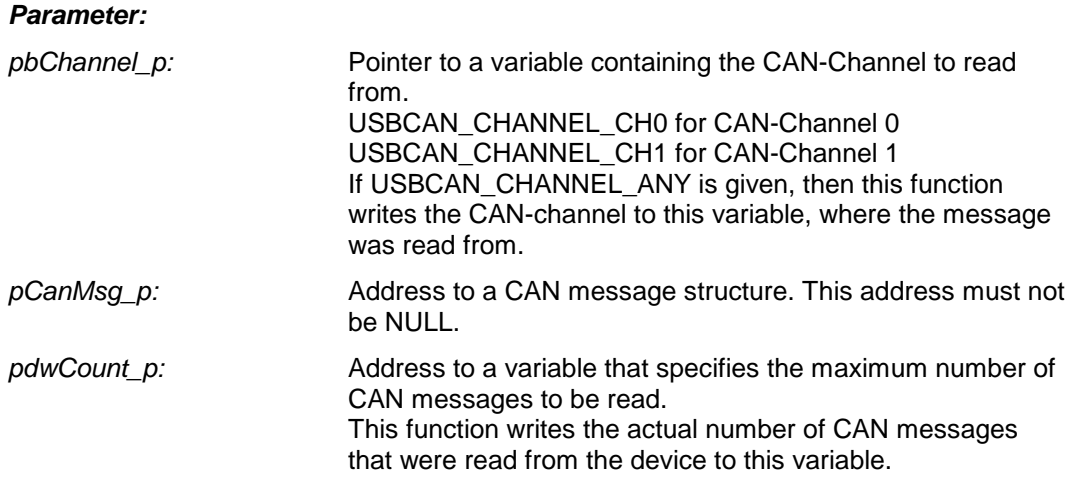

Structure tCanMsgStruct is described with function UcanReadCanMsg().

# **Return value:**

Error code of the function.

USBCAN\_SUCCESSFUL USBCAN\_ERR\_MAXINSTANCES USBCAN\_ERR\_ILLHANDLE USBCAN\_ERR\_CANNOTINIT USBCAN\_ERR\_ILLPARAM USBCAN\_WARN\_NODATA USBCAN\_WARN\_SYS\_RXOVERRUN USBCAN\_WARN\_DLL\_RXOVERRUN

# **WriteCanMsg**

### **Syntax C#:**

```
public byte USBcanServer.WriteCanMsg(byte bChannel_p, 
    ref tCanMsgStruct[] pCanMsg_p 
    ref int dwCount_p = 0);
```
# **Syntax Visual Basic:**

```
Public Function USBcanServer.WriteCanMsg( _
    ByVal pbChannel_p As Byte, _ 
    ByRef pCanMsgStruct_p() As tCanMsgStruct, 
    Optinal ByRef dwCount_p As Integer) As Byte
```
# **Usability:**

CAN\_INIT, version 3.01 and higher

### **Description:**

Transmits one ore more CAN messages through the specified CAN-channel of the device.

### **Parameter:**

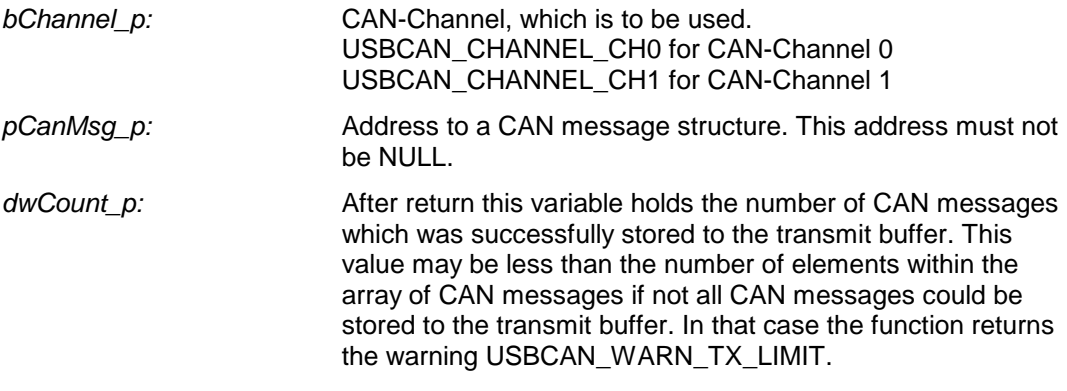

Structure tCanMsgStruct is described with function UcanWriteCanMsg().

# **Return value:**

Error code of the function.

USBCAN\_SUCCESSFUL USBCAN\_ERR\_MAXINSTANCES USBCAN\_ERR\_ILLHANDLE USBCAN\_ERR\_CANNOTINIT USBCAN\_ERR\_ILLPARAM USBCAN\_ERR\_DLL\_TXFULL

#### **Example for Visual Basic .NET:**

```
' variable for return value 
Dim bRet As Byte = 0
' array of tCanMsgStruct with length 1 
Dim canMsgStruct(0) As UcanDotNET.USBcanServer.tCanMsgStruct 
' initialize the first element with a new structure instance 
canMsgStruct(0) = UcanDotNET.USBcanServer.tCanMsgStruct.CreateInstance(&H123) 
' fill message data with some value 
canMsgStruct(0).m_bData(0) = &HAB
canMsgStruct(0).m_bData(1) = \&HCD
canMsgStruct(0).m_bData(2) = &HEF
canMsgStruct(0).m_bData(3) = &H12
canMsgStruct(0).m_bData(4) = &H34
cannMsgStruct(0).m_bData(5) = \&H56canMsgStruct(0).m_bData(6) = &H78
canMsgStruct(0).m_bData(7) = &H90
' send message 
bRet = m_USBcan.WriteCanMsg( _ 
          UcanDotNET.USBcanServer.USBCAN_CHANNEL_CH0, _ 
          canMsgStruct) 
' check return value 
' ……
```
# **GetMsgCountInfo**

#### **Syntax C#:**

```
public byte USBcanServer.GetMsgCount( 
    byte bChannel_p, 
    ref short wRecvdMsgCount_p, _ 
    ref short wSentMsgCount_p);
```
### **Syntax Visual Basic:**

```
Public Function USBcanServer.GetMsgCount( _ 
    ByVal bChannel_p As Byte, _ 
    ByRef pwRecvdMsgCount_p As Short, _ 
    ByRef pwSentMsgCount_p As Short) As Byte
```
# **Usability:**

CAN\_INIT, version 3.01 and higher

#### **Description:**

Reads the message counters of the specified CAN-channel.

#### **Parameter:**

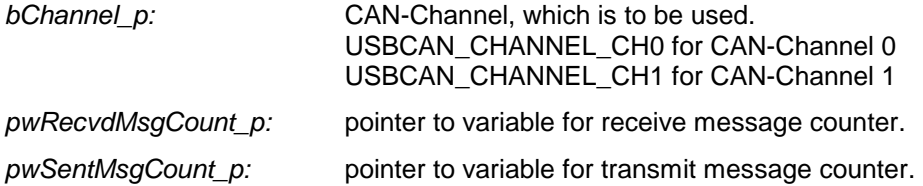

### **Return value:**

Error code of the function.

USBCAN\_SUCCESSFUL USBCAN\_ERR\_MAXINSTANCES USBCAN\_ERR\_ILLHANDLE USBCAN\_ERR\_CANNOTINIT USBCAN\_ERR\_BUSY USBCAN\_ERR\_IOFAILED USBCAN\_ERR\_ILLCMD USBCAN\_WARN\_NOTEQU

# **GetCanStatusMessage**

### **Syntax C#:**

```
public static String USBcanServer.GetCanStatusMessage( 
    short wCanStatus_p);
```
### **Syntax Visual Basic:**

```
Public Shared Function USBcanServer.GetCanStatusMessage( _
    ByVal wCanStatus_p As Short) As String
```
# **Usability:**

CAN\_INIT, version 3.01 and higher

### **Description:**

Returns the specified status code as a string message.

### **Parameter:**

wCanStatus\_p: CAN status code (see USBCAN API function UcanGetStatus())

# **Return value:**

String message

# **GetBaudrateMessage**

#### **Syntax C#:**

```
public static String USBcanServer.GetBaudrateMessage( 
    byte bBTR0_p, byte bBTR1_p);
```
### **Syntax Visual Basic:**

```
Public Shared Function USBcanServer.GetBaudrateMessage( _ 
    ByVal bBTR0_p As Byte, ByVal bBTR1_p As Byte) As String
```
# **Usability:**

CAN\_INIT, version 3.01 and higher

# **Description:**

Returns a string containing the BTR register values.

#### **Parameter:**

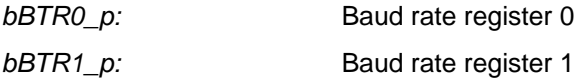

### **Return value:**

String message

### **GetBaudrateExMessage**

### **Syntax C#:**

```
public static String USBcanServer.GetBaudrateExMessage( 
    int dwBTR_p);
```
### **Syntax Visual Basic:**

```
Public Shared Function USBcanServer.GetBaudrateExMessage( _ 
    ByVal dwBTR_p As Integer) As String
```
# **Usability:**

CAN\_INIT, version 3.01 and higher

# **Description:**

Returns a string containing the specified baud rate.

#### **Parameter:**

dwBTR\_p: Baud rate as 32-bit value

### **Return value:**

String message

### **2.4.2 Event of class USBcanServer**

Class USBcanServer passes the callback events of the USBCAN32.DLL to the application as .NET events.

### **CanMsgReceivedEvent**

#### **Syntax C#:**

```
public event USBcanServer.CanMsgReceivedEvent( 
    byte bChannel_p);
```
#### **Syntax Visual Basic:**

```
Public Event USBcanServer.CanMsgReceivedEvent( _
    ByVal bChannel_p As Byte)
```
#### **Description:**

A new CAN-message was received.

#### **Parameter:**

bChannel\_p: CAN-Channel that received the message. USBCAN\_CHANNEL\_CH0 for CAN-Channel 0 USBCAN\_CHANNEL\_CH1 for CAN-Channel 1 USBCAN\_CHANNEL\_ANY for any Channel

### **InitHwEvent**

#### **Syntax C#:**

public event USBcanServer.InitHwEvent();

### **Syntax Visual Basic:**

Public Event USBcanServer.InitHwEvent()

#### **Description:**

Device was initialized.

# **InitCanEvent**

#### **Syntax C#:**

public event USBcanServer.InitCanEvent(byte bChannel\_p);

### **Syntax Visual Basic:**

```
Public Event USBcanServer.InitCanEvent( _
    ByVal bChannel_p As Byte)
```
# **Description:**

Specified CAN-channel was initialized.

#### **Parameter:**

bChannel\_p: CAN-Channel that was initialized. USBCAN\_CHANNEL\_CH0 for CAN-Channel 0 USBCAN\_CHANNEL\_CH1 for CAN-Channel 1

### **StatusEvent**

### **Syntax C#:**

public event USBcanServer.StatusEvent(byte bChannel\_p);

### **Syntax Visual Basic:**

Public Event USBcanServer.StatusEvent(ByVal bChannel\_p As Byte)

#### **Description:**

Error status for the specified CAN-Channel has changed.

#### **Parameter:**

bChannel\_p: CAN-Channel, which error status has been changed. USBCAN\_CHANNEL\_CH0 for CAN-Channel 0 USBCAN\_CHANNEL\_CH1 for CAN-Channel 1

```
Example of an event handler for the status event in Visual Basic .NET:
```

```
Private Sub USBcan_Status(ByVal bChannel_p As Byte) _ 
             Handles m_USBcan.StatusEvent 
     ' status of USB-CANmodul changed 
     Dim status As UcanDotNET.USBcanServer.tStatusStruct 
    Dim bRet As Byte = 0
     bRet = m_USBcan.GetStatus(bChannel_p, status) 
     If bRet = UcanDotNET.USBcanServer.USBCAN_SUCCESSFUL Then
         Console.WriteLine("CAN status of channel "
                            + bChannel_p.ToString() + ": " + 
                            status.m_wCanStatus.ToString("X4")) 
     Else 
         Console.WriteLine("Error while reading status: "
                            + bRet.ToString("X2")) 
     End If
```
End Sub

#### **DeinitCanEvent**

#### **Syntax C#:**

public event USBcanServer.DeinitCanEvent(byte bChannel\_p);

#### **Syntax Visual Basic:**

```
Public Event USBcanServer.DeinitCanEvent( _
    ByVal bChannel_p As Byte)
```
### **Description:**

The CAN-channel was shut down..

# **Parameter:**

bChannel\_p: CAN-Channel, which status has been changed. USBCAN\_CHANNEL\_CH0 for CAN-Channel 0 USBCAN\_CHANNEL\_CH1 for CAN-Channel 1

### **DeinitHwEvent**

#### **Syntax C#:**

public event USBcanServer.DeinitHwEvent()

# **Syntax Visual Basic:**

Public Event USBcanServer.DeinitHwEvent()

# **Description:**

The device was shut down.

# **ConnectEvent**

#### **Syntax C#:**

public static event USBcanServer.ConnectEvent();

### **Syntax Visual Basic:**

Public Shared Event USBcanServer.ConnectEvent()

#### **Description:**

A new device was connected to the USB-port.

### **DisconnectEvent**

#### **Syntax C#:**

public static event USBcanServer.DisconnectEvent();

# **Syntax Visual Basic:**

Public Shared Event USBcanServer.DisconnectEvent()

# **Description:**

A previously shut down device was disconnected from the USB-port.

### **FatalDisconnectEvent**

# **Syntax C#:**

public event USBcanServer.FatalDisconnectEvent();

# **Syntax Visual Basic:**

Public Shared Event USBcanServer.FatalDisconnectEvent()

# **Description:**

A device was disconnected from the USB-port without prior shutdown.

# **3 Software support for Linux OS**

The software package with order number SO-1068 contains a driver for the Linux Kernel 2.6 in source code for x86-compatible CPUs, a library with all API functions as well as a demo application. This manual describes the driver since version 2.00.

# **3.1 Installation of the driver under Linux**

There are two conditions for installing the driver under Linux OS:

- 1) You need to be logged in as "super user".
- 2) Kernel sources need to be installed for compiling the kernel driver.

Unzip the archive in a directory of your choice and run the shell script **initdriver.sh**. You will be asked whether you want to recompile the kernel driver. Answer with "y" for yes because the binary is not a content of the archive. The reason for is that Linux OS is able to run under several different CPUs.

Furthermore, the kernel driver for the USB-CANmodul has only been tested for some Linux Kernel Versions (currently 2.6.13, 2.6.16 and 2.6.18 using SUSE distribution, 2.6.24 using Ubuntu distribution, 2.6.25 at 64 bit processor using SUSE distribution). There is the possibility that the kernel driver cannot be compiled without errors if any changes were made in newer Linux Kernel Versions. In this case, please make your own changes to the sources of the USB-CANmodul device driver.

After successful compiling of the driver you will be asked whether the debug mode of the kernel driver should be activated. Within this mode, the driver will redirect all debug outputs to the function printk(). Therefore, you will find the debug outputs in /var/log/messages. For now, answer this question with "n" for no.

Since driver version V2.02 the loader driver also automatically updates the firmware of sysWORXX USB-CANmoduls.

### **3.2 API functions under Linux**

In driver version V2.00 the API functions under Linux are located in two static libraries, **Host.Lin/library/libusbcanr.a** (for release mode) and **Host.Lin/library/libusbcand.a** (for debug mode) of the archive. These functions correspond to those under Windows (see section 2.3). However, not all functions are available under Linux. Table 19 lists all available functions under Linux.

Since driver version V2.02 two dynamic libraries are delivered instead of static libraries. With shell script **initdriver.sh,** both libraries are copied to the path /usr/local/lib and symbolic links are created. **libusbcan.so** is used for the release mode and **libusbcand.so** for the debug mode.

| <b>Functions available</b> | <b>Functions not available</b> |
|----------------------------|--------------------------------|
| UcanGetVersionEx()         | UcanGetVersion() (obsolete)    |
| UcanInitHardware()         | UcanGetFwVersion()             |
| UcanInitCan()              | UcanInitHwConnectControl()     |
| UcanResetCan()             | UcanInitHwConnectControlEx()   |
| UcanGetStatus()            | UcanDeinitHwConnectControl()   |
| UcanSetBaudrate()          | UcanInitHardwareEx()           |
| UcanSetAcceptance()        | UcanGetModuleTime()            |
| UcanReadCanMsg()           | UcanGetHardwareInfo()          |
| UcanWriteCanMsg()          | UcanGetHardwareInfoEx2()       |
| UcanDeinitCan()            | UcanInitCanEx()                |
| UcanDeinitHardware()       | UcanInitCanEx2()               |
|                            | UcanSetBaudrateEx()            |
|                            | UcanSetAcceptanceEx()          |
|                            | UcanResetCanEx()               |
|                            | UcanReadCanMsgEx()             |
|                            | UcanWriteCanMsgEx()            |
|                            | UcanGetStatusEx()              |
|                            | UcanGetMsgCountInfo()          |
|                            | UcanGetMsgCountInfoEx()        |
|                            | UcanConfigUserPort()           |
|                            | UcanWriteUserPort()            |
|                            | UcanReadUserPort()             |
|                            | UcanReadUserPortEx()           |
|                            | UcanWriteCanPort()             |
|                            | UcanWriteCanPortEx()           |
|                            | UcanReadCanPort()              |
|                            | UcanReadCanPortEx()            |
|                            | UcanDefineCyclicCanMsg()       |
|                            | UcanReadCyclicCanMsg()         |
|                            | UcanEnableCyclicCanMsg()       |
|                            | UcanGetMsgPending()            |
|                            | UcanGetCanErrorCounter()       |
|                            | UcanDeinitCanEx()              |

Table 19: Available functions under Linux OS

### **The following API functions differ from those under Windows:**

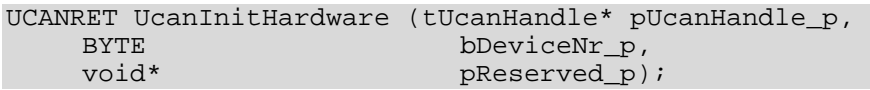

Function UcanInitHardware() does not support a callback function. Thus the third parameter is marked as "reserved".

```
UCANRET UcanSetDeviceNr (tUcanHandle UcanHandle_p, 
   BYTE bDeviceNr_p);
```
Function UcanSetDeviceNr() can be used to configure a new device number for a USB-CANmodul.

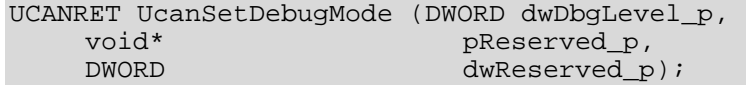

Function UcanSetDebugMode() changes the debug LOG-Level for debug outputs of the USBCAN-library. 0xE0000B03 is the default value for the library libusbcand.a. Refer to section 3.3 and read the function description in section 2.3.2 for more information.

### **3.3 Logging debug information**

If there are problems with the driver it would be helpful to send us a debug log file with the debug information of the USBCAN-library. Under Linux OS you need to use libusbcand.a instead of libusbcanr.a in your application to activate the debug outputs. These outputs are redirected to the function printf() since library version 2.00. Consequently, the debug information will appear at the standard output. Please copy these outputs to a file and send it to our support address.

With the USBCAN-API function *UcanSetDebugMode()* you can specify which debug information should be printed out.

Sometimes we cannot locate the problem from the debug log file. In this case, it would be helpful if you also send us the debug outputs from kernel driver. Therefore, you should answer the question whether you want to activate the debug outputs of the kernel driver in shell script initdriver.sh with "y" for yes. If you do not use this shell script for loading the kernel drivers you need to set the parameter "debug" to 1:

Insmod usbcanlx.ko debug=1

Insmod usbcan.ko debug=1

The debug outputs of the kernel driver are redirected to the function printk() if the parameter debug is set to 1. Therewith, the debug information will appear in file /var/log/messages.
# **4 Software support for Windows CE OS**

The software package with order number SO-1091 contains a driver for Windows CE, a USBCAN-library as DLL and a demo application in source code for Microsoft eMbedded Visual C++ 4.0. The following Windows CE versions and CPU types are tested with the driver:

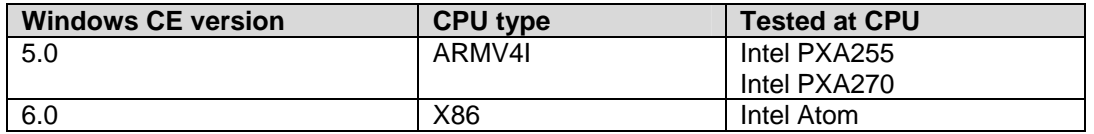

Table 20: tested Windows CE versions and CPU types

On request we can build a driver for other CPU types too. Please contact our support department for this.

## **4.1 Installation of the driver under Windows CE**

After unzipping the archive, you will find the driver in subfolder *Driver* XXX whereas XXX marks the CPU type. For example, the driver for CPU type ARMV4I is located in subfolder Driver\ARMV4I. The name of the driver file in each case is **UsbCanDrv.dll**.

This driver in its current version supports the following USB-CANmoduls:

 GW-002, USB-CANmodul1 (3204000 and 3204001) and all derivates of USB-CANmodul2 (3204001, 3204003, …)

Prior to connecting the USB-CANmodul to your Windows CE device, copy the driver to the subfolder *Windows*. Now connect the USB-CANmodul with your Windows CE device. If the USB-CANmodul is connected for the first time, a window "Unidentified USB device" appears. Type in the name of the driver: **usbcandrv** (no capitalization rules). Now you can access the USB-CANmodul with an application. You can use our **ConsoleDemo.exe** for example. It sends 100 CAN messages with 1 MBit/sec and prints out received CAN messages in the mean time.

# **4.2 API functions under Windows CE**

**UsbCanCE.dll** contains the API functions for the USB-CANmodul. This USBCAN-library is located in subfolder Lib\XXX whereas XXX marks the CPU type. This DLL contains all functions that are also available in USBCAN32.DLL under Windows 2000/XP/Vista – except for three functions:

UcanInitHwConnectControl()

UcanInitHwConnectControlEx()

UcanDeinitHwConnectControl()

Please refer to section 2.3 for the description of all available functions.

#### **There are some more differences between UsbCanCE.dll an USBCAN32.dll:**

- Under Windows CE up to 9 USB-CANmoduls can only be used simultaneously at one Windows CE device.
- Function UcanGetVersionEx() only can be run with the parameters kVerTypeUserDll, kVerTypeUserLib and kVerTypeSysDrv.
- The call of UcanDeinitCan() or UcanDeinitCanEx() can take up to two seconds until return from this function.

## **4.3 Logging debug information**

If there are problems with the driver it would be helpful if you send us a debug log file with debug information of the USBCAN-library. Using the current version Windows CE, it is momentarily only possible to activate this feature by calling the function UcanSetDebugMode() in your application. Please refer to section 2.3.2 for more information.

# **5 Index**

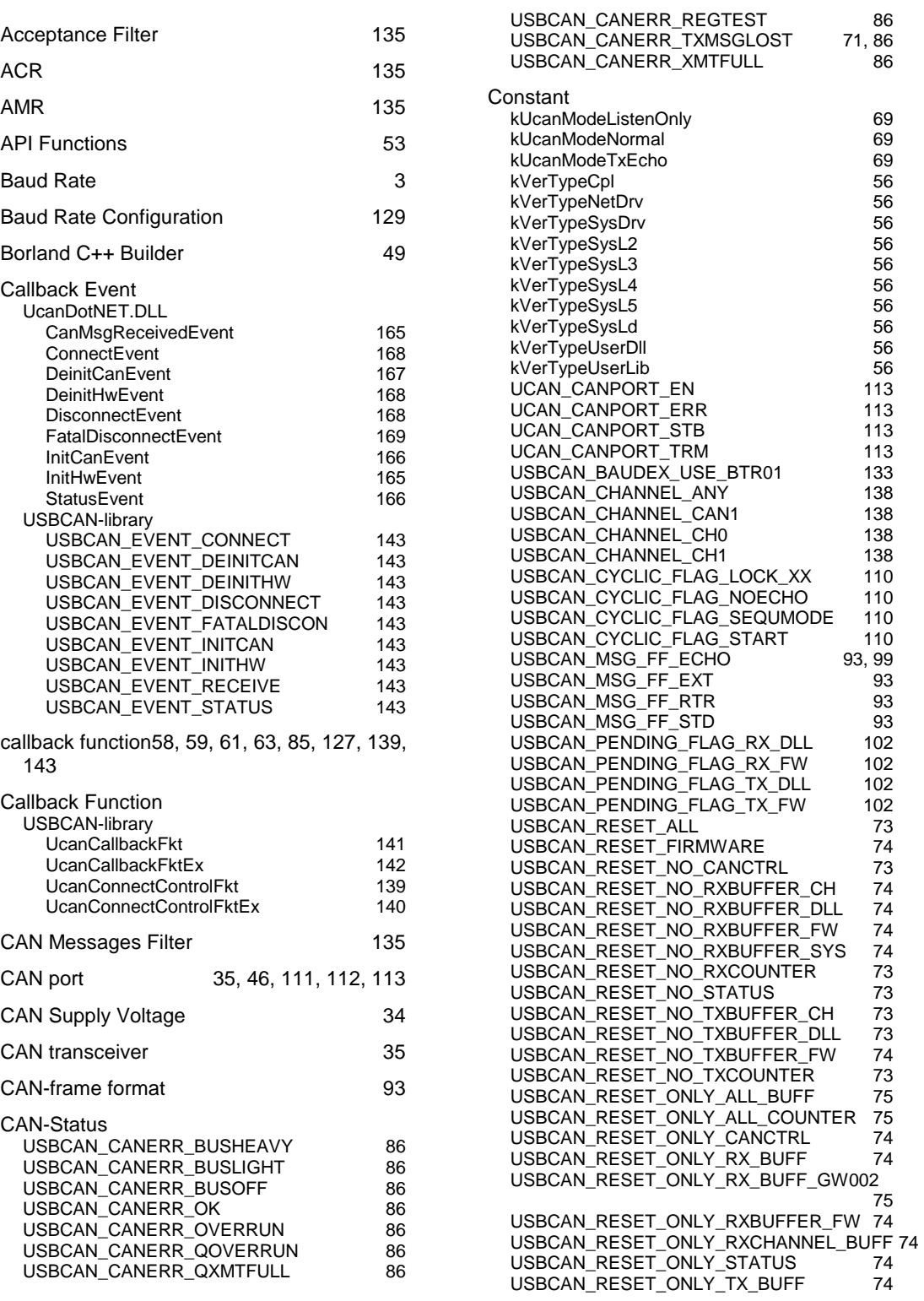

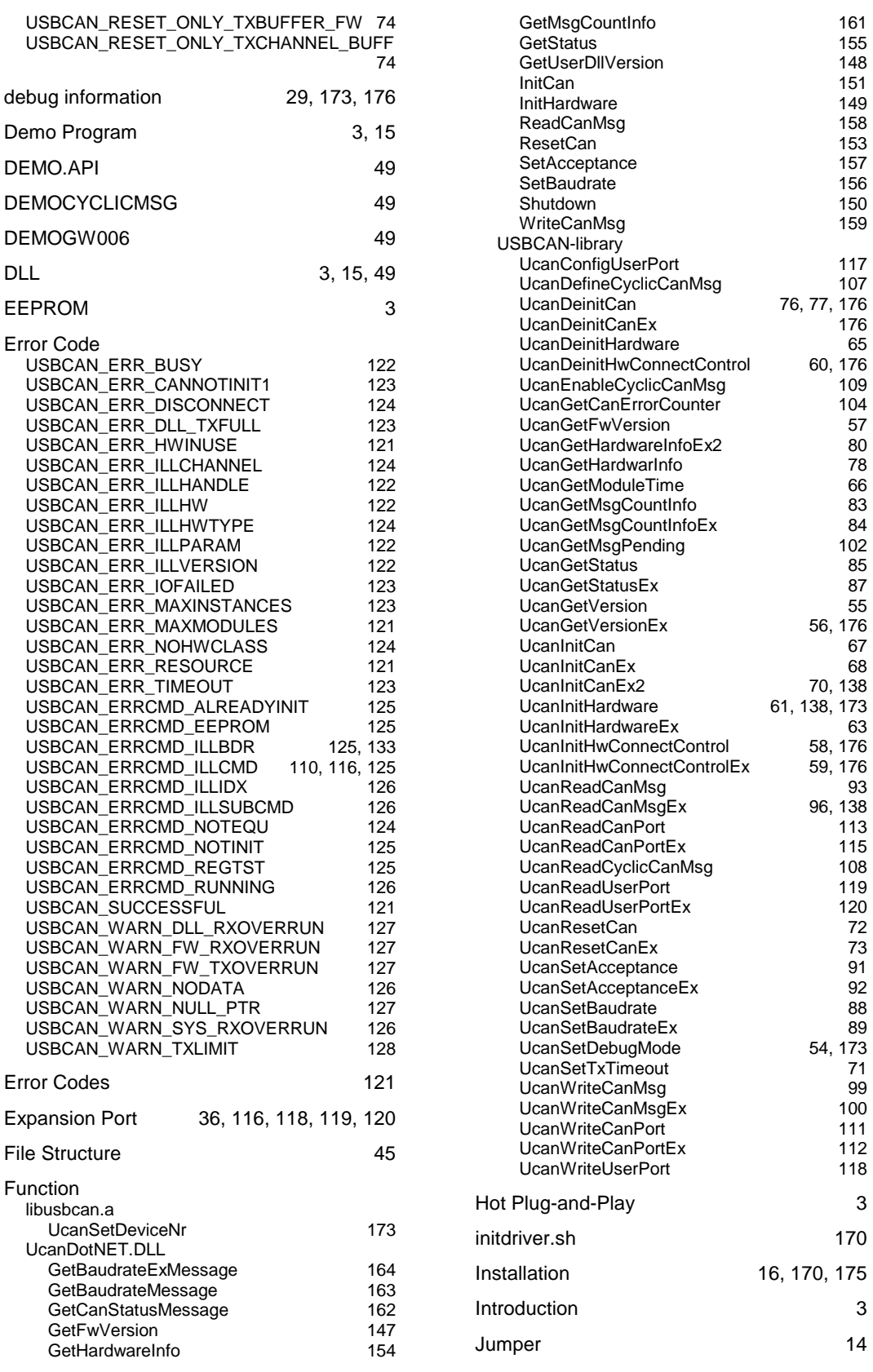

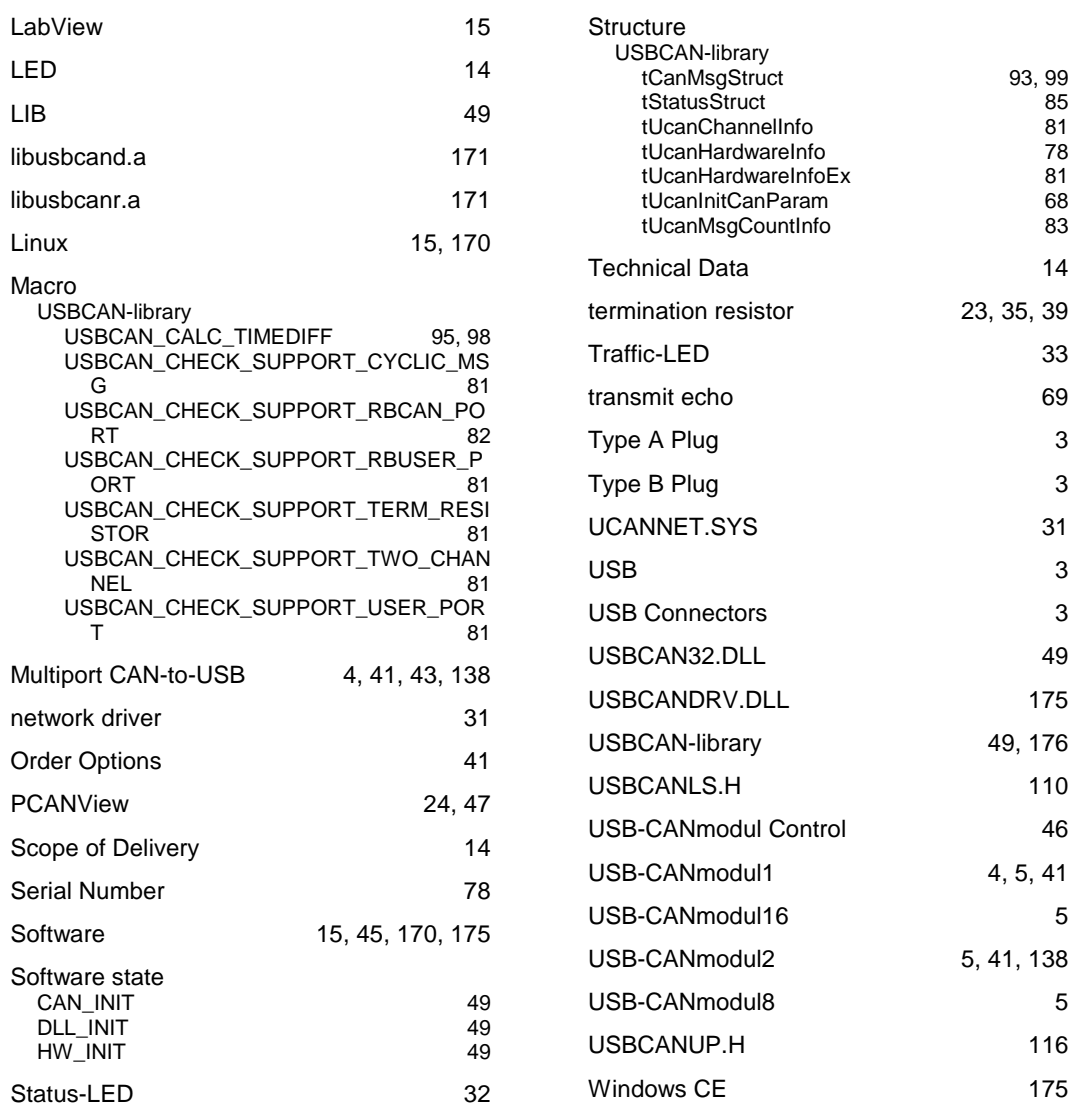

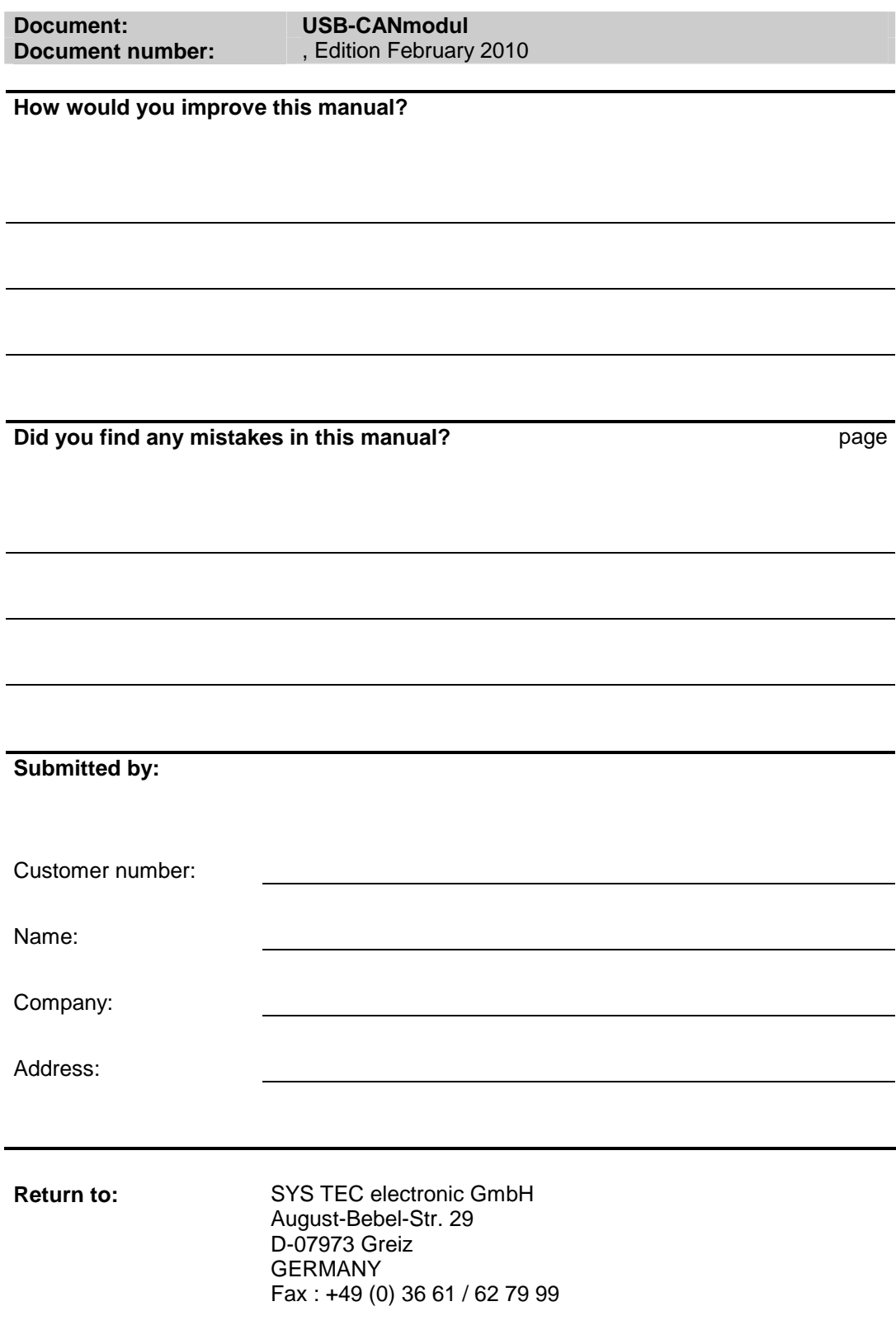